**Ατομική Διπλωματική Εργασία**

# **Υλοποίηση Συστήματος Υποστήριξης των Ατομικών Διπλωματικών Εργασιών**

# **Πολύμνια Κέστωρα**

# **ΠΑΝΕΠΙΣΤΗΜΙΟ ΚΥΠΡΟΥ**

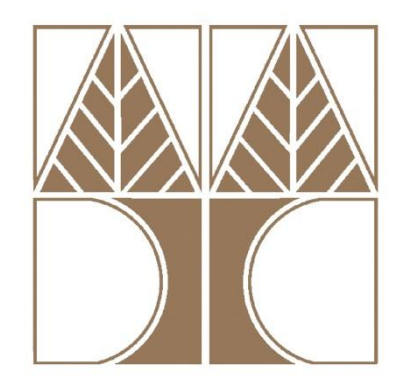

**Τμήμα Πληροφορικής**

**Μάιος 2014**

### **ΠΑΝΕΠΙΣΤΗΜΙΟ ΚΥΠΡΟΥ**

### **ΤΜΗΜΑ ΠΛΗΡΟΦΟΡΙΚΗΣ**

**Υλοποίηση Συστήματος Υποστήριξης των Ατομικών Διπλωματικών Εργασιών**

**Πολύμνια Κέστωρα**

Επιβλέπων Καθηγήτρια

Άννα Φιλίππου

Η Ατομική Διπλωματική Εργασία υποβλήθηκε προς μερική εκπλήρωση των απαιτήσεων απόκτησης του πτυχίου Πληροφορικής του Τμήματος Πληροφορικής του Πανεπιστημίου Κύπρου

Μάιος 2014

# **Ευχαριστίες**

Με το τέλος της ακαδημαϊκής μου πορείας στο Τμήμα Πληροφορικής του Πανεπιστημίου Κύπρου και ολοκληρώνοντας με επιτυχία την Ατομική Διπλωματική Εργασία θα ήθελα να εκφράσω τις θερμές μου ευχαριστίες στην Επιβλέπων Καθηγήτρια μου, κυρία Άννα Φιλίππου. Η εμπιστοσύνη που μου έδειξε αναθέτοντάς μου την παρούσα διπλωματική ήταν ιδιαίτερα σημαντική αφού είχα την ευκαιρία να μελετήσω και να αναπτύξω ένα σύστημα για το Τμήμα Πληροφορικής, δίνοντας μου απαραίτητες εμπειρίες και γνώσεις για την μετέπειτα πορεία μου.

Επιπλέον, θα ήθελα να ευχαριστήσω την οικογένεια και τους φίλους μου για την στήριξη και την κατανόηση που έδειξαν κατά τη φοίτηση μου στο Πανεπιστήμιο Κύπρου και ιδιαίτερα κατά τη διάρκεια ολοκλήρωσης της διπλωματικής μου εργασίας.

Τέλος, ιδιαίτερες ευχαριστίες οφείλω στα μέλη του Ακαδημαϊκού Προσωπικού καθώς και στους συμφοιτητές μου οι οποίοι αφιέρωσαν χρόνο για την δοκιμή και την αξιολόγηση του συστήματος. Η συμβολή τους ήταν ιδιαίτερα σημαντική, αφού μου δόθηκε η ευκαιρία να βελτιώσω το σύστημα που υλοποιήθηκε και να ολοκληρώσω πλήρως την διπλωματική μου εργασία.

# **Περίληψη**

Για την ολοκλήρωση των σπουδών στο Τμήμα Πληροφορικής του Πανεπιστημίου Κύπρου είναι απαραίτητη η εκπόνηση της Ατομικής Διπλωματικής Εργασίας από κάθε φοιτητή κατά το τελευταίο έτος φοίτησης. Η διαδικασία αυτή αποτελείται από πολλά στάδια, κατά τα οποία υπάρχει συνεχής επικοινωνία μεταξύ των φοιτητών, των Επιβλεπόντων Καθηγητών τους και της γραμματείας του Τμήματος.

Σκοπός της παρούσας διπλωματικής εργασίας είναι η ανάπτυξη μιας διαδικτυακής εφαρμογής για το Τμήμα Πληροφορικής, η οποία θα εξυπηρετεί ολόκληρη τη διαδικασία που αφορά τις Ατομικές Διπλωματικές Εργασίες. Η εφαρμογή αυτή, θα χρησιμοποιείται από τους τελειόφοιτους φοιτητές, τους Επιβλέποντες Καθηγητές, τη γραμματεία του Τμήματος, τον συντονιστή Ατομικών Διπλωματικών Εργασιών και τους Δεύτερους Αξιολογητές. Στόχος της εφαρμογής είναι να πετύχει τη διευκόλυνση της διαδικασίας αυτής, χωρίς να απαιτείται η συνεχής συμπλήρωση και κατάθεση εντύπων στη γραμματεία του Τμήματος και η ενημέρωση των εμπλεκομένων μέσω του ηλεκτρονικού ταχυδρομείου, όπως γίνεται μέχρι στιγμής.

Κάθε χρήστης χρησιμοποιώντας τους κατάλληλους κωδικούς πρόσβασης θα έχει τη δυνατότητα να εισέλθει στη διαδικτυακή εφαρμογή. Παρέχονται διάφορες λειτουργίες, όπως ενημέρωση των χρηστών με ανακοινώσεις που θα αναρτίζει η γραμματεία του Τμήματος, κατάθεση θεμάτων από τους καθηγητές, επιλογής Επιβλεπόντων Καθηγητών από τους φοιτητές και πολλές άλλες που θα αναλυθούν εκτενώς στη συνέχεια του εγγράφου.

Μετά την ολοκλήρωση της υλοποίησης του συστήματος, ακολούθησε η δοκιμή και η αξιολόγηση του από κάποια μέλη του Ακαδημαϊκού Προσωπικού του Τμήματος και από φοιτητές. Οι χρήστες είχαν την ευκαιρία να αλληλεπιδράσουν με το σύστημα και οι παρατηρήσεις τους ήταν ιδιαίτερα σημαντικές, αφού βοήθησαν στη βελτίωση του συστήματος.

# **Περιεχόμενα**

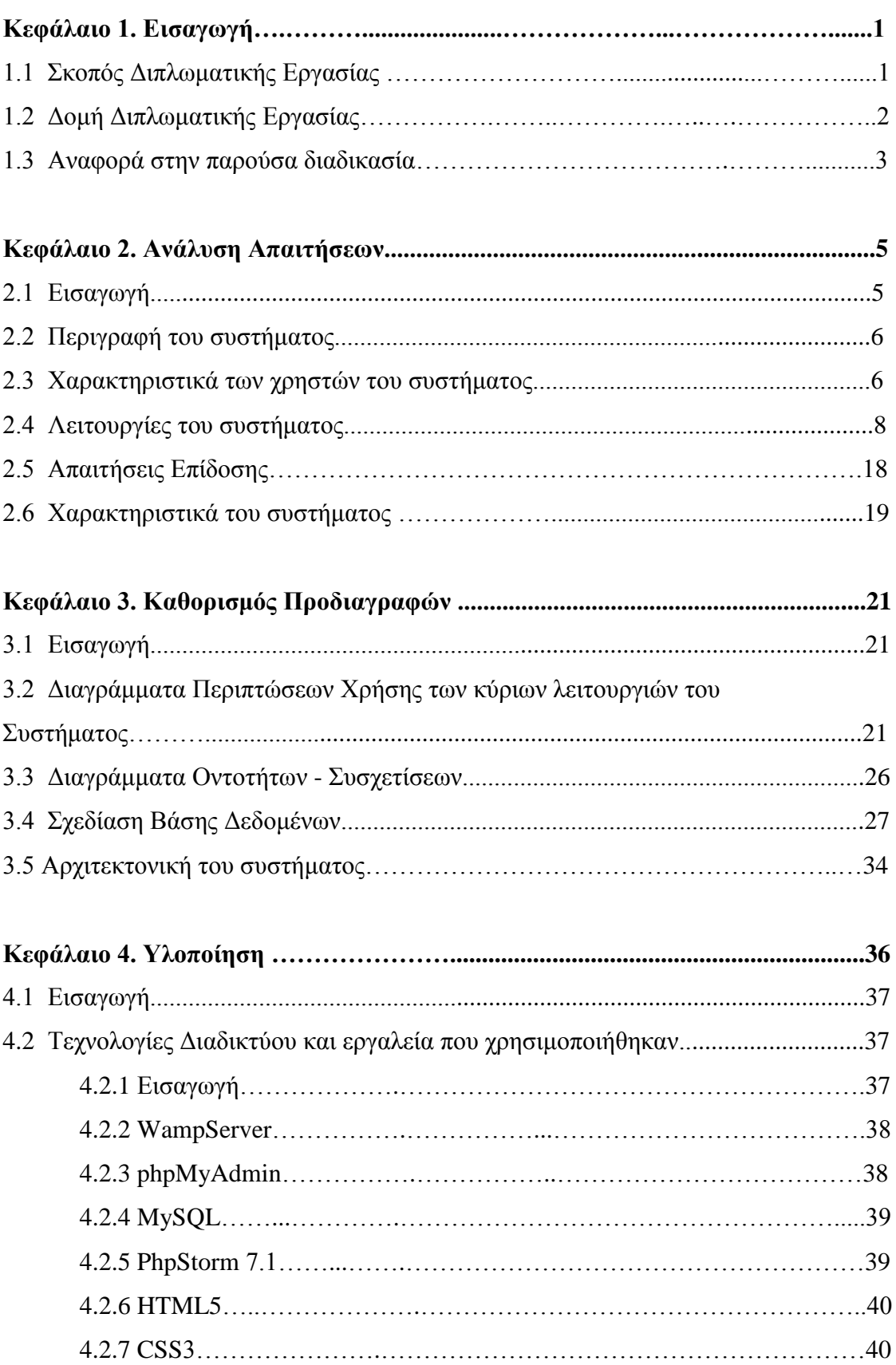

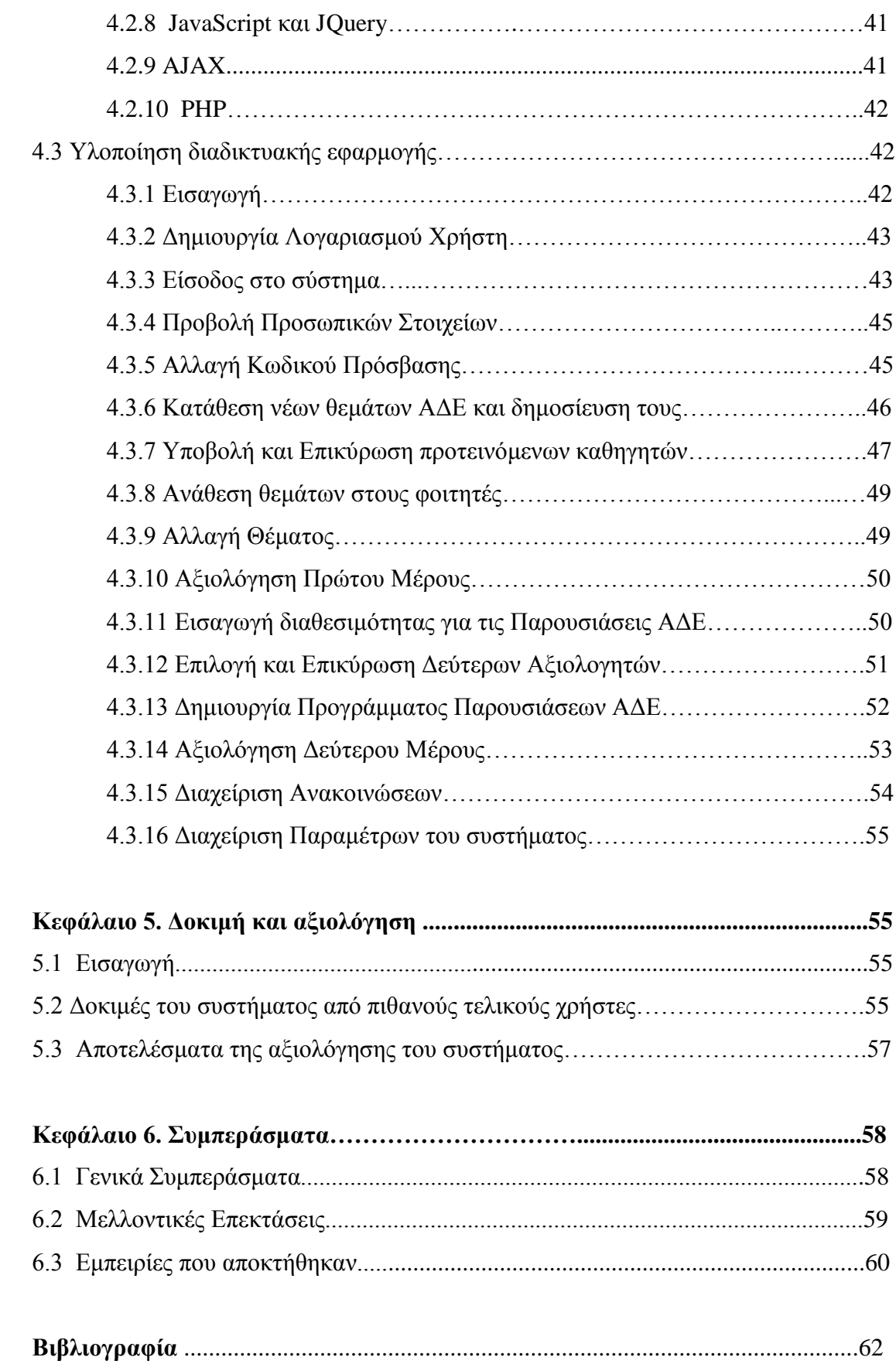

# **Κεφάλαιο 1**

### **Εισαγωγή**

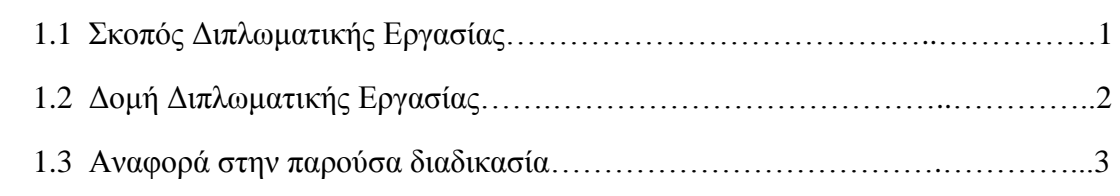

#### **1.1 Σκοπός Διπλωματικής Εργασίας**

Σκοπός αυτής της διπλωματικής εργασίας είναι η ανάπτυξη μιας διαδικτυακής εφαρμογής για την υποστήριξη της διαδικασίας που αφορά τις Ατομικές Διπλωματικές Εργασίες των τελειόφοιτων φοιτητών του Τμήματος Πληροφορικής του Πανεπιστημίου Κύπρου. Στόχος ήταν η βελτίωση της διαδικασίας που ακολουθείται μέχρι στιγμής, έτσι ώστε οι φοιτητές αλλά και οι Επιβλέποντες Διπλωματικών/Ακαδημαϊκοί Σύμβουλοι να μπορούν πιο εύκολα να εκτελούν τις απαιτούμενες υποχρεώσεις τους προς το Τμήμα για την επιτυχή ολοκλήρωση μιας διπλωματικής εργασίας.

Το σύστημα αναλαμβάνει την ενημέρωση και την καθοδήγηση των χρηστών για τις απαραίτητες ενέργειες που πρέπει να εκτελέσουν σε κάθε φάση της διαδικασίας. Επιπλέον, με την αυτοματοποίηση των περισσότερων λειτουργιών μειώνονται οι αρμοδιότητες της γραμματείας του Τμήματος αλλά και του συντονιστή των Ατομικών Διπλωματικών Εργασιών, αφού πλέον έχουν τη δυνατότητα να ελέγχουν την όλη διαδικασία μέσω της εφαρμογής.

Επιπρόσθετα, λόγω του ότι η διαδικτυακή εφαρμογή είναι προσβάσιμη μέσω του Παγκόσμιου Ιστού, δεν απαιτεί οποιαδήποτε εγκατάσταση πέρα από τη χρήση κάποιου από τους βασικούς φυλλομετρητές Ιστού. Έτσι, επιτρέπεται η χρήση της οπουδήποτε και αν βρίσκεται ο χρήστης και οποιαδήποτε στιγμή επιθυμεί.

#### **1.2 Δομή Διπλωματικής Εργασίας**

Η παρούσα διπλωματική εργασία αποτελείται από 6 κεφάλαια τα οποία περιλαμβάνουν όλες τις απαραίτητες πληροφορίες για το σύστημα που υλοποιήθηκε. Κάθε κεφάλαιο αρχίζει με μια μικρή εισαγωγή στην οποία αναφέρεται το περιεχόμενο του κεφαλαίου αυτού.

Το πρώτο κεφάλαιο αποτελεί μια εισαγωγή, αναφέροντας τον σκοπό και τη δομή της διπλωματικής εργασίας, καθώς και μια σύντομη περιγραφή της διαδικασίας που ακολουθείται μέχρι στιγμής για την εκπόνηση μιας διπλωματικής εργασίας. Στο δεύτερο κεφάλαιο παρουσιάζεται η ανάλυση των απαιτήσεων που ολοκληρώθηκε κατά τα πρώτα στάδια της μελέτης. Αναφέρεται η περιγραφή του συστήματος και των χρηστών του, περιγράφονται αναλυτικά όλες οι λειτουργίες που καλύπτονται από το σύστημα, οι απαιτήσεις του σε επίδοση και τέλος τα χαρακτηριστικά του συστήματος λογισμικού.

Το τρίτο κεφάλαιο αναφέρεται στον καθορισμό των προδιαγραφών. Πιο συγκεκριμένα, το κεφάλαιο αυτό περιλαμβάνει τα διαγράμματα Περιπτώσεων Χρήσης που επεξηγούν διαγραμματικά κάποιες από τις κύριες και πιο σύνθετες λειτουργίες του συστήματος, το διάγραμμα Οντοτήτων-Συσχετίσεων που χρησιμοποιήθηκε κατά τη σχεδίαση της Βάσης Δεδομένων και τέλος οι σχεσιακοί πίνακες της Βάσης Δεδομένων που δείχνουν την οργάνωση των δεδομένων που θα βρίσκονται αποθηκευμένα στη βάση του συστήματος.

Στο τέταρτο κεφάλαιο αναλύονται οι τεχνολογίες διαδικτύου και τα εργαλεία που χρησιμοποιήθηκαν κατά την ανάπτυξη της εφαρμογής. Συγκεκριμένα, περιγράφονται τα ακόλουθα: HTML5, CSS3, JavaScript/JQuery, MySQL, PHP, AJAX και τα εργαλεία phpMyAdmin, PhpStorm 7.1 και WampServer.

Στο πέμπτο κεφάλαιο παρουσιάζονται ο έλεγχος και οι δοκιμές του συστήματος από τους πιθανούς μελλοντικούς χρήστες και κάποια σχόλια που καταγράφηκαν κατά τις δοκιμές.

Τέλος, στο κεφάλαιο 6 αναφέρονται τα συμπεράσματα μετά την ολοκλήρωση της διπλωματικής εργασίας, πιθανές μελλοντικές επεκτάσεις της εφαρμογής και οι εμπειρίες που αποκτήθηκαν κατά τη διάρκεια της ανάλυσης και της υλοποίησης.

#### **1.3 Αναφορά στην παρούσα διαδικασία**

Η συγκεκριμένη διαδικτυακή εφαρμογή έχει ως κύριο στόχο να βελτιώσει την παρούσα διαδικασία που ακολουθείται για την εκπόνηση Ατομικών Διπλωματικών Εργασιών, η οποία είναι χρονοβόρα και απαιτεί την άμεση αλληλεπίδραση των φοιτητών με το Ακαδημαϊκό Προσωπικό και τη γραμματεία. Η διαδικασία όπως περιγράφεται στη συνέχεια του εγγράφου απαιτεί τη συνεχή υποβολή Εντύπων προς το Τμήμα και την ενημέρωση των εμπλεκομένων από τη γραμματεία μέσω του ηλεκτρονικού ταχυδρομείου.

Αρχικά, στις αρχές Απριλίου κάθε έτους όλα τα μέλη του Ακαδημαϊκού Προσωπικού καταθέτουν στη γραμματεία του Τμήματος ένα έντυπο με τα θέματα τους, ο αριθμός των οποίων είναι καθορισμένος από το Τμήμα. Ακολούθως, ο συντονιστής ΑΔΕ σε συνεργασία με τον Πρόεδρο του Τμήματος συγκροτεί τον κατάλογο των κατατεθέντων θεμάτων, ο οποίος αποστέλλεται με μήνυμα ηλεκτρονικού ταχυδρομείου στο Ακαδημαϊκό Προσωπικό και τους τελειόφοιτους φοιτητές. Στη συνέχεια, κάθε φοιτητής αφού διευθετήσει συναντήσεις με τα μέλη του Ακαδημαϊκού Προσωπικού που έχουν προτείνει θέματα της προτίμησης του και εντός της κατεύθυνσης του πτυχίου του, καταθέτει στη γραμματεία του Τμήματος σε έντυπη μορφή τις προτιμήσεις του. Όταν ολοκληρωθεί η διαδικασία της επιλογής φοιτητών, ο κάθε φοιτητής ενημερώνεται με μήνυμα ηλεκτρονικού ταχυδρομείου από τον ακαδημαϊκό που τον επέλεξε. Τότε, έχει την υποχρέωση να καταθέσει στο Τμήμα το Έντυπο Εγγραφής δηλώνοντας τον Επιβλέποντα του και κάποιες επιπλέον πληροφορίες για το θέμα της διπλωματικής του. Φοιτητές που δεν έχουν καταφέρει να εξασφαλίσουν θέμα, επιστρέφουν το Έντυπο Εγγραφής στο Τμήμα, υπογεγραμμένο από τον Ακαδημαϊκό Σύμβουλο τους.

Επιπλέον, οι φοιτητές έχουν τη δυνατότητα αλλαγής θέματος μέσα στις τρεις πρώτες εβδομάδες του εξαμήνου εγγραφής σε ΑΔΕ πρώτου μέρους. Η διαδικασία που ακολουθείται είναι παρόμοια με αυτή που περιγράφηκε πιο πάνω κατά την πρώτη εγγραφή σε ΑΔΕ.

Για την αξιολόγηση των Ατομικών Διπλωματικών Εργασιών Πρώτου Μέρους κάθε φοιτητής αποστέλλει στον Επιβλέποντα Καθηγητή του μέσω του ηλεκτρονικού

ταχυδρομείου μια σύντομη έκθεση προόδου. Στη συνέχεια, ο Επιβλέπων του κάθε φοιτητή υποβάλλει στο Τμήμα γραπτή αξιολόγηση της προόδου, με βαθμό Αποτυχία ή Επιτυχία. Κάποια επιπλέον σχόλια του Επιβλέποντα μπορούν να σταλούν στο φοιτητή με μήνυμα ηλεκτρονικού ταχυδρομείου.

Η αξιολόγηση των Ατομικών Διπλωματικών Δεύτερου Μέρους, γίνεται από τον Επιβλέποντα Καθηγητή και ένα άλλο μέλος του Ακαδημαϊκού Προσωπικού, τον Δεύτερο Αξιολογητή. Τουλάχιστον μια εβδομάδα πριν την έναρξη του Προγράμματος Παρουσιάσεων, ο κάθε φοιτητής οφείλει να παραδώσει αντίγραφα της διπλωματικής του στον συντονιστή ΑΔΕ.

Τέλος, η ολοκλήρωση μιας διπλωματικής εργασίας επιτυγχάνεται μετά την παρουσίαση της όπου ο Επιβλέπων Καθηγητής σε συνεννόηση με τον Δεύτερο Αξιολογητή, συμπληρώνει το ειδικό Έντυπο Αξιολόγησης με την τελική βαθμολογία του φοιτητή και το καταθέτει στο Τμήμα.

# **Κεφάλαιο 2**

### **Ανάλυση Απαιτήσεων**

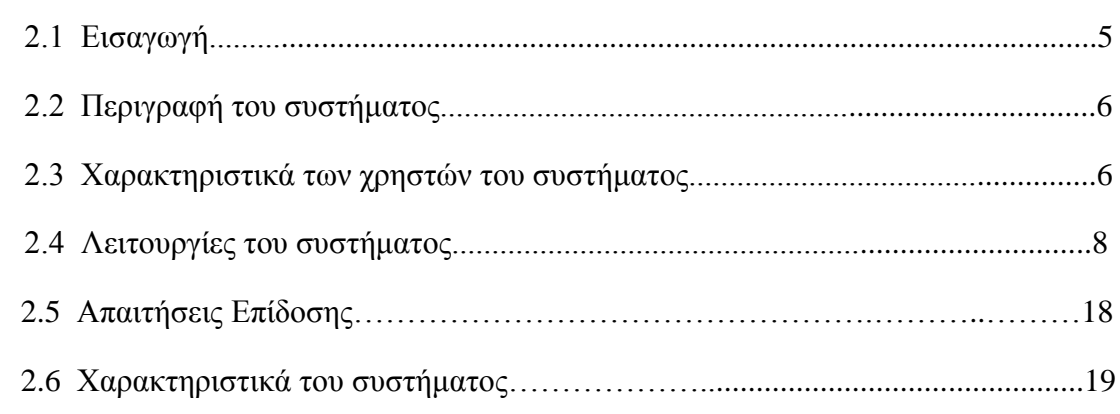

#### **2.1 Εισαγωγή**

Η φάση της Ανάλυσης Απαιτήσεων είναι πολύ σημαντική στον κύκλο ζωής ανάπτυξης ενός λογισμικού, εφόσον πρέπει να καθοριστούν οι ακριβείς απαιτήσεις του συστήματος, έτσι ώστε το σύστημα που θα υλοποιηθεί να ικανοποιεί τις πραγματικές ανάγκες των χρηστών. [1]

Η μέθοδος ανάλυσης των απαιτήσεων που ακολούθησα στηρίχτηκε κυρίως στη μελέτη της παρούσας διαδικασίας με σκοπό να κατανοήσω τους λόγους για τους οποίους είναι απαραίτητη η υλοποίηση ενός νέου συστήματος και επιπλέον τι πρέπει να κάνει το νέο σύστημα που θα υλοποιηθεί. Επιπλέον, κάποιες απαιτήσεις καταγράφηκαν μέσα από συζήτηση με πιθανούς μελλοντικούς χρήστες του συστήματος. Τέλος, οι κύριες απαιτήσεις του συστήματος καταγράφηκαν μετά από συζήτηση με τη συντονίστρια των Ατομικών Διπλωματικών Εργασιών, κ. Άννα Φιλίππου.

#### **2.2 Περιγραφή του συστήματος**

Η εν λόγω διαδικτυακή εφαρμογή αναπτύχθηκε με κύριο σκοπό τη διευκόλυνση της διαδικασίας εκπόνησης των Ατομικών Διπλωματικών Εργασιών για όλους τους

εμπλεκόμενους. Οι χρήστες μπορούν να ενημερωθούν για τυχόν νέες ανακοινώσεις που εισάγει στο σύστημα ο διαχειριστής, να δουν το τελικό πρόγραμμα παρουσιάσεων, τα διαθέσιμα θέματα ΑΔΕ για τη συγκεκριμένη χρονιά, να καταχωρήσουν τις επιλογές/προτιμήσεις τους καθώς και να λάβουν απαντήσεις και επικυρώσεις χωρίς την ανάγκη άμεσης επικοινωνίας ή κατάθεση γραπτών εντύπων στη γραμματεία του Τμήματος.

Για την πρόσβαση στην εφαρμογή απαιτείται η πιστοποίηση του χρήστη στην πρώτη οθόνη, με τη χρήση των συνθηματικών πρόσβασης που θα δίνονται από τη γραμματεία του Τμήματος. Εάν η πιστοποίηση του χρήστη ολοκληρωθεί με επιτυχία, τότε θα μεταφέρεται στην αρχική σελίδα του συστήματος στην οποία μπορεί να δει όλες τις λειτουργίες του συστήματος στο μενού επιλογής που βρίσκεται στο πάνω μέρος της οθόνης καθώς και τις πιο πρόσφατες ανακοινώσεις που τον αφορούν.

#### **2.3 Χαρακτηριστικά των χρηστών του συστήματος**

Το σύστημα αναγνωρίζει τέσσερις κατηγορίες χρηστών με διαφορετικές λειτουργίες η καθεμιά. Κάθε χρήστης για να εισέλθει στο σύστημα πρέπει να εισάγει τα συνθηματικά πρόσβασης του, όνομα χρήστη και κωδικό πρόσβασης, στη φόρμα εισόδου στην πρώτη οθόνη του συστήματος.

Η σχεδίαση του συστήματος ακολουθεί τους βασικούς κανόνες ευχρηστίας για τη σχεδίαση διαδραστικών συστημάτων. Επομένως είναι εύκολο στη χρήστη και δεν απαιτούνται ιδιαίτερες γνώσεις και προηγούμενη εμπειρία με παρόμοια συστήματα για την εκτέλεση των διαδικασιών του. Οι τέσσερις κατηγορίες χρηστών θα μπορούν εύκολα να εξοικειωθούν με το περιβάλλουν του και οι ενέργειες τους δε θα είναι χρονοβόρες. [2]

Ακόμη, λόγω του ότι οι διαθέσιμες λειτουργίες που μπορεί να εκτελέσει ο χρήστης ανά πάσα χρονική στιγμή αλλάζουν ανάλογα με την χρονική περίοδο, ο χρήστης ενημερώνεται με μηνύματα στην οθόνη, εάν επιλέξει μια λειτουργία που δεν είναι διαθέσιμη τη συγκεκριμένη χρονική στιγμή.

Οι τέσσερις κατηγορίες χρηστών του συστήματος είναι οι ακόλουθες:

#### **Διαχειριστής**

Η πρώτη κατηγορία χρηστών αποτελείται από τους διαχειριστές του συστήματος. Πρώτος διαχειριστής είναι η γραμματεία του Τμήματος Πληροφορικής και δεύτερος ο συντονιστής ΑΔΕ. Τον ρόλο του συντονιστή ΑΔΕ συνήθως έχει κάποιο μέλος του Ακαδημαϊκού Προσωπικού στο οποίο το Τμήμα αναθέτει κάποιες επιπλέον αρμοδιότητες σχετικά με τις Διπλωματικές Εργασίες των τελειόφοιτων φοιτητών. Σε τέτοια περίπτωση, ο συντονιστής θα εισέρχεται στο σύστημα με διαφορετικό λογαριασμό ως διαχειριστής του συστήματος και με διαφορετικό λογαριασμό ως καθηγητής.

Πιο συγκεκριμένα, ο συντονιστής ΑΔΕ είναι ο κύριος υπεύθυνος για τις επικυρώσεις που απαιτούνται στο σύστημα. Σε περιπτώσεις όπου δεν είναι εφικτή η επικύρωση από τον συντονιστή, τότε μπορεί να επικοινωνήσει με τη γραμματεία έτσι ώστε να εκτελέσει αυτή κάποια επικύρωση. Η διεπιφάνεια του συστήματος είναι κοινή για τους διαχειριστές, καθώς και οι λειτουργίες που τους παρέχονται. Οι διαχειριστές είναι υπεύθυνοι να διατηρούν το σύστημα ενημερωμένο ανά πάσα χρονική στιγμή, αναρτίζοντας τις κατάλληλες ανακοινώσεις για ενημέρωση των χρηστών και εισάγοντας τις παραμέτρους που ορίζουν την χρονική περίοδο για την εκτέλεση μιας ενέργειας από τους χρήστες, και γενικότερα να ελέγχουν όλη τη διαδικασία που σχετίζεται με τις Διπλωματικές Εργασίες.

#### **Μέλος του Ακαδημαϊκού Προσωπικού**

Η δεύτερη ομάδα χρηστών αποτελείται από τα μέλη του Ακαδημαϊκού Προσωπικού του Τμήματος Πληροφορικής. Κάθε ακαδημαϊκός που έχει πρόσβαση στο σύστημα χαρακτηρίζεται με μια ή περισσότερες από τις ακόλουθες ιδιότητες ανάλογα με τον ρόλο του: Επιβλέπων Καθηγητής, Ακαδημαϊκός Σύμβουλος και Δεύτερος Αξιολογητής.

#### **Εξωτερικός Δεύτερος Αξιολογητής ΑΔΕ**

Σ' αυτή την κατηγορία χρηστών κατατάσσονται οι Δεύτεροι Αξιολογητές οι οποίοι δεν ανήκουν στο Ακαδημαϊκό Προσωπικό του Τμήματος. Συνήθως ο Δεύτερος Αξιολογητής είναι ένα συγκατατιθέμενο μέλος του Ακαδημαϊκού Προσωπικού του

Τμήματος. Σε ορισμένες περιπτώσεις μπορεί να είναι Επισκέπτης Ακαδημαϊκός του Τμήματος ή μέλος Ακαδημαϊκού Προσωπικού άλλου Τμήματος του Πανεπιστημίου ή/και άλλου Πανεπιστημίου της Κύπρου ή του εξωτερικού μετά από έγκριση του συντονιστή ΑΔΕ. Αυτό εγκρίνεται μόνο σε περιπτώσεις στενής συνάφειας του Δεύτερου Αξιολογητή ΑΔΕ με τον αντικείμενο της συγκεκριμένης ΑΔΕ.

Σε τέτοιες περιπτώσεις, ο Δεύτερος Αξιολογητής θα έχει πρόσβαση μόνο στις λειτουργίες που αφορούν το Πρόγραμμα Παρουσιάσεων και την Αξιολόγηση Β' Μέρους.

#### **Φοιτητής**

Η τελευταία κατηγορία του συστήματος αποτελείται από τους τελειόφοιτους φοιτητές του Τμήματος Πληροφορικής που έχουν αναλάβει ή πρόκειται να αναλάβουν κάποιο θέμα ΑΔΕ.

#### **2.4 Λειτουργίες του συστήματος**

Με την ανάλυση και την καταγραφή των απαιτήσεων προέκυψαν οι ακόλουθες λειτουργίες του συστήματος. Πιο κάτω περιγράφεται η διαδικασία που υποστηρίζεται από το σύστημα για την ολοκλήρωση της κάθε λειτουργίας.

#### **Λειτουργία 1: Είσοδος στο σύστημα**

Η λειτουργία αυτή αφορά τον έλεγχο και την πιστοποίηση της πρόσβασης του χρήστη στο σύστημα. Στόχος της λειτουργίας είναι να αποτρέψει την είσοδο σε οποιοδήποτε μη εξουσιοδοτημένο χρήστη, εφόσον σκοπός του συστήματος είναι η υποστήριξη των λειτουργιών που σχετίζονται με τις Ατομικές Διπλωματικές Εργασίες των τελειόφοιτων φοιτητών του Τμήματος Πληροφορικής.

Για την επιτυχή πρόσβαση στο σύστημα ο χρήστης πρέπει να εισάγει τα κατάλληλα συνθηματικά πρόσβασης, όνομα χρήστη και κωδικό πρόσβασης, στη φόρμα

εισόδου που αποτελεί την πρώτη οθόνη του συστήματος. Για τον λόγο αυτό, προτού εισέλθει στο σύστημα για πρώτη φορά οφείλει να επικοινωνήσει με την γραμματεία του Τμήματος Πληροφορικής έτσι ώστε να διευθετήσει την εγγραφή του στο σύστημα και να πάρει τα απαραίτητα συνθηματικά πρόσβασης. Στη συνέχεια, εάν τα στοιχεία που εισάγει στη φόρμα εισόδου είναι σωστά τότε ο χρήστης μεταφέρεται στην αρχική σελίδα του συστήματος, διαφορετικά εμφανίζεται μήνυμα λάθους και καλείται να ξαναδοκιμάσει. Αφού εισέλθει με επιτυχία στο σύστημα, ο χρήστης έχει τη δυνατότητα αλλαγής του κωδικού πρόσβασης του με κάποιο της προτίμησης του για λόγους ασφάλειας.

#### **Λειτουργία 2: Κατάθεση και ανακοίνωση θεμάτων**

Για τη διαδικασία κατάθεσης θεμάτων προς το Τμήμα, κάθε μέλος του Ακαδημαϊκού Προσωπικού καλείται να συμπληρώσει τη φόρμα εισαγωγής νέου θέματος, συμπληρώνοντας τον τίτλο του θέματος ΑΔΕ, τις προαπαιτούμενες γνώσεις για το συγκεκριμένο θέμα, την κατεύθυνση στην οποία ανήκει: Γενική Κατεύθυνση, Κατεύθυνση Υπολογιστικών Συστημάτων και Δίκτυα ή Κατεύθυνση Τεχνολογίας Λογισμικού και μια περιληπτική περιγραφή του. Στη συνέχεια, μπορεί να δει τα θέματα που έχει καταχωρήσει στο σύστημα επιλέγοντας τον σύνδεσμο "Λίστα Προσωπικών Θεμάτων" και να αλλάξει τα στοιχεία για κάποιο θέμα που έχει καταχωρήσει.

Η χρονική περίοδος κατάθεσης θεμάτων καθορίζεται από το διαχειριστή του συστήματος. Οι ακαδημαϊκοί θα ενημερώνονται για τις σχετικές πληροφορίες με ανακοίνωση που θα εμφανίζεται στην αρχική σελίδα του συστήματος. Στη συνέχεια, ο κατάλογος με τα διαθέσιμα θέματα ΑΔΕ θα είναι διαθέσιμος στη διαδικτυακή εφαρμογή προς όλους τους χρήστες του συστήματος.

#### **Λειτουργία 3: Ανάθεση Θεμάτων**

Κατά το τελευταίο έτος φοίτησης στο Τμήμα Πληροφορικής του Πανεπιστημίου απαιτείται η επιλογή Επιβλέποντα Καθηγητή και ενός θέματος του για την εκπόνηση της Ατομικής Διπλωματικής Εργασίας. Η λειτουργία αυτή έχει ως

σκοπό να διεκπεραιωθεί η εν λόγω διαδικασία εύκολα μέσω της διαδικτυακής εφαρμογής.

Αρχικά, ο φοιτητής οφείλει να διευθετήσει συναντήσεις εντός της καθορισμένης χρονικής περιόδου με μέλη του Ακαδημαϊκού Προσωπικού που έχουν προτείνει θέματα της προτίμησης του και εντός της κατεύθυνσης του πτυχίου του. Στη συνέχεια, αφού επιλέξει έναν καθορισμένο αριθμό καθηγητών, ο φοιτητής πρέπει να υποβάλει τις προτιμήσεις του στο σύστημα. Για τον λόγο αυτό, πρέπει να μεταφερθεί στη σελίδα με τη φόρμα προτιμήσεων στην οποία μπορεί να επιλέξει ως ένα μέγιστο αριθμό καθηγητών, με σειρά προτεραιότητας από τις λίστες επιλογής που θα του εμφανιστούν. Κάνοντας κλικ σε μια λίστα εμφανίζονται όλα τα μέλη του ακαδημαϊκού προσωπικού που έχουν υποβάλει θέματα ΑΔΕ και δεν έχει επιλέξει ακόμη. Επιλέγοντας κάποιο από αυτά εμφανίζονται σε μια δεύτερη λίστα τα θέματα του συγκεκριμένου ακαδημαϊκού από τα οποία μπορεί να επιλέξει αυτά που τον ενδιαφέρουν. Όταν υποβάλει τις προτιμήσεις του μπορεί να καταχωρήσει τη φόρμα του στο σύστημα και στη συνέχεια να μεταφερθεί στη σελίδα "Επιλεγόμενοι Καθηγητές" για να δει τις προτιμήσεις που έχει υποβάλει.

Ακολούθως, όταν ολοκληρωθεί η χρονική περίοδος υποβολής των προτιμήσεων ο διαχειριστής μπορεί να δει όλες τις προτιμήσεις καθηγητών του κάθε φοιτητή. Επιπλέον, οι ακαδημαϊκοί που κατέθεσαν θέματα ΑΔΕ έχουν τη δυνατότητα να δουν μια λίστα με τους φοιτητές που τους επέλεξαν, τη σειρά προτεραιότητας που καθόρισαν κατά τη συμπλήρωση της φόρμας προτιμήσεων και ποια από τα θέματα τους επέλεξε ο καθένας. Έχοντας αυτές τις πληροφορίες, ο κάθε ακαδημαϊκός κατά τη περίοδο επιλογής φοιτητών, η οποία και πάλι θα καθορίζεται από τον διαχειριστή και θα ανακοινώνεται στην αρχική οθόνη του συστήματος, οφείλει να αποδεχτεί ή να απορρίψει τον κάθε φοιτητή που έχει δηλώσει ενδιαφέρον γι' αυτόν.

Στη συνέχεια, όταν ολοκληρωθούν οι επιλογές φοιτητών από τους Ακαδημαϊκούς εκτελείται ο αλγόριθμος αντιστοίχισης. Βάσει αυτού, κάθε φοιτητής αντιστοιχίζεται με τον ακαδημαϊκό με την μεγαλύτερη σειρά προτεραιότητα που τον αποδέχτηκε. Για παράδειγμα, εάν ένας φοιτητής επιλέξει τρεις ακαδημαϊκούς με φθίνουσα σειρά προτεραιότητας και γίνει αποδεχτός μόνο από το δεύτερο και

τον τρίτο, τότε ο αλγόριθμος θα επιστρέψει το ταίριασμα του φοιτητή με τον δεύτερο ακαδημαϊκό ως Επιβλέποντα Καθηγητή του. Τότε, οι καθηγητές θα μπορούν να δουν τους φοιτητές τους και μετά από προσωπική συνεννόηση μαζί τους, πρέπει να καταχωρήσουν στο σύστημα το θέμα που θα αναλάβει ο κάθε φοιτητής.

Στην επόμενη φάση της διαδικασίας, κάθε ταίριασμα που επέστρεψε ο αλγόριθμος είναι απαραίτητο να επικυρωθεί από τον Ακαδημαϊκό Σύμβουλο του φοιτητή και από τον συντονιστή ΑΔΕ, ο οποίος είναι ένας εκ των διαχειριστών του συστήματος. Επομένως, τα ταιριάσματα που αφορούν τον κάθε Ακαδημαϊκό Σύμβουλο είναι διαθέσιμα σ' αυτόν για επικύρωση, ενώ ο συντονιστής ΑΔΕ μπορεί να επιβλέπει όλη τη διαδικασία. Πιο συγκεκριμένα, μπορεί να βλέπει ποιες επιλογές των φοιτητών απέρριψαν ή αποδέχτηκαν οι καθηγητές, ποιες από αυτές επέστρεψε ο αλγόριθμος και τέλος ποια ταιριάσματα έγιναν αποδεκτά ή απορρίφθηκαν από τους Ακαδημαϊκούς Συμβούλους. Τέλος, ο συντονιστής πρέπει να επικυρώνει τα ταιριάσματα που έγιναν αποδεκτά από τους Ακαδημαϊκούς Συμβούλους των φοιτητών.

Όταν οι αντιστοιχίες φοιτητών με Επιβλέποντες Καθηγητές επικυρωθούν και από τον συντονιστή ΑΔΕ, ενημερώνεται το προφίλ του κάθε φοιτητή με τον Επιβλέποντα Καθηγητή του και το θέμα που του δόθηκε.

#### **Λειτουργία 4: Αλλαγή Θέματος**

Οι φοιτητές έχουν τη δυνατότητα αλλαγής θέματος με τον ίδιο ή διαφορετικό Επιβλέποντα Καθηγητή μέσα στις τρεις πρώτες εβδομάδες του εξαμήνου εγγραφής σε ΑΔΕ πρώτου μέρους. Αρχικά προτού γίνει κάποια αλληλεπίδραση με το σύστημα, ο φοιτητής οφείλει να διευθετήσει προσωπική συνάντηση με τον Επιβλέποντα Καθηγητή του καθώς και με τον νέο Επιβλέποντα του, εάν διαφέρει, έτσι ώστε να τους ενημερώσει για την επιλογή του.

Στη συνέχεια, ο φοιτητής πρέπει να ενημερώσει το σύστημα συμπληρώνοντας το Έντυπο Αλλαγής, στο οποίο πρέπει να εισάγει τον νέο Επιβλέποντα Καθηγητή και το θέμα που θα αναλάβει.

Ακολούθως, ο νέος Επιβλέπων Καθηγητής πρέπει να επικυρώσει την επιλογή του φοιτητή και να τον αποδεχτεί, δίνοντας του το θέμα που επιθυμεί. Για την ολοκλήρωση της διαδικασίας, πρέπει να γίνει επικύρωση τόσο από τον Ακαδημαϊκό Σύμβουλο του κάθε φοιτητή, όσο και από τον συντονιστή ΑΔΕ όπως γίνεται στην πρώτη εγγραφή σε θέμα ΑΔΕ.

Όταν γίνουν όλες οι απαραίτητες επικυρώσεις και ολοκληρωθεί με επιτυχία η αλλαγή θέματος, τότε θα ενημερωθεί και πάλι το προφίλ του φοιτητή με τα νέα στοιχεία.

#### **Λειτουργία 5: Αξιολόγηση Πρώτου Μέρους**

Η λειτουργία αυτή αφορά τη διαδικασία αξιολόγησης ΑΔΕ Πρώτου Μέρους από τους Επιβλέποντες Καθηγητές. Σύμφωνα με τους Γενικούς Κανόνες ΑΔΕ[3] κατά την περίοδο εξετάσεων του πρώτου εξαμήνου εγγραφής ΑΔΕ, κάθε φοιτητής οφείλει να υποβάλλει στο σύστημα σε μορφή pdf σύντομη έκθεση προόδου της διπλωματικής εργασίας του η οποία θα είναι διαθέσιμη μόνο προς τον Επιβλέποντα Καθηγητή του. Η χρονική περίοδος της υποβολής έκθεσης προόδου καθορίζεται από τον διαχειριστή του συστήματος και θα γίνεται γνωστή με σχετική ανακοίνωση στην αρχική σελίδα του συστήματος καθώς και με ενημερωτικά μηνύματα όταν ο χρήστης μεταφερθεί στη σελίδα υποβολής της έκθεσης προόδου . Ο φοιτητής έχει τη δυνατότητα να υποβάλλει ανανεωμένη έκθεση προόδου μέχρι την τελευταία μέρα της προθεσμίας όπου θα κλείνει το σύστημα.

Στη συνέχεια, ο κάθε Επιβλέπων Καθηγητής θα μπορεί να δει όλες τις εκθέσεις προόδου που έχουν υποβάλλει οι φοιτητές που επιβλέπει και ακολούθως καλείται να τις μελετήσει και να υποβάλλει την αξιολόγηση του κάθε φοιτητή του, δίνοντας βαθμό Επιτυχία (ΕΠΙ) ή Αποτυχία (ΑΠΟ) και κάποια σχόλια εάν επιθυμεί. Επίσης, με το τέλος της περιόδου αξιολόγησης ΑΔΕ Πρώτου Μέρους όλες οι βαθμολογίες θα κοινοποιούνται προς τον συντονιστή ΑΔΕ ο οποίος έχει την υποχρέωση να τις επικυρώσει και στη συνέχεια να τις υποβάλλει στο σύστημα BannerWeb. Τέλος, μετά την επικύρωση των αξιολογήσεων ο βαθμός και τα σχόλια θα είναι διαθέσιμα στον κάθε φοιτητή.

#### **Λειτουργία 6: Εισαγωγή Διαθεσιμότητας για τις Παρουσιάσεις ΑΔΕ**

Η λειτουργία αυτή έχει ως σκοπό την εισαγωγή της διαθεσιμότητας των Επιβλεπόντων Καθηγητών και των Δεύτερων Αξιολογητών για τη δημιουργία του Προγράμματος Παρουσιάσεων ΑΔΕ. Η λειτουργία έχει ως εξής: ο διαχειριστής εισέρχεται στο σύστημα και καταχωρεί την χρονική περίοδο κατά την οποία το σύστημα είναι διαθέσιμο για την εισαγωγή της διαθεσιμότητας των ακαδημαϊκών, τη διάρκεια των παρουσιάσεων σε ημέρες και ακολούθως ποιες ημερομηνίες και ώρες(timeslots) θα πραγματοποιηθούν οι παρουσιάσεις.

Στη συνέχεια, όταν αρχίσει η χρονική περίοδος εισαγωγής της διαθεσιμότητας ο κάθε ακαδημαϊκός οφείλει να μεταφερθεί στη συγκεκριμένη σελίδα του συστήματος, όπου εμφανίζονται σε μορφή πίνακα οι ημερομηνίες παρουσιάσεων και οι διαθέσιμες ώρες, και στη συνέχεια να επιλέξει τις χρονοθυρίδες(timeslots) κατά τις οποίες είναι διαθέσιμος.

#### **Λειτουργία 7: Επιλογή Δεύτερων Αξιολογητών**

Κατά την αξιολόγηση των ΑΔΕ Δεύτερου Μέρους, σύμφωνα με το Πρόγραμμα Παρουσιάσεων, ο κάθε φοιτητής παρουσιάζει προφορικά τη Διπλωματική του Εργασία ενώπιον του Επιβλέποντος Καθηγητή και του Δεύτερου Αξιολογητή. Σκοπός της λειτουργίας αυτής είναι η δυνατότητα επιλογής των Δεύτερων Αξιολογητών από τους Επιβλέποντες Καθηγητές.

Η διαδικασία που ακολουθείται είναι ιδιαίτερα απλή. Ο επιβλέπων αφού μεταφερθεί στην οθόνη του συστήματος για την Επιλογή Β' αξιολογητών μπορεί να δει μια λίστα με όλα τα θέματα του τα οποία δόθηκαν σε φοιτητές και μια λίστα επιλογής(select-box) με τους διαθέσιμους αξιολογητές για κάθε θέμα. Επιλέγοντας μια λίστα επιλογής εμφανίζονται όλα τα μέλη του Ακαδημαϊκού Προσωπικού, οι εξωτερικοί αξιολογητές οι οποίοι είναι εγγεγραμμένοι στο σύστημα και επιπλέον οι εξωτερικοί αξιολογητές που ακόμη δεν έχουν εγκριθεί αλλά έχουν ήδη προταθεί από αυτόν ή από κάποιο άλλο Επιβλέποντα.

Σε περίπτωση που ο καθηγητής επιθυμεί να προτείνει ένα νέο εξωτερικό αξιολογητή, έχει τη δυνατότητα να επιλέξει τον σύνδεσμο 'Επιλογή Εξωτερικού Αξιολογητή' ο οποίος βρίσκεται κάτω από τη λίστα επιλογής που αναφέρθηκε προηγουμένως. Τότε θα εμφανιστεί μια φόρμα για την εισαγωγή των στοιχείων του εξωτερικού αξιολογητή, όπως το Τμήμα και το Πανεπιστήμιο στο οποίο ανήκει, τον τομέα ειδίκευσης του και άλλες σχετικές πληροφορίες.

Όταν ολοκληρωθεί η επιλογή Δεύτερων Αξιολογητών, ο συντονιστής ΑΔΕ θα μπορεί να δει όλες τις εισηγήσεις και να τις επικυρώσει. Με την ολοκλήρωση της επικύρωση θα έχει τη δυνατότητα να δει μια αναφορά με την τελική κατάσταση Δεύτερων Αξιολογητών.

#### **Λειτουργία 8: Δημιουργία Προγράμματος Παρουσιάσεων**

Για τη δημιουργία του Προγράμματος Παρουσιάσεων το σύστημα παρέχει κάποιες λειτουργίες που βοηθούν τη γραμματεία να πετύχει το στόχο της. Αρχικά, όταν επιλέξει τον σύνδεσμο 'Δημιουργία Προγράμματος Παρουσιάσεων', την πρώτη φορά καλείται να καταχωρήσει στο σύστημα τις αίθουσες οι οποίες θα είναι διαθέσιμες για τις Παρουσιάσεις των Ατομικών Διπλωματικών Εργασιών.

Στη συνέχεια, όταν καταχωρήσει τις αίθουσες μεταφέρεται στην επόμενη σελίδα στην οποία εμφανίζονται σε μορφή πίνακα όλοι οι φοιτητές, με τους Επιβλέποντες Καθηγητές και τους Δεύτερους Αξιολογητές τους και σε μορφή λίστας οι κοινές ημερομηνίες και χρονικές περίοδοι (time slots) μεταξύ των δύο αξιολογητών βάσει αυτών που κατέθεσαν κατά την εισαγωγή διαθεσιμότητας. Η γραμματεία μπορεί να κάνει κλικ στη συγκεκριμένη λίστα (select-box) για να εμφανιστούν όλες οι κοινές χρονικές περίοδοι μεταξύ των αξιολογητών, να επιλέξει τη χρονική περίοδο που επιθυμεί και ακολούθως να επιλέξει μια από τις αίθουσες που είχε καταχωρήσει προηγουμένως.

Μια ιδιαίτερα βοηθητική λειτουργία που υποστηρίζεται από το σύστημα είναι στην περίπτωση που η γραμματεία επιλέξει να ορίσει μια παρουσίαση την ίδια χρονική περίοδο που είχε ήδη οριστεί άλλη παρουσίαση για τουλάχιστον έναν από τους δύο αξιολογητές. Στην περίπτωση αυτή, εμφανίζεται μήνυμα στην οθόνη όπου ενημερώνει τη γραμματεία ότι υπάρχει σύγκρουση της παρουσίασης που προσπαθεί να καταχωρήσει με αυτή που αναγράφεται στο μήνυμα. Επιπλέον, σε περίπτωση που οι δύο αξιολογητές δεν καταχώρησαν κοινές ώρες μεταξύ τους τότε θα εμφανίζεται σχετικό μήνυμα ενημέρωσης στη συγκεκριμένη γραμμή του πίνακα και θα είναι διαθέσιμος ένας σύνδεσμος, ο οποίος αν επιλεχθεί θα ενημερώνει την αρχική σελίδα των συγκεκριμένων ακαδημαϊκών με σχετική ανακοίνωση. Στην ανακοίνωση θα αναφέρονται οι πληροφορίες της παρουσίασης έτσι ώστε οι ακαδημαϊκοί να συμφωνήσουν για τις κοινές χρονικές περιόδους και να ενημερώσουν τη γραμματεία.

Μια επιπλέον λειτουργία που παρέχεται είναι η δυνατότητα άμεσης καταχώρησης των στοιχείων μιας παρουσίασης, σε περίπτωση που η διαθεσιμότητα τουλάχιστον ενός εκ των δύο αξιολογητών αλλάξει σε σχέση με αυτή που είχε καταχωρήσει προηγουμένως στο σύστημα. Έτσι η γραμματεία θα μπορεί να επιλέξει το συγκεκριμένο σύνδεσμο και να καταχωρήσει σε μια φόρμα τα στοιχεία της παρουσίασης που ανταποκρίνονται στη διαθεσιμότητα των δύο αξιολογητών.

#### **Λειτουργία 9: Αξιολόγηση Δεύτερου Μέρους**

Η λειτουργία αυτή αφορά την αξιολόγηση ΑΔΕ Δεύτερου Μέρους η οποία πραγματοποιείται μετά την περίοδο των Παρουσιάσεων ΑΔΕ. Τουλάχιστον μία εβδομάδα πριν την έναρξη του Προγράμματος Παρουσιάσεων, όπως ορίζεται από τους Γενικούς Κανόνες ΑΔΕ [3] ο κάθε φοιτητής οφείλει να παραδώσει αντίγραφα της διπλωματικής του τα οποία προορίζονται για τον Επιβλέποντα Καθηγητή και τον Δεύτερο Αξιολογητή. Για το λόγο αυτό όταν ανακοινωθεί η περίοδος υποβολής των αντιγράφων ΑΔΕ στην αρχική σελίδα ο κάθε φοιτητή πρέπει να εισέλθει στο σύστημα και να ανεβάσει σε μορφή pdf το σχετικό αντίγραφο. Ο φοιτητής έχει τη

δυνατότητα να υποβάλλει ανανεωμένο αντίγραφο μέχρι την τελευταία μέρα της προθεσμίας όπου θα κλείνει το σύστημα.

Με την ολοκλήρωση των παρουσιάσεων, ο Επιβλέπων Καθηγητής και ο Δεύτερος Αξιολογητής του κάθε φοιτητή πρέπει να εισέλθουν στο σύστημα και να μεταφερθούν στη σχετική σελίδα όπου θα μπορούν να δουν το αντίγραφο ΑΔΕ του φοιτητή και στη συνέχεια να καταχωρήσουν τεκμηριωμένη βαθμολογία για τον κάθε φοιτητή. Ο τελικός βαθμός του φοιτητή προκύπτει από τον μέσο όρο των βαθμολογιών που καταχώρησαν οι δύο αξιολογητές.

Ο συντονιστής ΑΔΕ ως ο κύριος διαχειριστής του συστήματος είναι υπεύθυνος για την επικύρωση των τελικών βαθμών των φοιτητών. Σε περίπτωση που κάποια βαθμολογία απορριφθεί, τότε οι δύο αξιολογητές καλούνται να επαναλάβουν την αξιολόγηση. Τέλος, οι επικυρωμένες βαθμολογίες θα είναι διαθέσιμες προς τους φοιτητές και επομένως ο κάθε φοιτητής μπορεί να εισέλθει στο σύστημα και να δει την τελική του βαθμολογία και πιθανά σχόλια από τους αξιολογητές.

#### **Λειτουργία 10: Διαχείριση Ανακοινώσεων**

Η ενημέρωση των χρηστών του συστήματος για τις υποχρεώσεις τους σε κάθε φάση της διαδικασίας καθώς επίσης για τις χρονικές περιόδους που είναι διαθέσιμη μια λειτουργία είναι μια από τις σημαντικότερες απαιτήσεις που καταγράφηκαν και επιτυγχάνεται με τις ανακοινώσεις στην αρχική σελίδα του κάθε χρήστη. Βάσει αυτής της απαίτησης το σύστημα υποστηρίζει τη δυνατότητα διαχείρισης των ανακοινώσεων από το διαχειριστή. Συγκεκριμένα, ο διαχειριστής έχει τη δυνατότητα εισαγωγής μιας νέας ανακοίνωσης, επιλογής της ημερομηνίας εμφάνισης και απόκρυψης της ανακοίνωσης και επιπλέον επιλογής σε ποια/ες ομάδα/ες χρηστών θα εμφανιστεί. Ακόμη, μπορεί να βλέπει σε μορφή πίνακα ποιες ανακοινώσεις είναι σε αναμονή για την εμφάνιση τους, ποιες είναι ενεργές στους ανάλογους χρήστες και ποιες έχουν λήξει.

#### **Λειτουργία 11: Εισαγωγή παραμέτρων συστήματος**

Όπως αναφέρεται στην επεξήγηση των λειτουργιών που υποστηρίζει το σύστημα, η διαδικασία καθοδηγείται από παραμέτρους τις οποίες έχει την υποχρέωση να εισάγει στο σύστημα ο διαχειριστής. Οι παράμετροι έχουν σημαντικό ρόλο στη λειτουργία του συστήματος, αφού καθορίζουν τις χρονικές περιόδους για κάθε δυνατή ενέργεια των χρηστών του.

#### **Λειτουργία 12: Διαχείριση λογαριασμών των χρηστών**

Σκοπός της λειτουργίας αυτής είναι η εγγραφή ενός νέου χρήστη στο σύστημα από το διαχειριστή και πιο συγκεκριμένα από τη γραμματεία του Τμήματος. Λόγω του ότι η είσοδος στο σύστημα είναι ελεγχόμενη και απαιτεί την εισαγωγή των συνθηματικών του χρήστη στη φόρμα εισόδου, η εγγραφή κάθε χρήστη είναι απαραίτητη. Γι' αυτό όποιος επιθυμεί να έχει πρόσβαση στο σύστημα πρέπει να επικοινωνεί με τη γραμματεία, έτσι ώστε να εγκρίνει την δυνατότητα πρόσβασης του, να εισάγει την εγγραφή του στο σύστημα συμπληρώνοντας την φόρμα εγγραφής χρήστη με τα απαραίτητα στοιχεία του και τέλος να του δίνει τα συνθηματικά που απαιτούνται. Επιπλέον, η γραμματεία έχει τη δυνατότητα ανά πάσα στιγμή να επιλέξει μια από τις ομάδες χρηστών και να δει μια λίστα με όλους του εγγεγραμμένους χρήστες της κάθε ομάδας.

#### **2.5 Απαιτήσεις Επίδοσης**

Κατά τη φάση της Ανάλυσης Απαιτήσεων του συστήματος καταγράφηκαν κάποιες απαιτήσεις επίδοσης οι οποίες είναι απαραίτητες για την σωστή λειτουργία του. Οι κύριες απαιτήσεις επίδοσης που καταγράφηκαν και υλοποιήθηκαν είναι οι ακόλουθες:

 **Ταυτόχρονη χρήση του συστήματος:** όπως αναφέρεται στο υποκεφάλαιο 2.3 οι χρήστες του συστήματος είναι οι διαχειριστές, τα μέλη του Ακαδημαϊκού Προσωπικού του Τμήματος Πληροφορικής, οι εξωτερικοί Δεύτεροι Αξιολογητές και οι τελειόφοιτοι φοιτητές του Τμήματος Πληροφορικής. Επομένως, αφού το σύστημα πρέπει να χρησιμοποιείται από πολλούς χρήστες είναι απαραίτητη η δυνατότητα ταυτόχρονης χρήσης του ανά πάσα χρονική

στιγμή. Η απαίτηση αυτή ικανοποιείται, με την μόνη προϋπόθεση ότι ο χρήστης πρέπει να έχει τη δυνατότητα σύνδεσης με το Διαδίκτυο. Πέρα αυτού εφόσον η διαδικτυακή εφαρμογή είναι προσβάσιμη μέσω του Παγκόσμιου Ιστού οι χρήστες μπορούν να έχουν πρόσβαση σ' αυτή ανά πάσα χρονική στιγμή χωρίς την απαίτηση οποιασδήποτε εγκατάσταση ή ειδικού εξοπλισμού, παρά μόνο τη χρήση κάποιου από τους βασικούς φυλλομετρητές Ιστού.

- **Μικρός χρόνος απόκρισης:** η διαδικτυακή εφαρμογή πρέπει να ανταποκρίνεται στις εντολές του χρήστη σε χρόνο λιγότερο των 2 δευτερολέπτων με μέγιστη καθυστέρηση 5 δευτερόλεπτα, έτσι ώστε ο χρήστης να μην είναι σε αναμονή για μεγάλο χρονικό διάστημα μέχρι να δει τα αποτελέσματα των ενεργειών του.
- **Χρήση βοηθητικών μηνυμάτων:** μετά από κάθε λανθασμένη ενέργεια του χρήστη ενημερώνεται με τα ανάλογα μηνύματα αποτυχίας από την εφαρμογή έτσι ώστε να επαναλάβει τη συγκεκριμένη ενέργεια. Για παράδειγμα, κατά τη συμπλήρωση μιας φόρμας εάν ο χρήστης δεν συμπληρώσει όλα τα υποχρεωτικά πεδία η φόρμα δε καταχωρείται στο σύστημα και ο χρήστης ενημερώνεται για τα πεδία που πρέπει να συμπληρώσει για την επιτυχή ολοκλήρωση της ενέργειας του.
- **Υποβοήθηση της πλοήγησης:** η σχεδίαση της διεπιφάνειας του συστήματος καθώς και τα ενημερωτικά μηνύματα που εμφανίζονται στο χρήστη πρέπει να είναι επεξηγηματικά ώστε να κατευθύνουν την πλοήγηση και τις δυνατές ενέργειες του χρήστη. Η απαίτηση αυτή είναι ιδιαίτερη σημαντική λόγω του ότι οι περισσότερες λειτουργίες του συστήματος δεν είναι διαθέσιμες συνεχώς. Για παράδειγμα, ο φοιτητής δε μπορεί να ανεβάσει την έκθεση προόδου του εκτός της χρονικής περιόδου που ορίζεται και επομένως πρέπει να ενημερώνεται γι' αυτό όταν μεταφερθεί στην οθόνη που αφορά την αξιολόγηση ΑΔΕ Πρώτου Μέρους. Παρομοίως ο φοιτητής δεν μπορεί να δει τον βαθμό και τα σχόλια του πριν καταχωρηθούν από τον Επιβλέποντα του και επικυρωθούν από τον συντονιστή ΑΔΕ.

#### **2.6 Χαρακτηριστικά του συστήματος**

Επιπλέον, η φάση της Ανάλυσης Απαιτήσεων είχε ως αποτέλεσμα την καταγραφή των βασικών χαρακτηριστικών που πρέπει να ικανοποιεί το σύστημα. Βάσει των ακόλουθων χαρακτηριστικών στηρίχτηκε η υλοποίηση του συστήματος.

- **Ελεγχόμενη πρόσβαση στο σύστημα**: το σύστημα σχεδιάστηκε και υλοποιήθηκε για σκοπούς του Τμήματος Πληροφορικής του Πανεπιστημίου Κύπρου. Επομένως, πρόσβαση στο σύστημα πρέπει να έχουν μόνο οι τελειόφοιτοι φοιτητές και τα μέλη του Ακαδημαϊκού Προσωπικού του Τμήματος, οι εξωτερικοί Δεύτεροι Αξιολογητές και οι διαχειριστές του συστήματος.
- **Έλεγχος ορθότητας των δεδομένων εισόδου:** βασικό χαρακτηριστικό του συστήματος είναι ο έλεγχος της ορθότητας των δεδομένων που εισάγει ο χρήστης στο σύστημα. Σε περίπτωση μη αποδεκτής εισόδου εμφανίζεται μήνυμα λάθους, έτσι ώστε να ενημερώνεται ο χρήστης και να μπορεί να επαναλάβει την ενέργεια του.
- **Μεταφερσιμότητα:** το σύστημα που υλοποιήθηκε μπορεί να χρησιμοποιηθεί από οποιονδήποτε υπολογιστή με την προϋπόθεση της χρήσης ενός από τους βασικούς φυλλομετρητές Ιστού (Google Chrome, Mozilla Firefox, Internet Explorer) για την εμφάνιση της διαδικτυακής εφαρμογής και της σύνδεσης με το Διαδίκτυο.

 **Μείωση σφαλμάτων:** Για τη μείωση των λανθασμένων ενεργειών από τους χρήστες σε σελίδες όπου καλούνται να συμπληρώσουν κάποια στοιχεία ή να δώσουν κάποια επιλογή, όπου ήταν δυνατό η διεπιφάνεια της διαδικτυακής εφαρμογής σχεδιάστηκε και υλοποιήθηκε έτσι ώστε οι χρήστες να δίνουν την επιλογή τους από λίστες επιλογών και κουμπιά, αντί με την άμεση εισαγωγή δεδομένων από το πληκτρολόγιο. Έτσι, μειώνεται ο αριθμός των σφαλμάτων που μπορούν να κάνουν αφού περιορίζονται οι πιθανές είσοδοι στο σύστημα και επιπλέον η επεξεργασία των δεδομένων που καταχωρούνται γίνεται πιο εύκολα.

# **Κεφάλαιο 3**

### **Καθορισμός Προδιαγραφών**

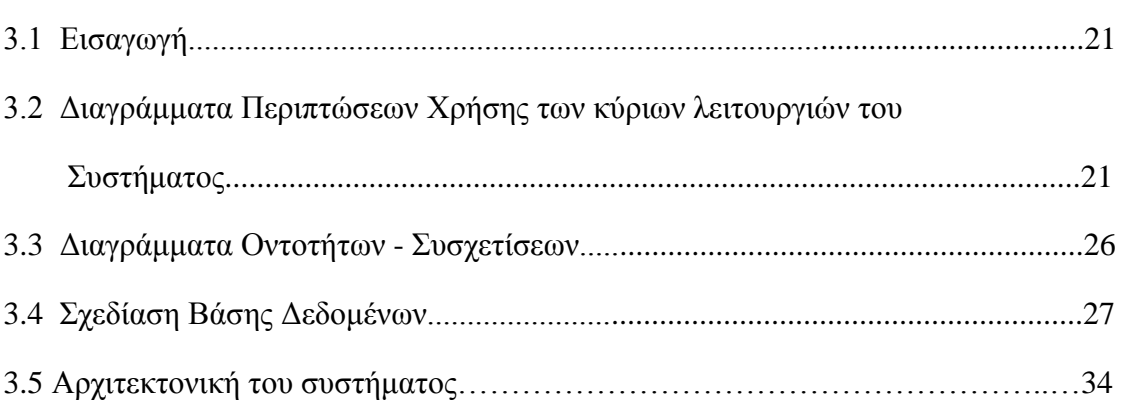

#### **3.1 Εισαγωγή**

Με την ολοκλήρωση της Φάσης Ανάλυσης των απαιτήσεων όπου σκοπός της είναι να καθοριστεί τι πρέπει να κάνει το σύστημα που θα υλοποιηθεί, ακολουθεί ο καθορισμός των Προδιαγραφών του συστήματος, δηλαδή η περιγραφή του πως το σύστημα θα ικανοποιήσει όσα καταγράφηκαν στην προηγούμενη φάση. Στο κεφάλαιο αυτό, δίνονται τα διαγράμματα περιπτώσεων χρήσης (use cases) των κύριων λειτουργιών του συστήματος που χρειάστηκαν περισσότερη κατανόηση, τα διαγράμματα Οντοτήτων-Συσχετίσεων και τέλος οι σχεσιακοί πίνακες της βάσης δεδομένων.

### **3.2 Διαγράμματα Περιπτώσεων Χρήσης των κύριων λειτουργιών του Συστήματος**

Τα διαγράμματα Περιπτώσεων Χρήσης έχουν ως στόχο να καθορίσουν και να περιγράψουν τις λειτουργικές απαιτήσεις του συστήματος. Περιγράφουν τη λειτουργική διάσπαση του συστήματος σε περιπτώσεις χρήσης και στους χαρακτήρες (actors) που αλληλεπιδρούν με αυτές.

Πιο κάτω επεξηγούνται οι βασικές έννοιες που συναντάμε σε ένα διάγραμμα περιπτώσεων χρήσης.

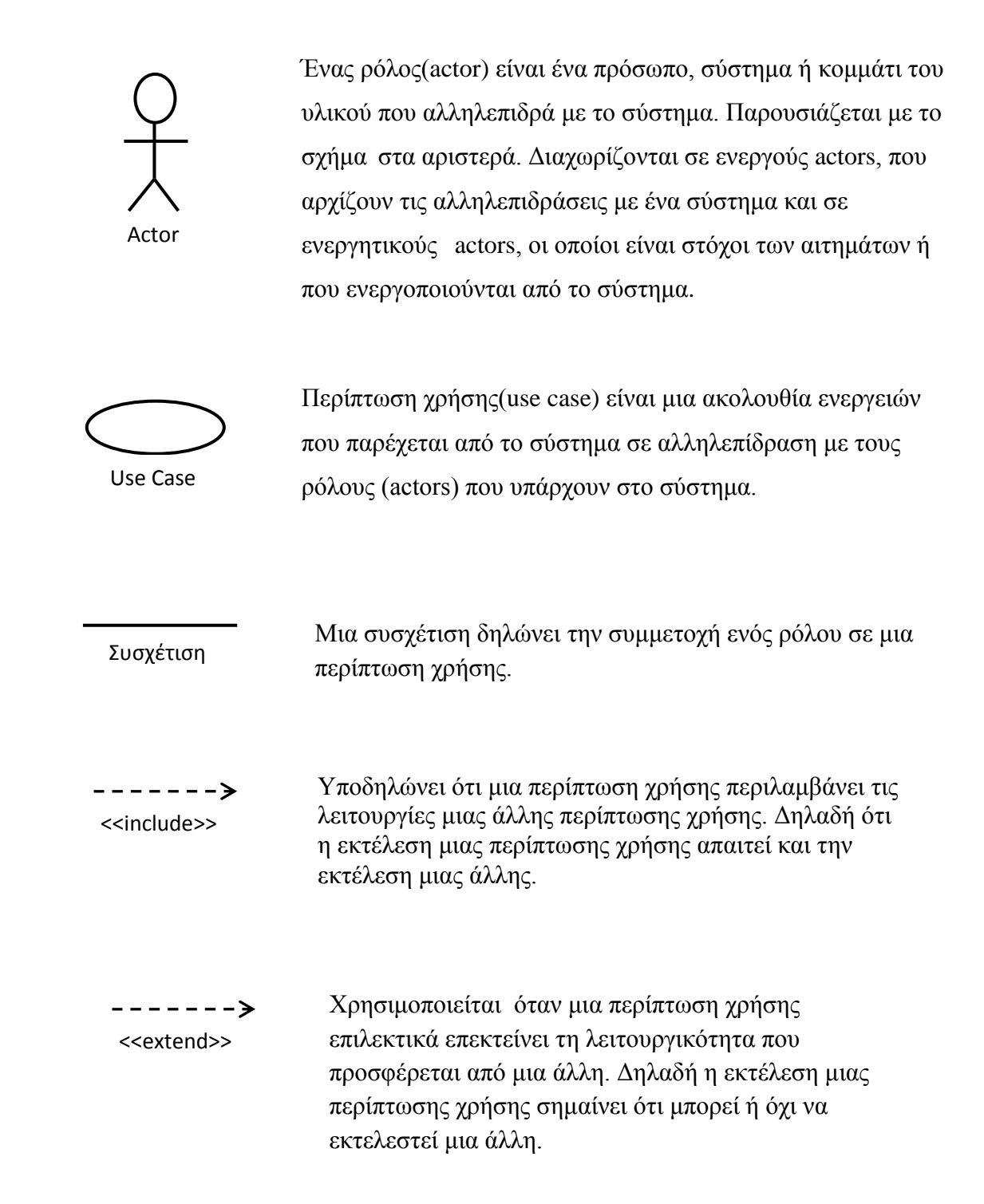

Πιο κάτω επεξηγούνται οι κύριες λειτουργίες του συστήματος με τη χρήση διαγραμμάτων περιπτώσεων χρήσης, τα οποία δείχνουν πως αλληλεπιδρούν οι χρήστες με το σύστημα για την διεκπεραίωση της κάθε λειτουργίας.

#### **Λειτουργία 1: Είσοδος χρήστη στο σύστημα**

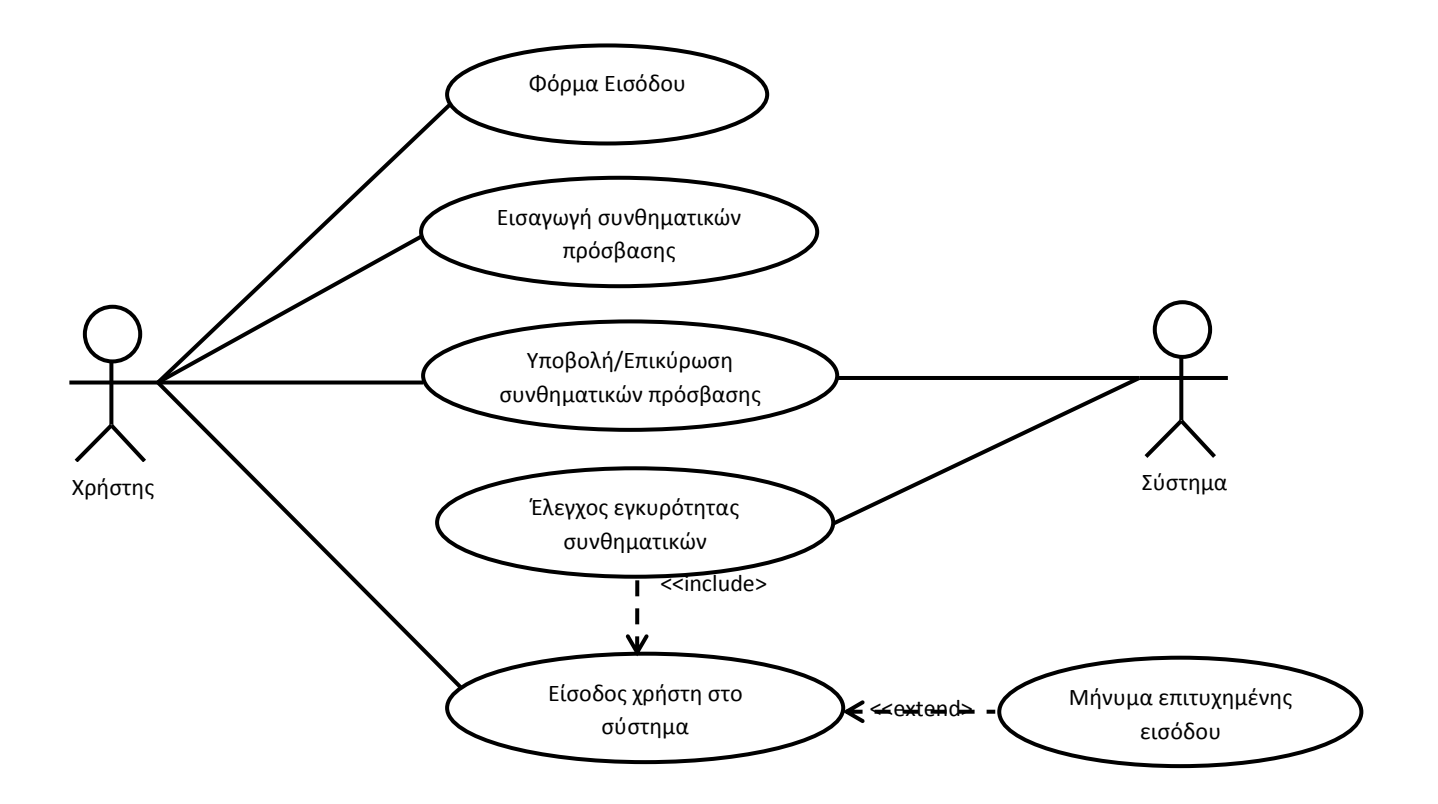

**Λειτουργία 2: Ανάθεση Θεμάτων**

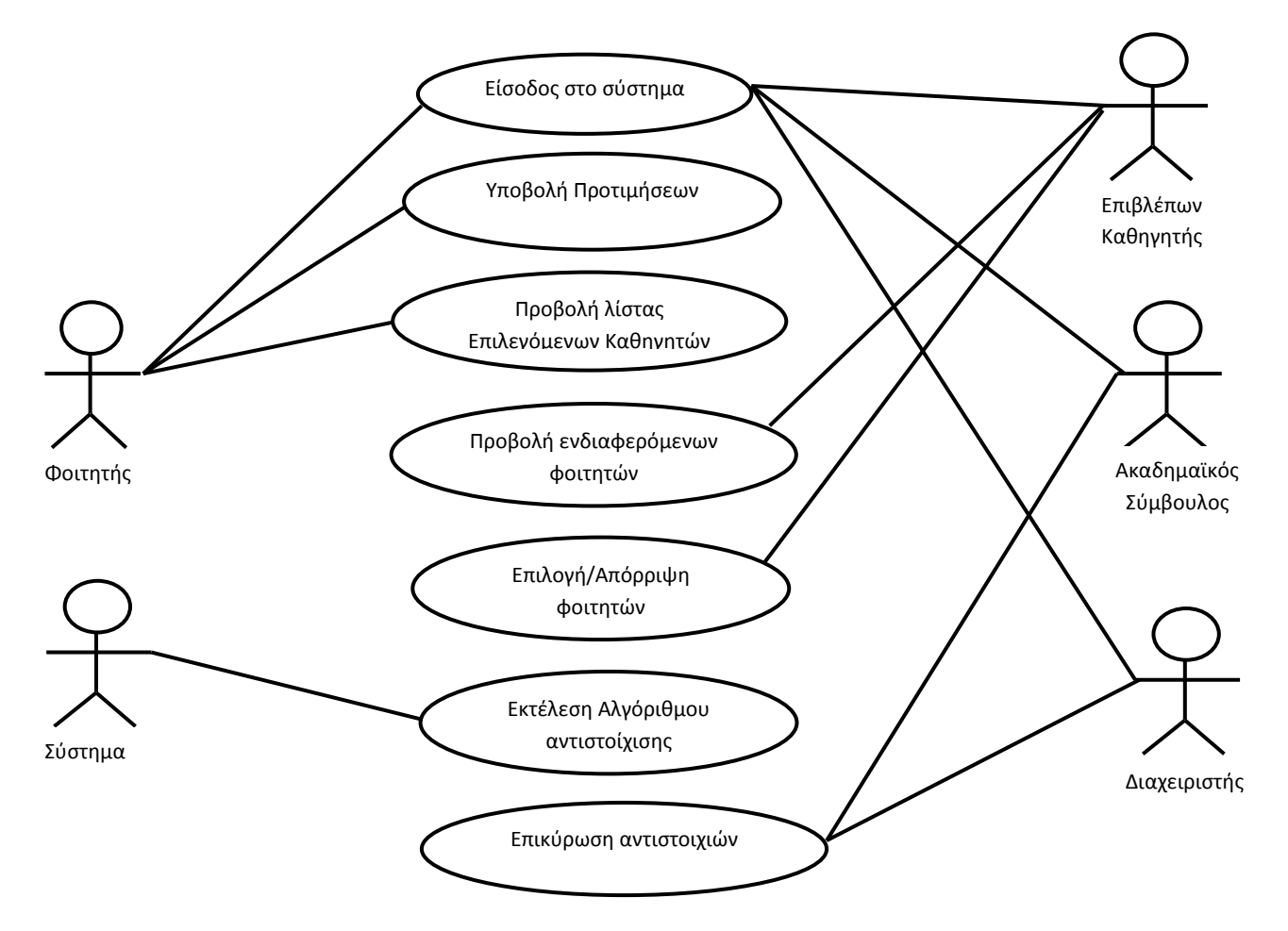

#### **Λειτουργία 3: Αλλαγή Θέματος**

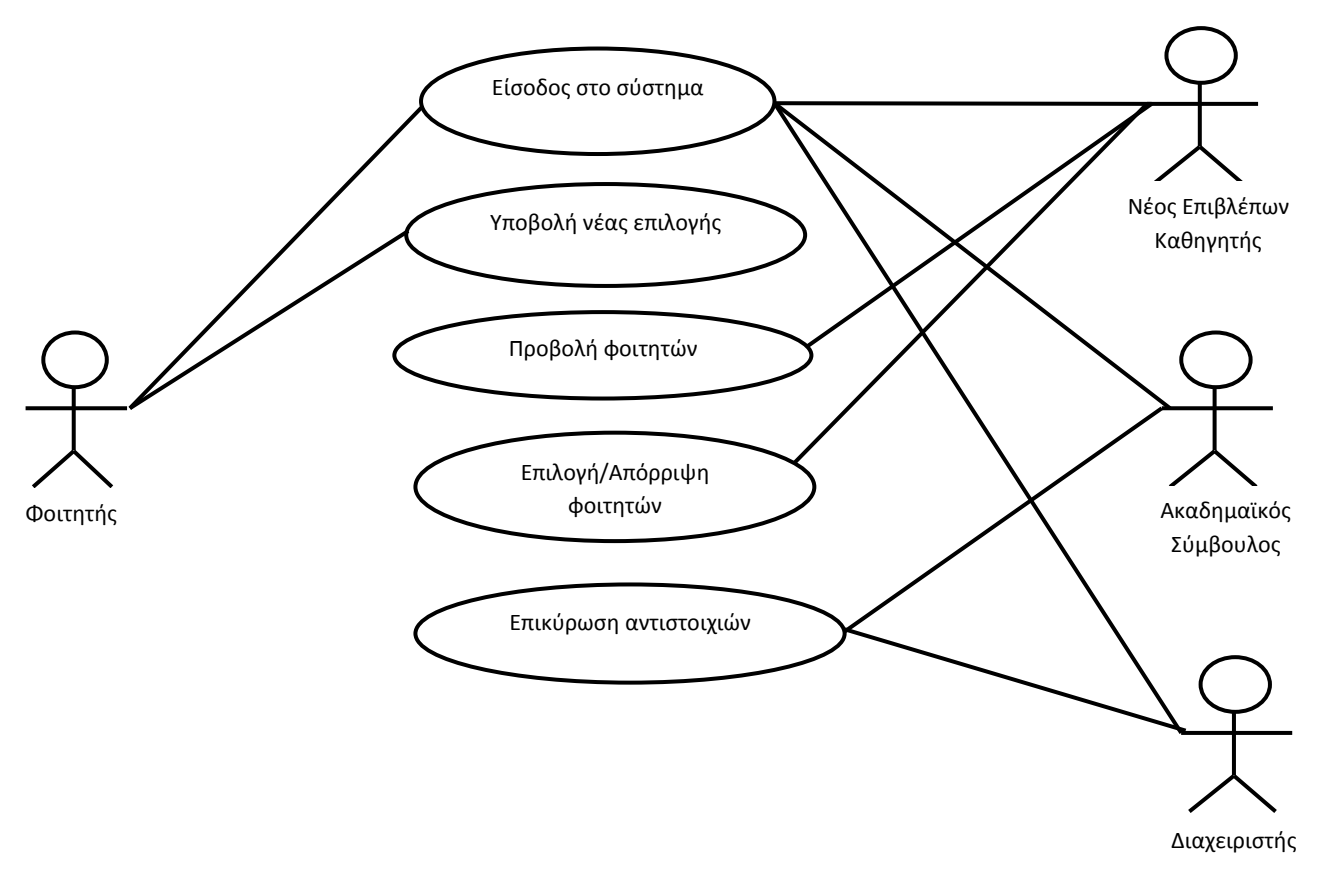

**Λειτουργία 4: Αξιολόγηση ΑΔΕ Πρώτου Μέρους**

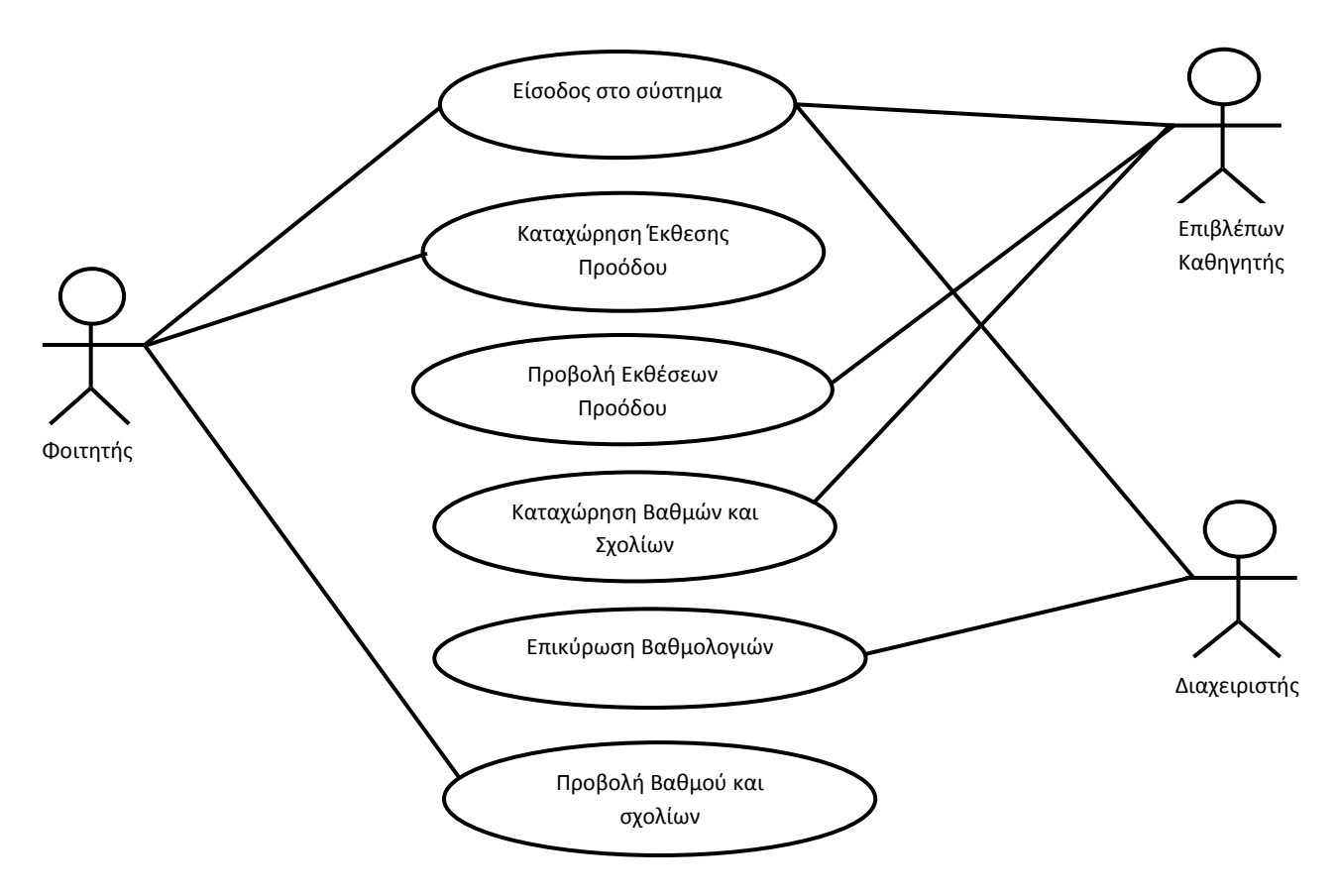

### **Λειτουργία 5: Αξιολόγηση ΑΔΕ Δεύτερου Μέρους**

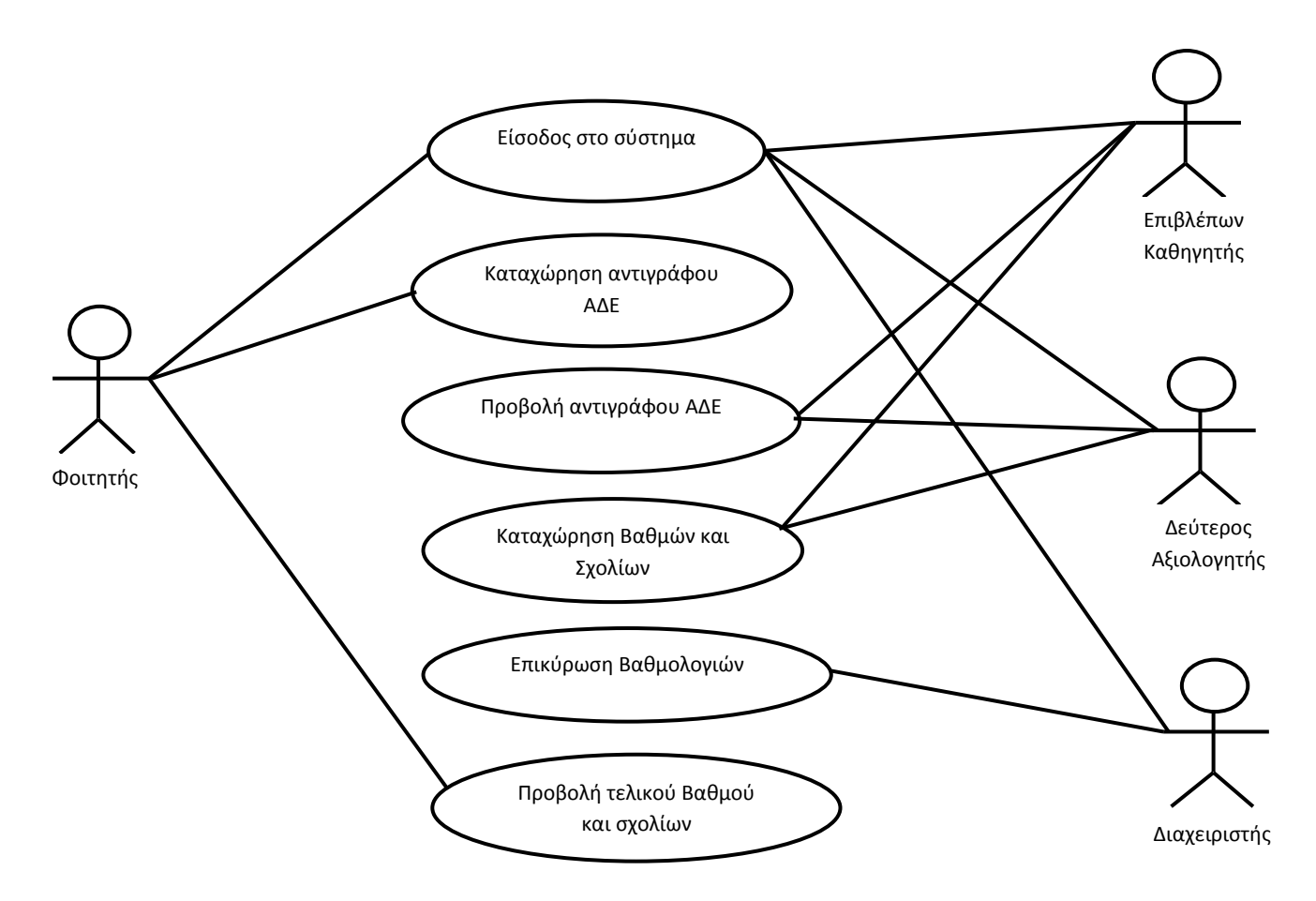

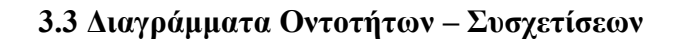

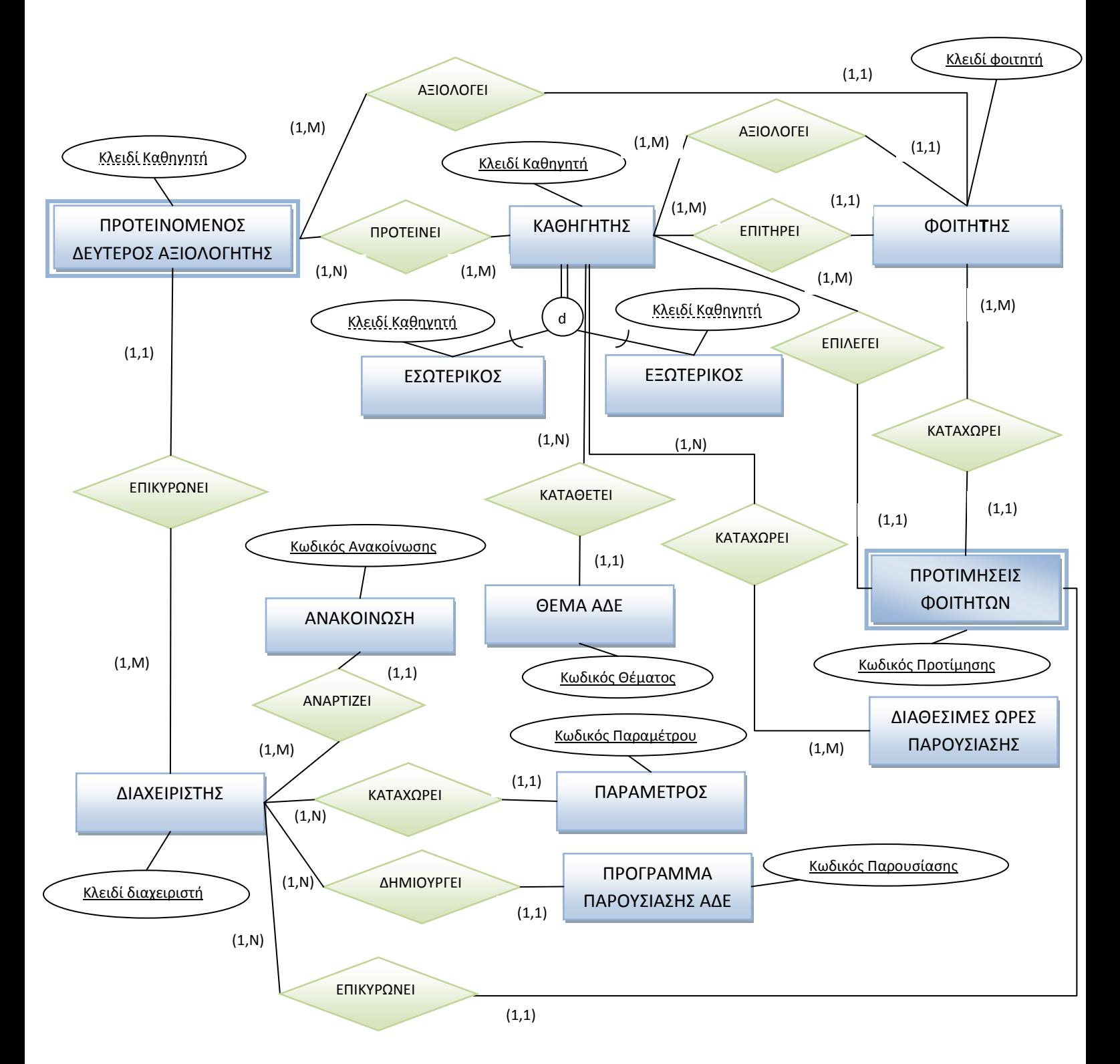

Λόγω της πολυπλοκότητας του πιο πάνω διαγράμματος παραλείπονται τα γνωρίσματα των οντοτήτων, τα οποία φαίνονται στη συνέχεια του εγγράφου στους σχεσιακούς πίνακες της Βάσης Δεδομένων.

### **3.4 Σχεδίαση Βάσης Δεδομένων**

Στο υποκεφάλαιο αυτό παρουσιάζονται οι σχεσιακοί πίνακες της Βάσης Δεδομένων του συστήματος οι οποίοι προέκυψαν από το διάγραμμα Οντοτήτων-Συσχετίσεων. Στους ακόλουθους πίνακες περιγράφονται ο τύπος κάθε πεδίου, το μέγεθος, η ιδιότητα του και αν επιτρέπεται ή όχι η κενή τιμή.

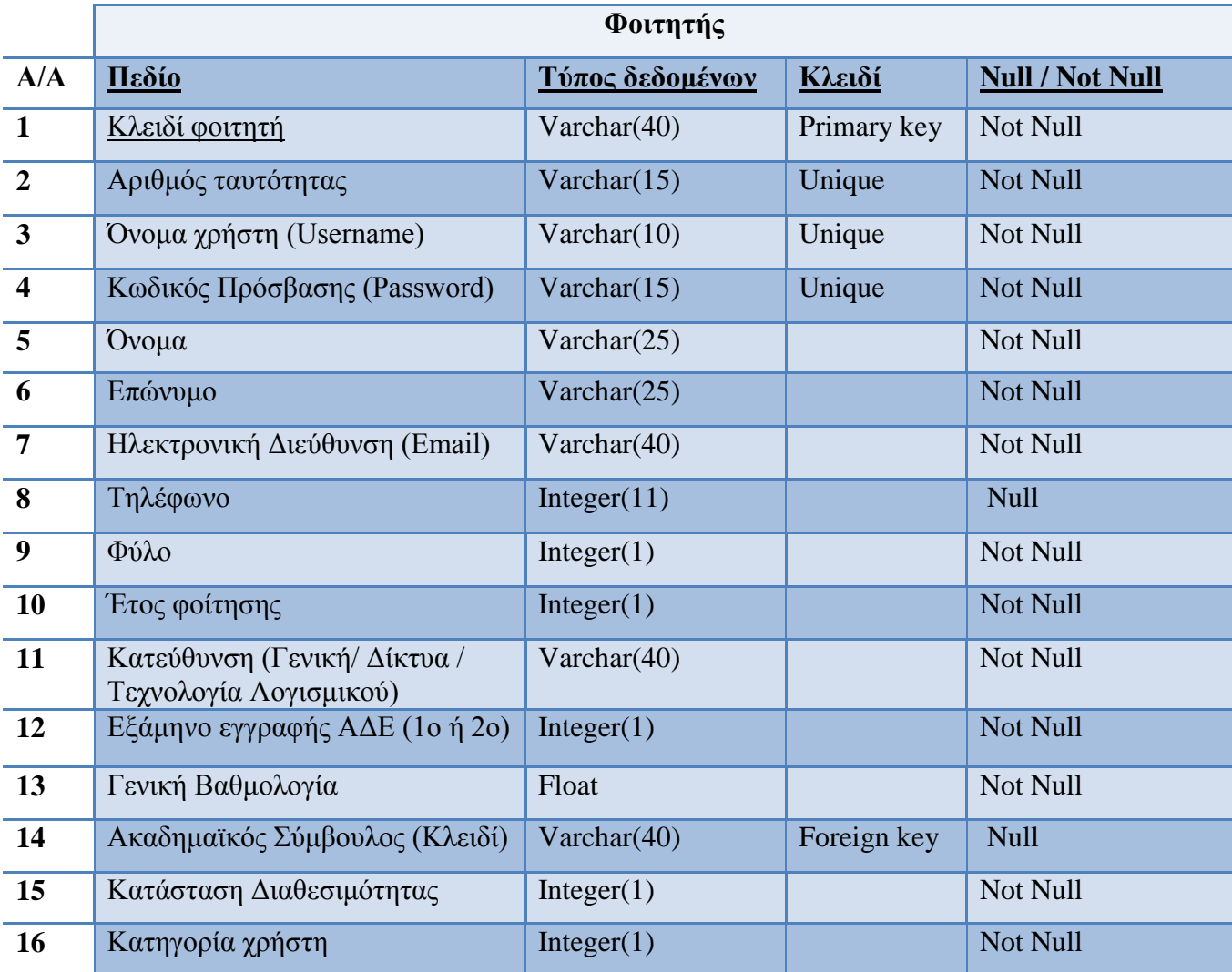

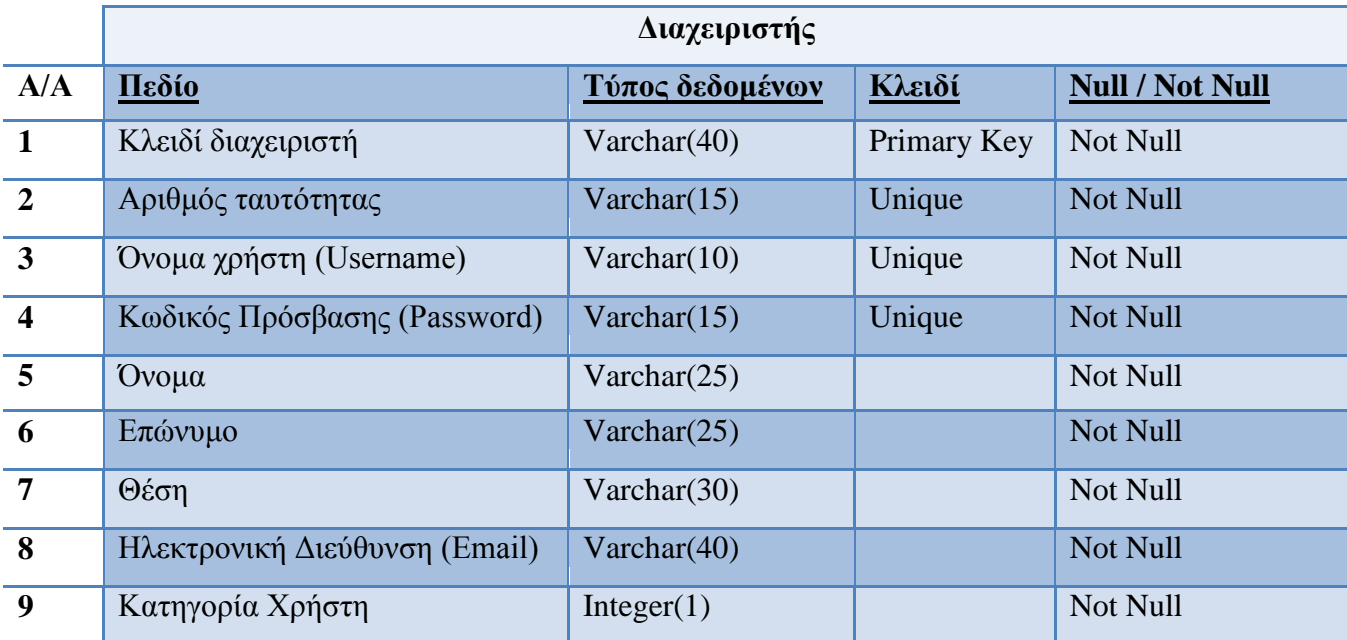

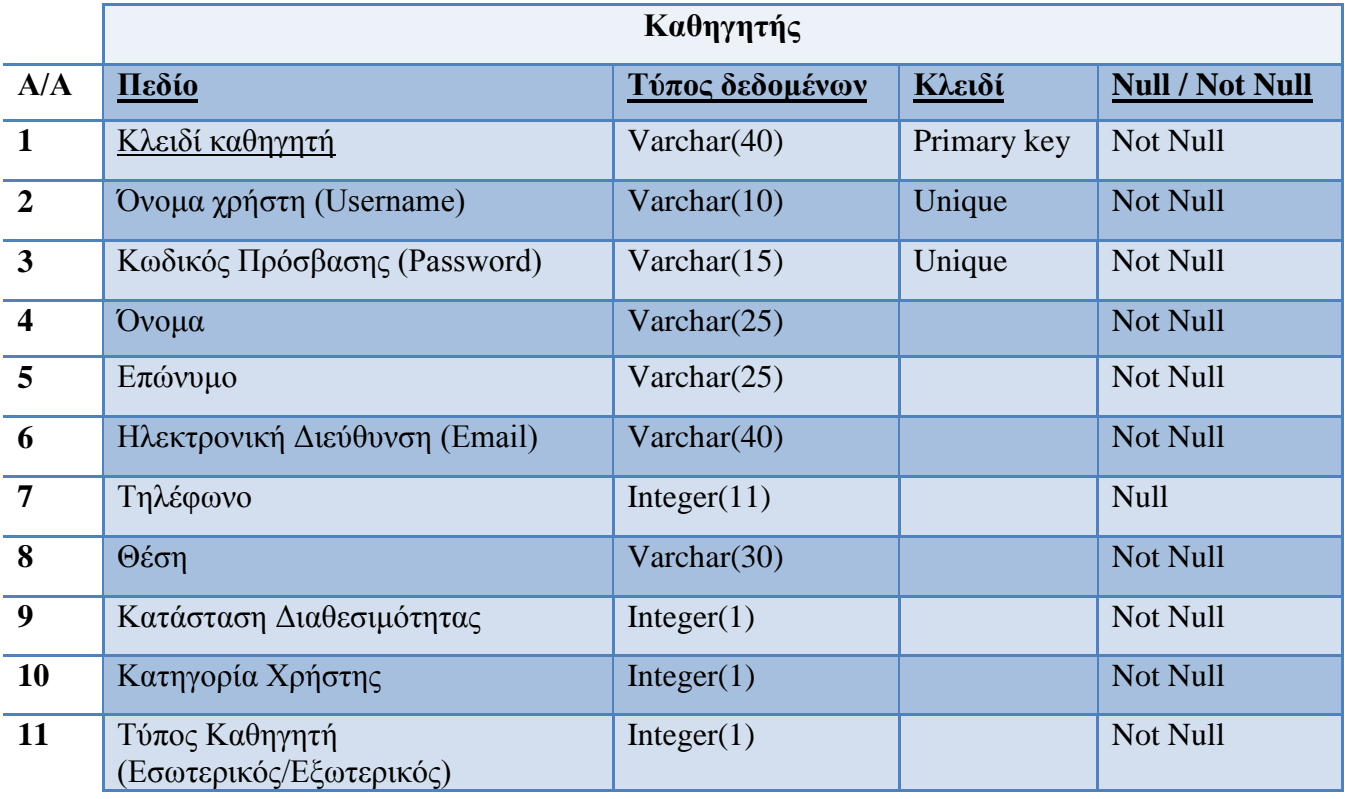

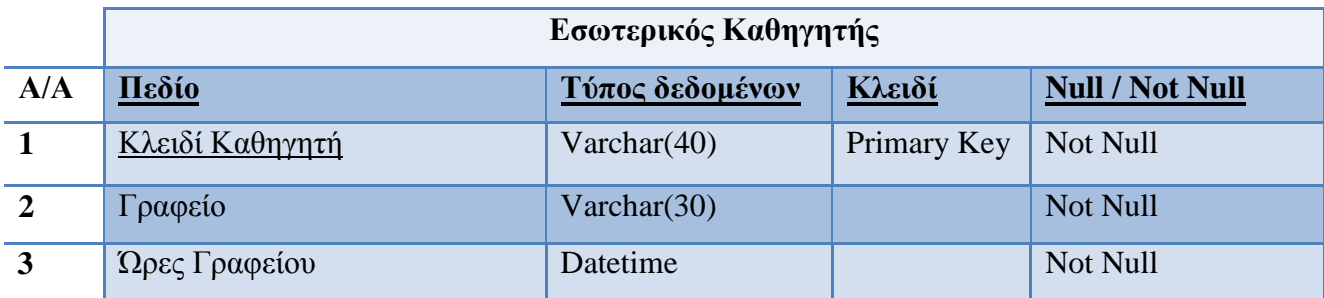

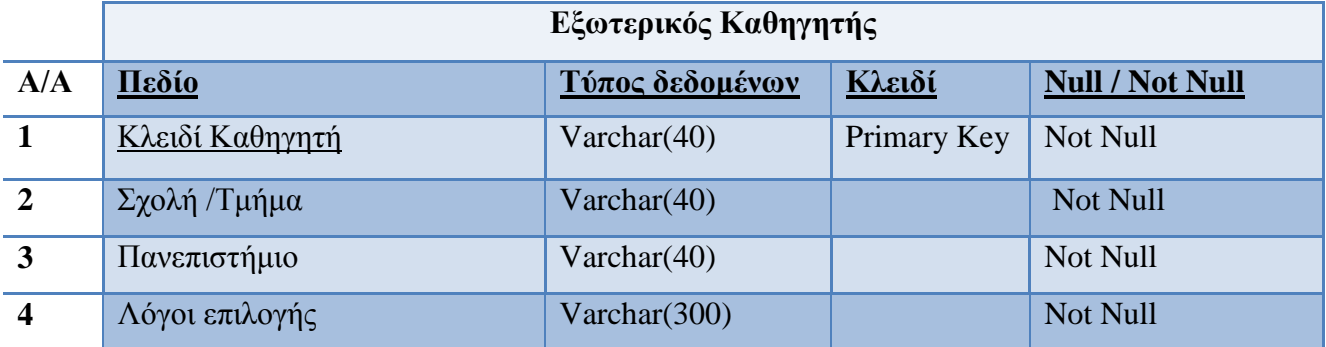

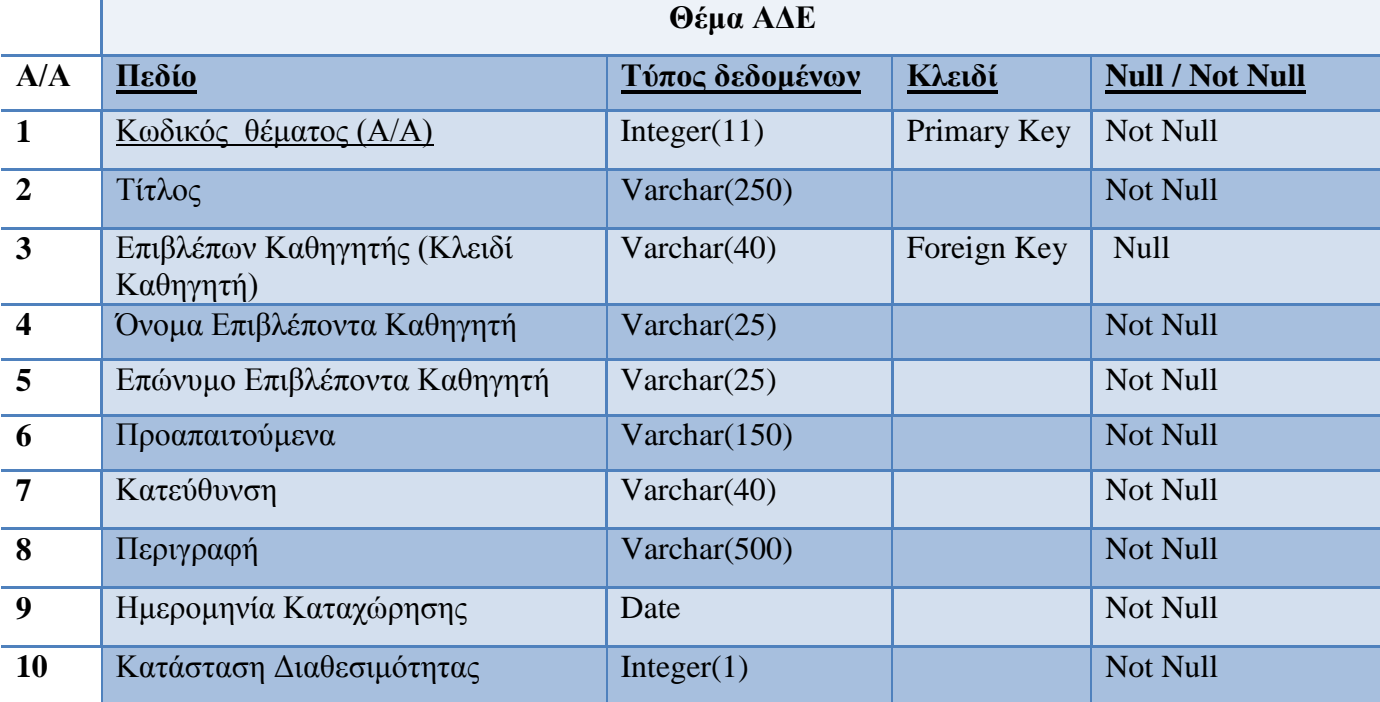

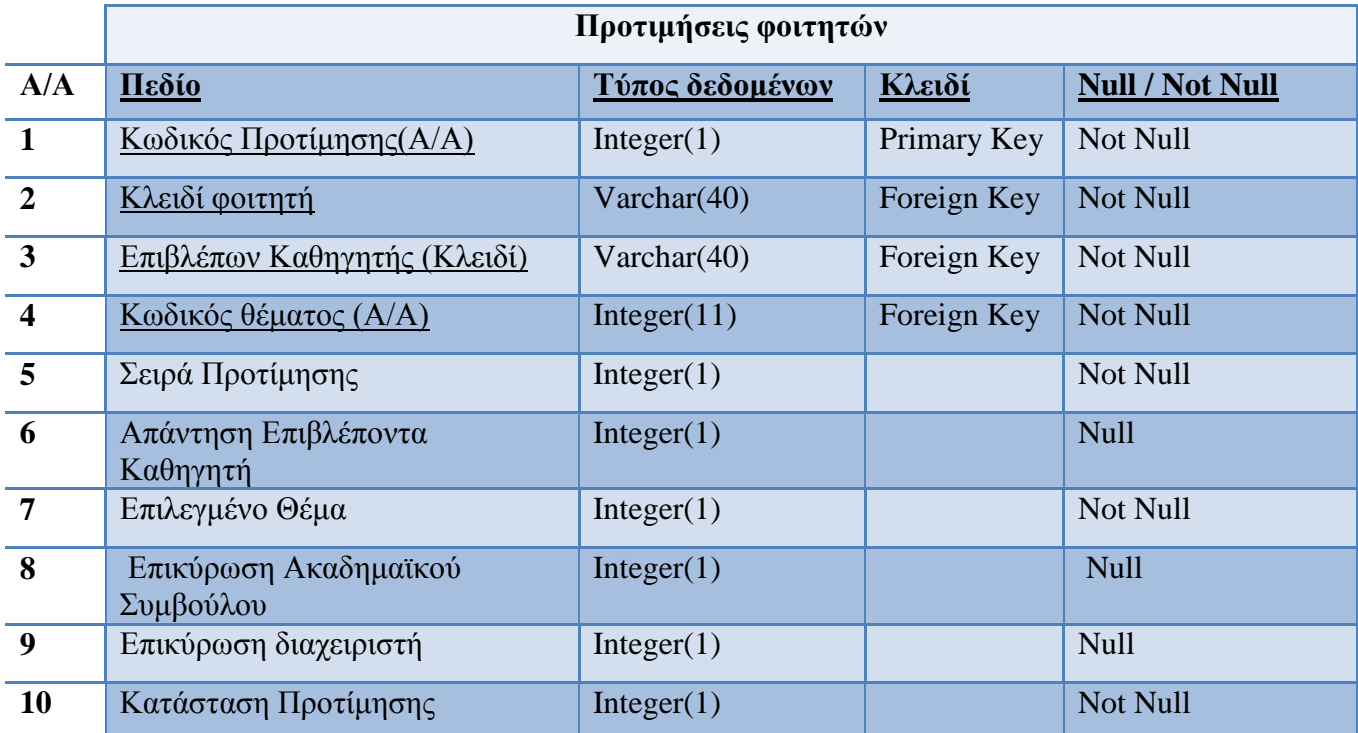

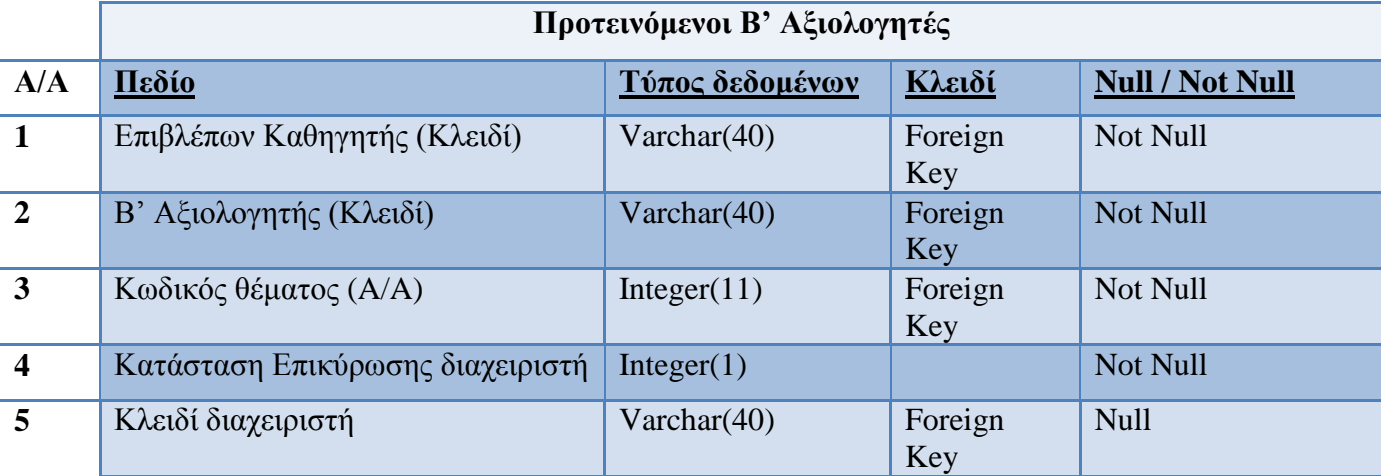

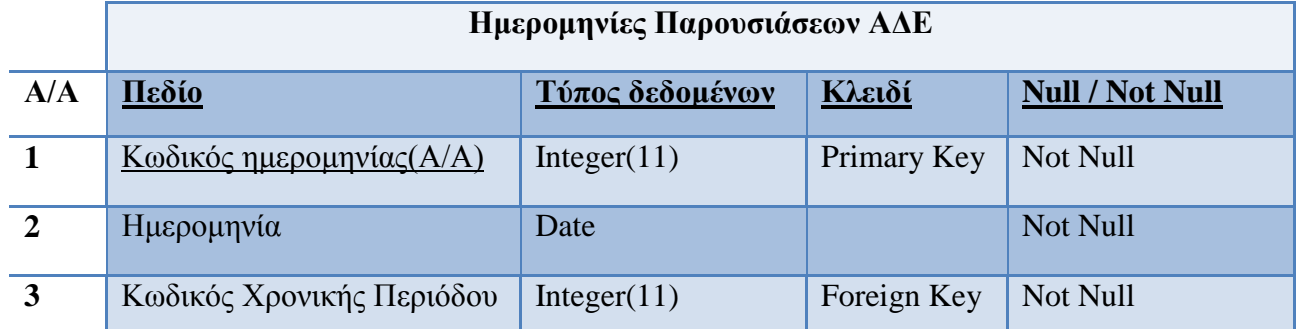

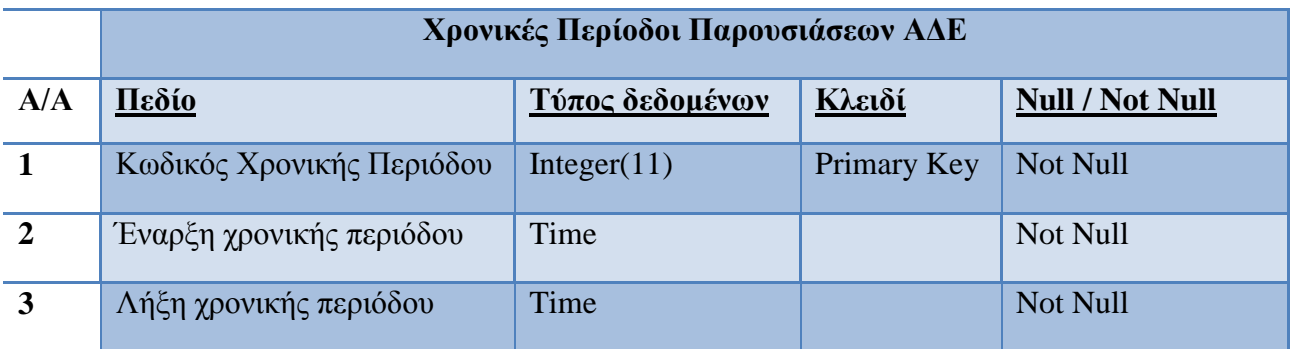

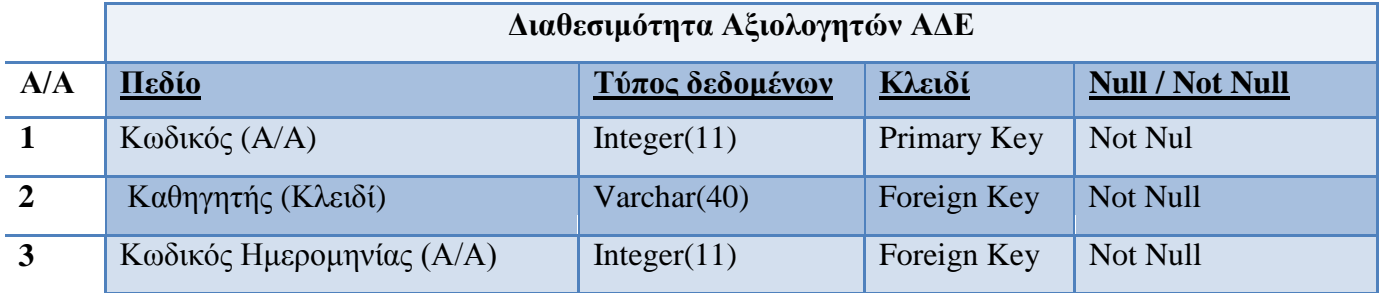

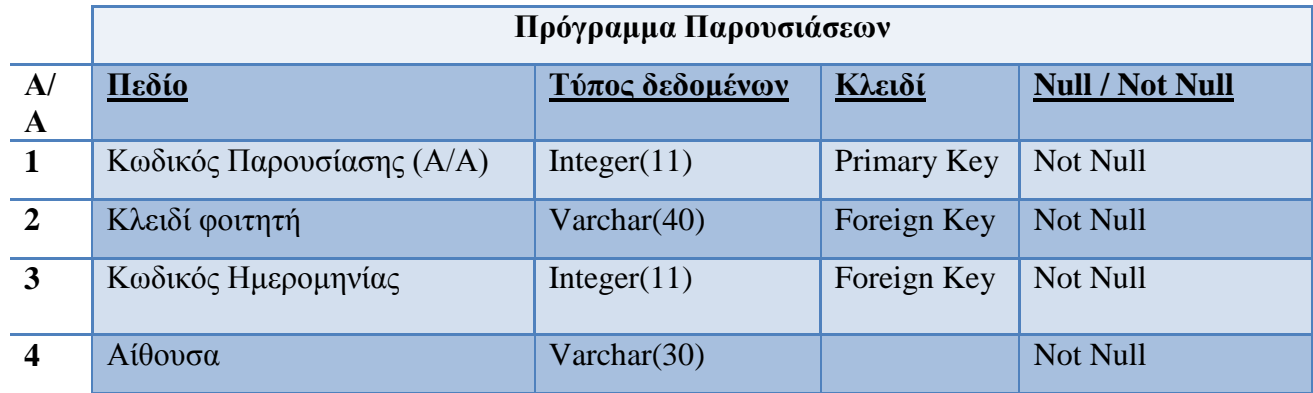

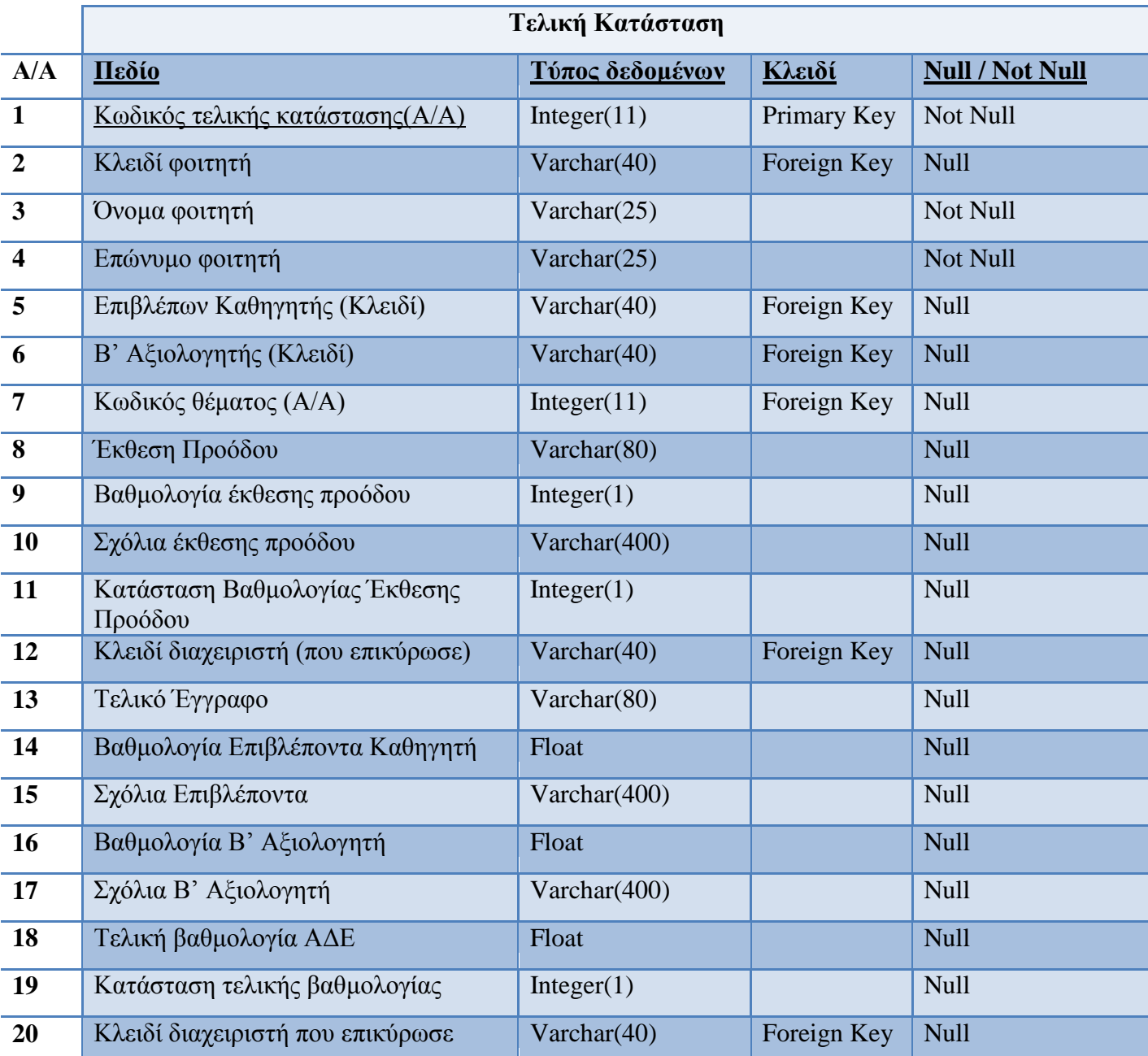

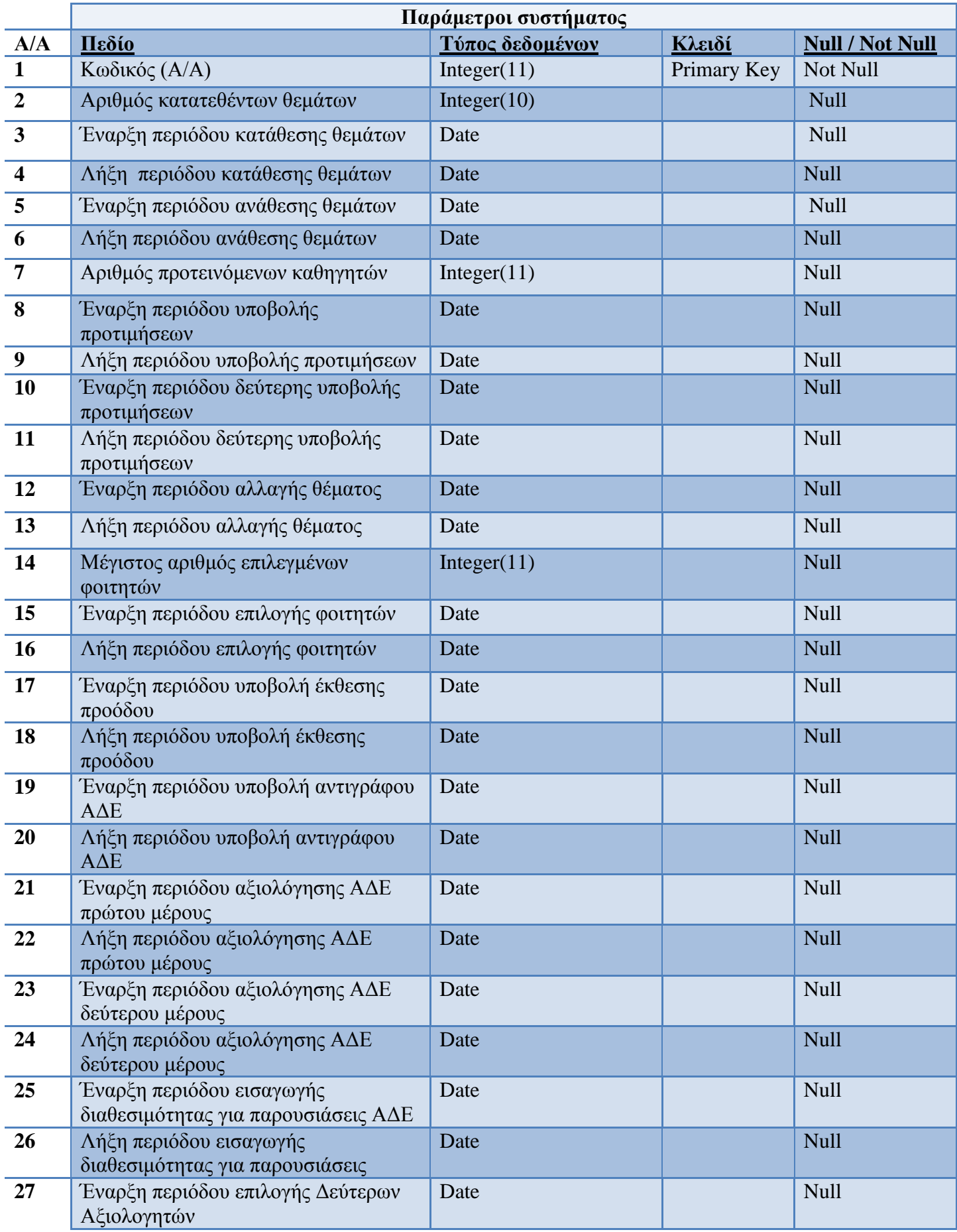

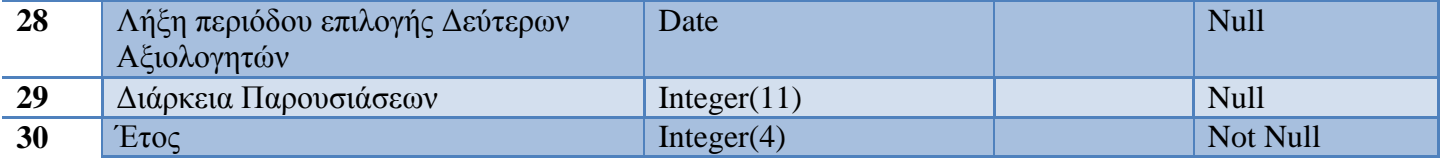

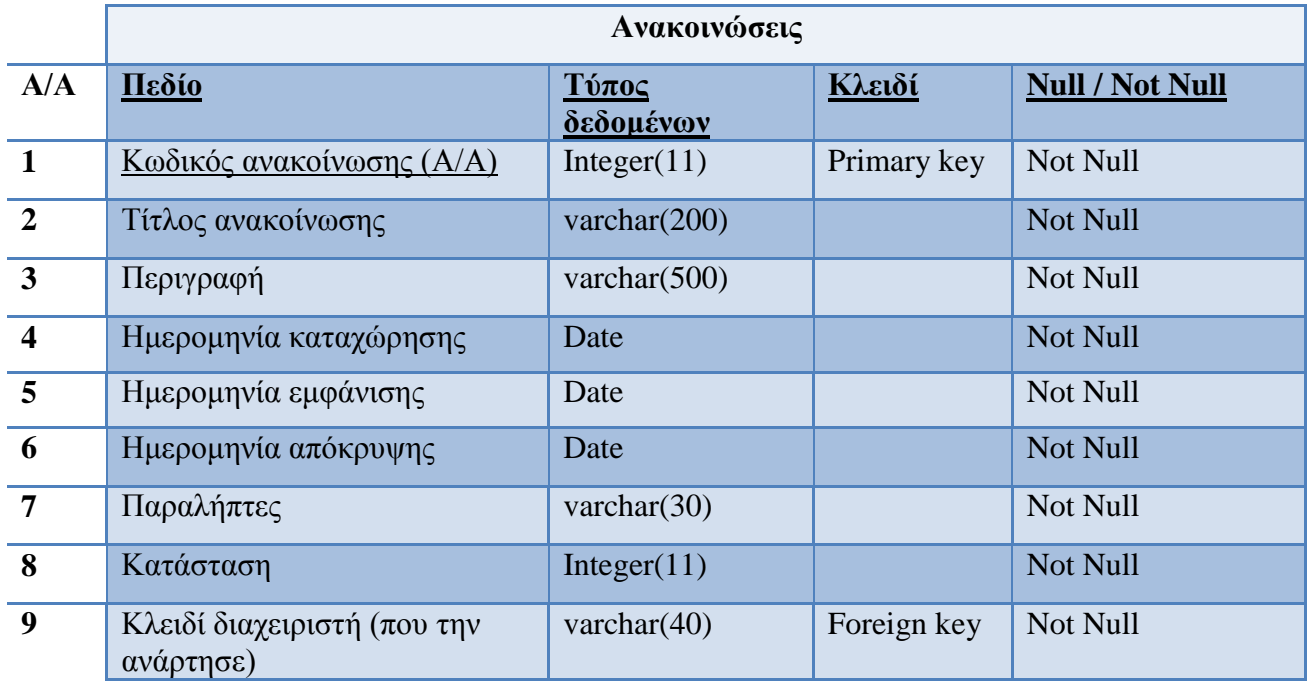

#### **3.5 Αρχιτεκτονική του συστήματος**

Η αρχιτεκτονική του συστήματος δείχνει τα συστατικά στοιχεία που μεσολαβούν για την επικοινωνία μεταξύ της διαδικτυακής εφαρμογής και της Βάσης Δεδομένων. Η επικοινωνία αυτή εκτελείται σχεδόν σε κάθε ενέργεια του χρήστη αφού συνεχώς απαιτείται η ανάκτηση δεδομένων βάσει των αιτημάτων του χρήστη, η αποθήκευση νέων δεδομένων ή η ενημέρωση υπαρχόντων δεδομένων της Βάσης.

Η διαδικασία που ακολουθείται για την επικοινωνία της διαδικτυακής εφαρμογής και της Βάσης Δεδομένων όπως φαίνεται στο πιο κάτω σχήμα είναι η εξής:

Αρχικά, ο χρήστης μέσω του φυλλομετρητή Ιστού (Web Browser) αλληλεπιδρά με την διεπιφάνεια της διαδικτυακής εφαρμογής εκτελώντας τις ενέργειες του, για παράδειγμα εισάγοντας πληροφορίες και υποβάλλοντας μια φόρμα για ενημέρωση της Βάσης Δεδομένων, επιλέγοντας ένα σύνδεσμο για την πλοήγηση του σε άλλη σελίδα ή κάνοντας κλικ σε κάποιο κουμπί της διεπιφάνειας για την προβολή επιπλέον πληροφοριών. Απαραίτητη προϋπόθεση είναι η σύνδεση του χρήστη με το Διαδίκτυο έτσι ώστε να είναι δυνατή η εκτέλεση των αιτημάτων του.

Στη συνέχεια κάθε αίτημα του χρήστη, λαμβάνεται από τον εξυπηρετητή Ιστού, συγκεκριμένα από τον Apache. Δεδομένου ότι ζητείται ένα αρχείο τύπου php ο εξυπηρετητής Ιστού καλεί τον διερμηνέα(interpreter) PHP, ο οποίος αναλαμβάνει την εκτέλεση του κώδικα. Πιο συγκεκριμένα το αίτημα του χρήστη είτε αφορά την ανάκτηση ενός αρχείου, όπου στην περίπτωση αυτή ο εξυπηρετητής Ιστού θα επικοινωνήσει με το σύστημα αρχείων και θα επιστρέψει το ζητούμενο αρχείο, π.χ. την έκθεση προόδου ενός φοιτητή, είτε θα επικοινωνήσει με τον εξυπηρετητή της Βάσης Δεδομένων ο οποίος εκτελεί τα ερωτήματα(queries) στη Βάση Δεδομένων και επιστρέφει τα αποτελέσματα τους. Ακολούθως, τα αποτελέσματα των αιτημάτων του χρήστη λαμβάνονται από τον εξυπηρετητή Ιστού όπου ο διερμηνέας PHP αντικαθιστά τον php κώδικα που βρίσκεται στο αρχείο με τα αποτελέσματα της εκτέλεσης του. Τέλος, το περιεχόμενο επιστρέφεται μέσω του Διαδικτύου στο φυλλομετρητή του χρήστη όπου βάσει της δομής που καθορίζεται από τη Γλώσσα Σήμανσης Υπερκειμένου (HTML) και με την κατάλληλη μορφοποίηση, χρησιμοποιώντας τη γλώσσα μορφοποίησης κειμένου (CSS) εμφανίζεται στην οθόνη του.

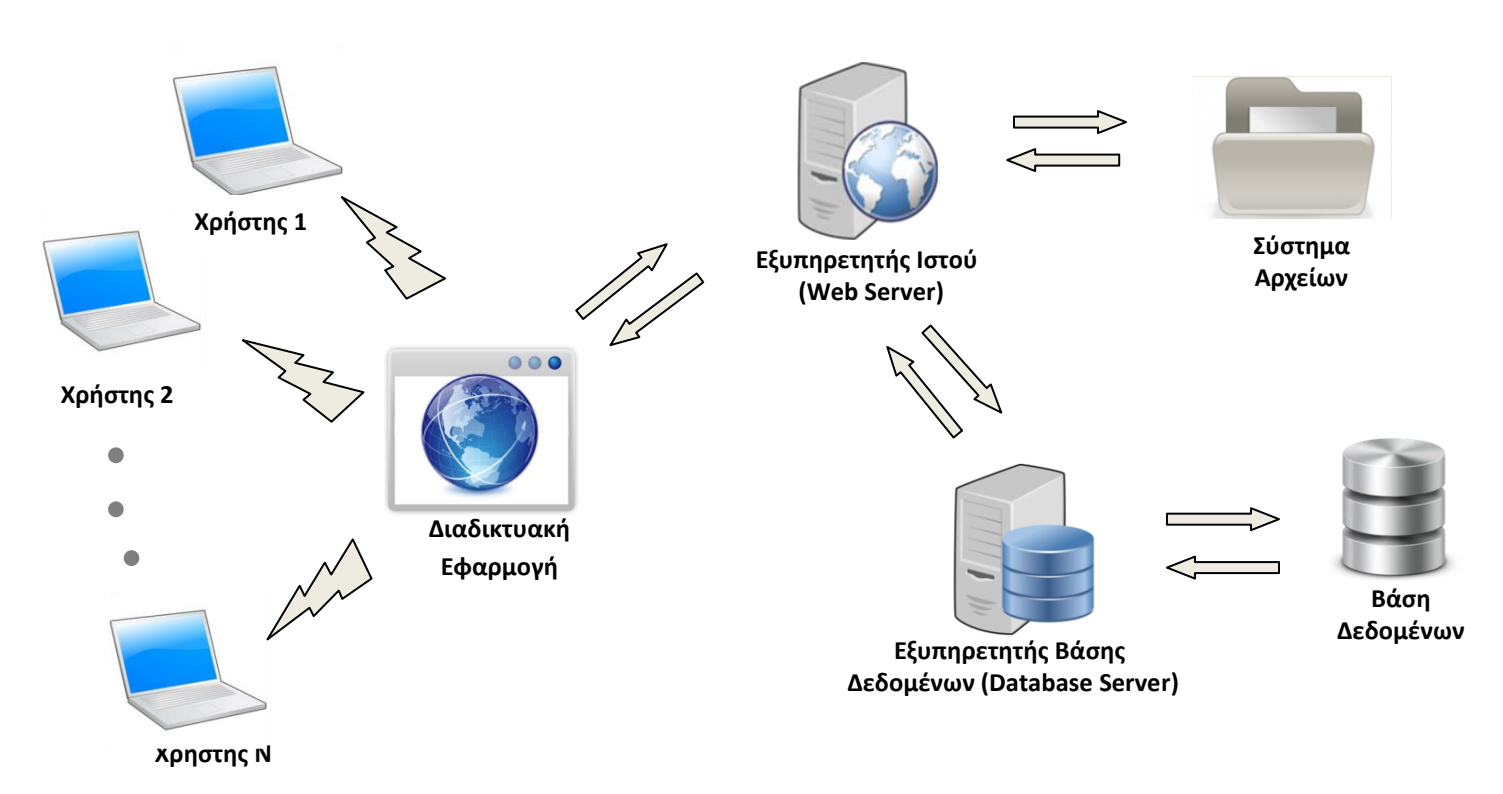

# **Κεφάλαιο 4**

### **Υλοποίηση**

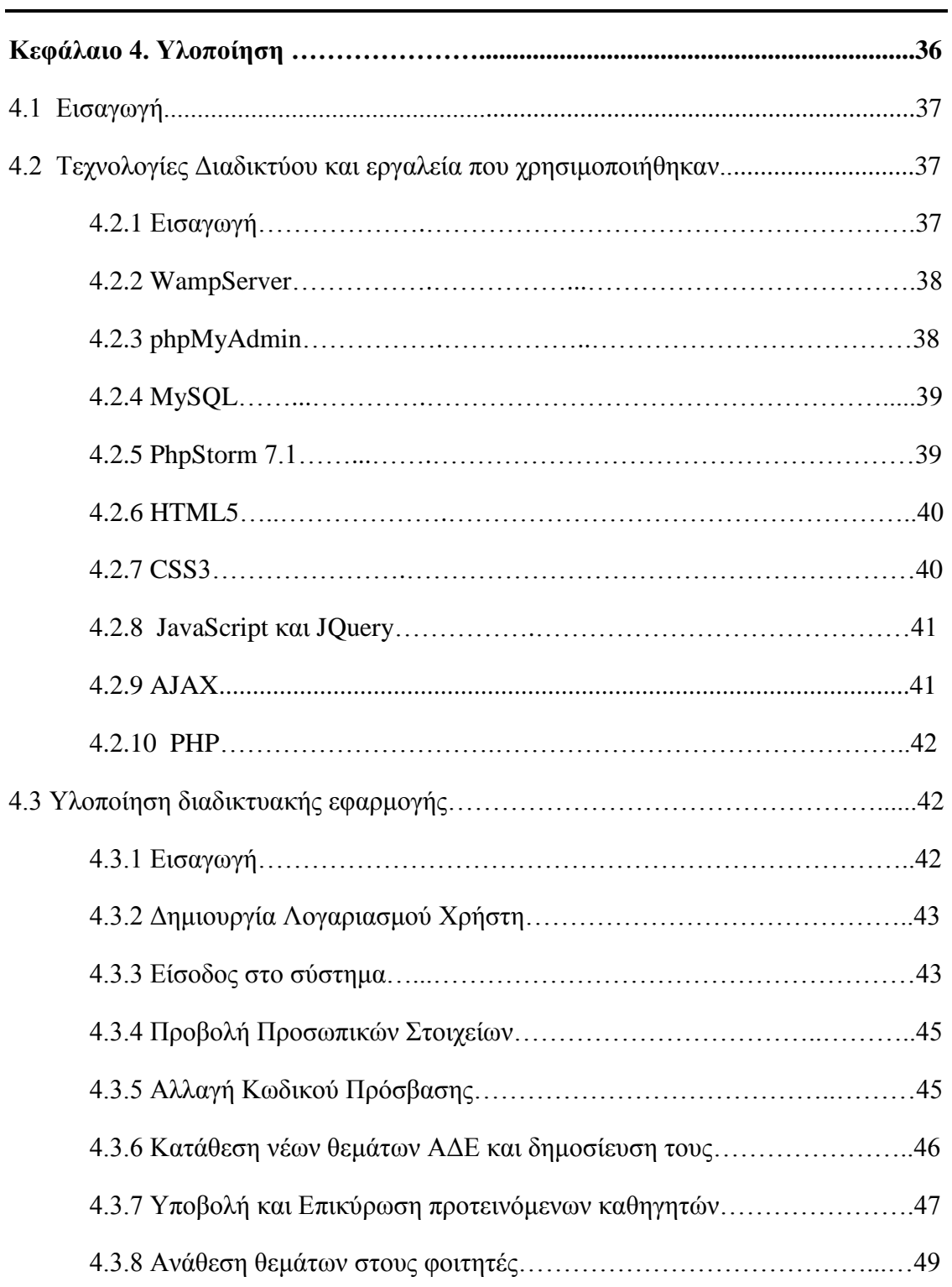

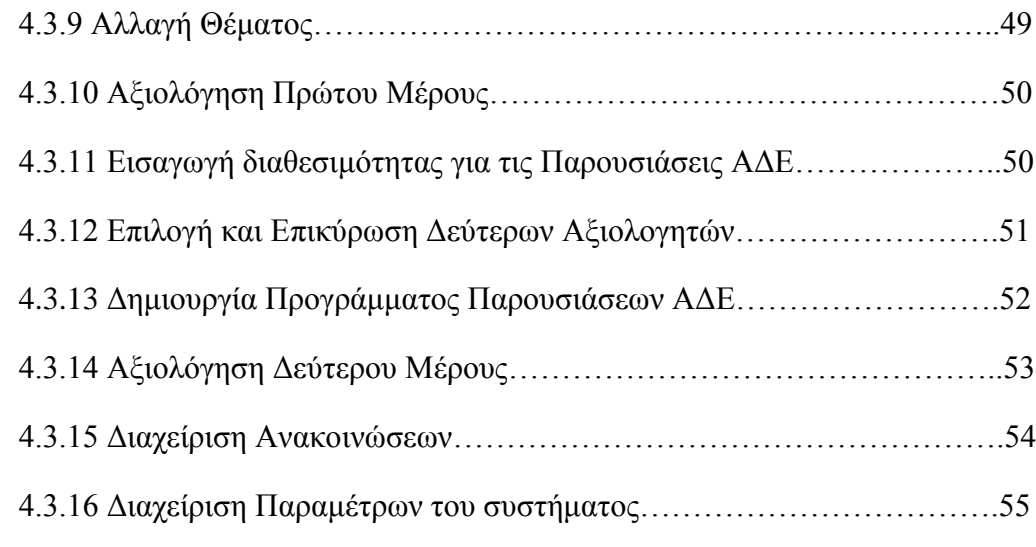

#### **4.1 Εισαγωγή**

Κατά την υλοποίηση του συστήματος όλες οι απαιτήσεις που καταγράφηκαν κατά τη Φάση Ανάλυσης των Απαιτήσεων, καθώς και τα διαγράμματα της φάσης Καθορισμού Προδιαγραφών μετατράπηκαν σε κώδικα λογισμικού. Η υλοποίηση στηρίχτηκε στις νέες Τεχνολογίες Διαδικτύου που χρησιμοποιούνται για την ανάπτυξη δυναμικών ιστοσελίδων με ευχάριστη προς τον χρήστη διεπιφάνεια.

Στη συνέχεια του εγγράφου παρουσιάζεται μια σύντομη αναφορά στον ρόλο της κατάλληλης επιλογής των Τεχνολογιών Διαδικτύου και των Εργαλείων που θα χρησιμοποιηθούν κατά την ανάπτυξη ενός συστήματος, ενώ ακολουθεί μια περιληπτική περιγραφή για τις Τεχνολογίες και τα Εργαλεία που χρησιμοποιήθηκαν.

#### **4.2 Τεχνολογίες Διαδικτύου και εργαλεία που χρησιμοποιήθηκαν**

#### **4.2.1 Εισαγωγή**

Κατά την ανάπτυξη μιας νέας διαδικτυακής εφαρμογής η επιλογή των κατάλληλων Τεχνολογιών καθώς και των εργαλείων που θα χρησιμοποιηθούν έχουν καθοριστικό ρόλο.

Αρχικά, είναι ιδιαίτερα σημαντικό το υπο-ανάπτυξη σύστημα να συμβαδίζει με κάποια βασικά πρότυπα που ορίζονται έτσι ώστε να είναι ευχάριστο προς τη χρήση

και αποδεκτό από τους τελικούς χρήστες. Ακόμη, κάποιες νέες τεχνολογίες όπως είναι η νέα έκδοση της Γλώσσα Σήμανσης Υπερκειμένου, η HTML5, παρέχει στον προγραμματιστή δυνατότητες και ελέγχους που δεν υπήρχαν σε προηγούμενες εκδόσεις της, όπως για παράδειγμα κάποια νέα στοιχεία ελέγχου για φόρμες. Για τον λόγο αυτό κατά την ανάπτυξη της εφαρμογής επέλεξα να χρησιμοποιήσω τις πιο σύγχρονες Τεχνολογίες Διαδικτύου καθώς επίσης και κάποιες βιβλιοθήκες, όπως είναι η JQuery και JQuery UI , οι οποίες παρέχουν έτοιμες υλοποιήσεις και επιτρέπουν την ανάπτυξη εφαρμογών με επαναχρησιμοποίηση κώδικα.

Επιπλέον, είναι σημαντική η επιλογή των κατάλληλων εργαλείων που βοηθούν τόσο στην ανάπτυξη του κώδικα αλλά και στη διόρθωση λαθών που προκύπτουν. Όσο πιο σύγχρονα είναι τα εργαλεία που θα χρησιμοποιηθούν, τόσο περισσότερη υποστήριξη και δυνατότητες παρέχουν στον προγραμματιστή.

#### **4.2.2 WampServer**

Το εργαλείο WampServer είναι ένα περιβάλλον ανάπτυξης διαδικτυακών εφαρμογών σε λειτουργικό σύστημα Windows. Όπως δείχνουν τα ακρώνυμά του WAMP (Windows, Apache, MySQL και PHP) το εργαλείο αυτό επιτρέπει την ανάπτυξη διαδικτυακών εφαρμογών σε λειτουργικό σύστημα Windows, σε εξυπηρετητή Παγκόσμιου Ιστού Apache, με τη χρήση MySQL Βάσης Δεδομένων και της γλώσσας προγραμματισμού PHP για την ανάπτυξη και εκτέλεση επερωτήσεων στη Βάση Δεδομένων.[4]

#### **4.2.3 phpMyAdmin**

Το εργαλείο ανοικτού κώδικα phpMyAdmin επιτρέπει τη δημιουργία και τη διαχείριση MySQL Βάσης Δεδομένων από τον φυλλομετρητή Ιστού. [5] Είναι ένα εργαλείο ιδιαίτερα εύκολο στη χρήση, το οποίο παρέχει τις δυνατότητες δημιουργίας της Βάσης Δεδομένων, εισαγωγής και διαγραφής εγγραφών στη Βάση, αλλαγής του σχήματος της και πολλές άλλες λειτουργίες με τη χρήση ενός ευχάριστου περιβάλλοντος και χωρίς τη χρήση κώδικα.

#### **4.2.4 MySQL**

Για την αποθήκευση των δεδομένων του συστήματος επέλεξα να χρησιμοποιήσω την MySQL η οποία είναι η πιο διαδεδομένη Βάση Δεδομένων για τη χρήση με την γλώσσα PHP.

Η σύνδεση με τη MySQL Βάση Δεδομένων μέσω της PHP επιτυγχάνεται με την πιο κάτω εντολή:

#### **mysql\_connect([servername], [username], [password])**

όπου[servername] είναι το όνομα του server, [username] είναι το όνομα του χρήστη για τη MySQL και [password] είναι ο κωδικός πρόσβασης του χρήστη. [6] Εάν η σύνδεση ολοκληρωθεί με επιτυχία, τότε η συγκεκριμένη εντολή επιστρέφει τη σύνδεση η οποία στη συνέχεια χρησιμοποιείται για την εκτέλεση των επερωτήσεων στη Βάση Δεδομένων.

#### **4.2.5 PhpStorm 7.1**

Το εργαλείο PhpStorm είναι ένα ολοκληρωμένο περιβάλλον ανάπτυξης λογισμικού της Εταιρείας JetBrains, που επιτρέπει την συγγραφή κώδικα για τις γλώσσες PHP, HTML και JavaScript. Οι λειτουργίες που παρέχονται από το εργαλείο βοηθούν στην αύξηση της παραγωγικότητας του προγραμματιστή και στη μείωση του χρόνου που ξοδεύεται για εντοπισμό τυχόν λαθών κατά τη συγγραφή κώδικα. Κατά την υλοποίηση του συστήματος η υποστήριξη του συγκεκριμένου εργαλείου και συγκεκριμένα της έκδοσης PhpStorm 7.1 που χρησιμοποιήθηκε, ήταν ιδιαίτερα βοηθητική. Ένα από τα σημαντικότερα πλεονεκτήματα που παρέχονται είναι η δυνατότητα συνένωσης της Βάσης Δεδομένων υποβοηθώντας έτσι την εκτέλεση επερωτήσεων, αφού κατά τη σύνταξη ενός ερωτήματος το εργαλείο προτείνει τους πίνακες που βρίσκονται στη Βάση και τα γνωρίσματα τους. Επιπλέον, ο επεξεργαστής κώδικα(code editor) κατά τη συγγραφή του κώδικα προτείνει τις υλοποιήσεις και τις

μεθόδους που παρέχονται σε μια γλώσσα, ενώ σε περίπτωση συντακτικού λάθους τονίζει το σημείο που βρίσκεται αποσκοπώντας στην πιο γρήγορη διόρθωση του.

#### **4.2.6 HTML5**

HTML είναι τα ακρώνυμα των λέξεων HyperΤext Markup Language, που μεταφράζεται ως Γλώσσα Σήμανσης Υπερκειμένου. Η HTML είναι η βασική γλώσσα σήμανσης για τη δημιουργία ιστοσελίδων, η οποία στηρίζεται στη δενδρική δομή για τον καθορισμό της δομής ενός αρχείου βάσει του Document Object Model (DOM). Η σύνταξη της HTML ορίζεται με τη χρήση ετικετών(tags) ανάμεσα στις οποίες τοποθετείται το περιεχόμενο που θα εμφανιστεί στο χρήστη. [7]

Για την ανάπτυξη της διεπιφάνειας του συστήματος, χρησιμοποιήθηκε η νέα έκδοση της γλώσσας HTML, η HTML5. Η νέα έκδοση σχεδιάστηκε δίνοντας έμφαση στο «πλούσιο» περιεχόμενο μιας σελίδας. Επιτρέπει τη χρήση βίντεο, ήχου και εικόνων και επιπλέον παρέχει ελέγχους για τη δυνατότητα ευκολότερης αντιμετώπισης λαθών, κάτι το οποίο δεν είχε η προηγούμενη έκδοση της γλώσσας. [8]

#### **4.2.7 CSS3**

CSS είναι τα ακρώνυμα των λέξεων Cascading Style Sheets, που μεταφράζονται ως Επάλληλοι Οδηγοί Τεχνοτροπίας. Ενώ η γλώσσα σήμανσης HTML προσδιορίζει τη δομή των σελίδων, τα CSS έχουν σκοπό να μορφοποιήσουν την παρουσίαση του περιεχομένου μιας HTML σελίδας στην οθόνη του χρήστη. Εφαρμόζονται με τον καθορισμό κανόνων στα στοιχεία HTML και στόχος τους είναι να διαχωρίσουν το περιεχόμενο από την εμφάνιση. Οι κανόνες αυτοί μπορούν να αφορούν τη μορφοποίηση των γραμμάτων, τη θέση των στοιχείων στην οθόνη, τη γραμματοσειρά και το χρώμα ενός κειμένου και πολλά άλλα.[9]

Ο ρόλος των CSS και γενικότερα η εμφάνιση μιας διαδικτυακής εφαρμογής είναι πολύ σημαντική, επειδή καθορίζει σε μεγάλο βαθμό το πόσο αποδεκτή θα είναι από τους χρήστες. Για τη μορφοποίηση του περιεχομένου των σελίδων έγινε χρήση της έκδοσης CSS3 όπου περιλαμβάνει κάποιους επιπλέον οδηγούς τεχνοτροπίας που δεν εμφανίζονται στην προηγούμενη έκδοση.[10]

#### **4.2.8 JavaScript και JQuery**

Η JavaScript είναι η γλώσσα προγραμματισμού που σκοπό έχει τη δημιουργία δυναμικών Ιστοσελίδων HTML, δηλαδή Ιστοσελίδων οι οποίες έχουν τη δυνατότητα να 'αντιδρούν' σε γεγονότα που συμβαίνουν κατά την αλληλεπίδραση του χρήστη με αυτές. Λόγω του ότι ο κώδικας της (scripts) εκτελείται στο φυλλομετρητή του χρήστη πρόκειται για client-side προγραμματισμό.[11] Με τη χρήση της JavaScript ο προγραμματιστής έχει τη δυνατότητα να τοποθετήσει δυναμικό περιεχόμενο σε μια διαδικτυακή εφαρμογή, να εξακριβώσει την εγκυρότητα των δεδομένων που εισάγει στις φόρμες ο χρήστης, να εμφανίσει ή να αποκρύψει κάποια HTML στοιχεία, κτλ.[12]

Επιπλέον, η JavaScript παρέχει μια ιδιαίτερα χρήσιμη βιβλιοθήκη τη JQuery. Ότι μπορεί να γίνει με τη βιβλιοθήκη αυτή μπορεί να γίνει και με τη JavaScript. Με τη JQuery παρέχονται πολλές δυνατότητα στον προγραμματιστή και 'έτοιμα' συστατικά στοιχεία λογισμικού που μπορούν να ενσωματωθούν και να προσαρμοστούν σε κάθε διαδικτυακή εφαρμογή, αυξάνοντας έτσι την επαναχρησιμοποίηση λογισμικού. Στην εφαρμογή που υλοποιήθηκε έγινε χρήση της βιβλιοθήκης JQuery UI 1.10 [13] όπου χρησιμοποιήθηκαν κάποια γραφικά στοιχεία (widgets) για τη βελτίωση της εμφάνισης και επιπλέον του plugin Minimalect[14] για την παρουσίαση των Δεύτερων Αξιολογητών που καλείται να επιλέξει ο κάθε Επιβλέποντας Καθηγητής, ανάλογα με την κατηγορία στην οποία ανήκουν. Μερικά από τα γραφικά που ενσωματώθηκαν στο σύστημα είναι τα ακόλουθα: Accordion, για την παρουσίαση των παραμέτρων που πρέπει να καταχωρήσει ο διαχειριστής και Datepicker για την εμφάνιση ενός ημερολογίου που δίνει τη δυνατότητα εισαγωγής ημερομηνιών από τους χρήστες.

#### **4.2.9 AJAX**

AJAX είναι τα αρχικά των λέξεων Asynchronous JavaScript and XML. Η AJAX δεν είναι γλώσσα προγραμματισμού, αλλά μια τεχνολογία η οποία ορίζει τον τρόπο με τον οποίο μπορούν να χρησιμοποιηθούν άλλες υπάρχουσες τεχνολογίες. Η τεχνολογία AJAX καθορίζει έναν νέο τρόπο διαδικτυακής επικοινωνίας και ανταλλαγής πληροφορίας μεταξύ του χρήστη (client) και του εξυπηρετητή (server), έτσι ώστε να γίνει δυνατή η ανανέωση ενός μέρους μίας διαδικτυακής εφαρμογής χωρίς να απαιτείται η συνολική επαναφόρτωση της σελίδας.

#### **4.2.10 PHP**

Η PHP, Hypertext PreProcessor, είναι η πιο διαδεδομένη γλώσσα προγραμματισμού για τη δημιουργία Ιστοσελίδων με δυναμικό περιεχόμενο. Εκτελείται στον εξυπηρετητή Ιστού(Web Server), γι' αυτό και ονομάζεται server-side γλώσσα προγραμματισμού. Μέσω της PHP παρέχεται η δυνατότητα σύνταξης και εκτέλεσης επερωτήσεων στη Βάση Δεδομένων, αποστολής μηνυμάτων ηλεκτρονικού ταχυδρομείου και πολλών άλλων ενεργειών. Ο κώδικας PHP που επιστρέφεται στον φυλλομετρητή δεν είναι ορατός από τον τελικό χρήστη, κάτι το οποίο συμβαίνει με τον HTML κώδικα.[6]

#### **4.3 Υλοποίηση διαδικτυακής εφαρμογής**

#### **4.3.1 Εισαγωγή**

Για τη δημιουργία των σελίδων της διαδικτυακής εφαρμογής με δυναμικό περιεχόμενο όπως αναφέρεται πιο πάνω χρησιμοποιήθηκε η γλώσσα PHP. Όλα τα αρχεία της εφαρμογής έχουν την επέκταση \*.php και είναι συνδυασμός των γλωσσών HTML5 για τη δημιουργία της δομής κάθε σελίδας και PHP για τη δημιουργία δυναμικού περιεχομένου και εμφάνιση του στα κατάλληλα στοιχεία της HTML. Συγκεκριμένα, έχουν δημιουργηθεί 129 αρχεία \*.php, 6 αρχεία με επέκταση \*.css για τη μορφοποίηση του περιεχομένου των σελίδων και 7 αρχεία \*.js.

#### **4.3.2 Δημιουργία Λογαριασμού Χρήστη**

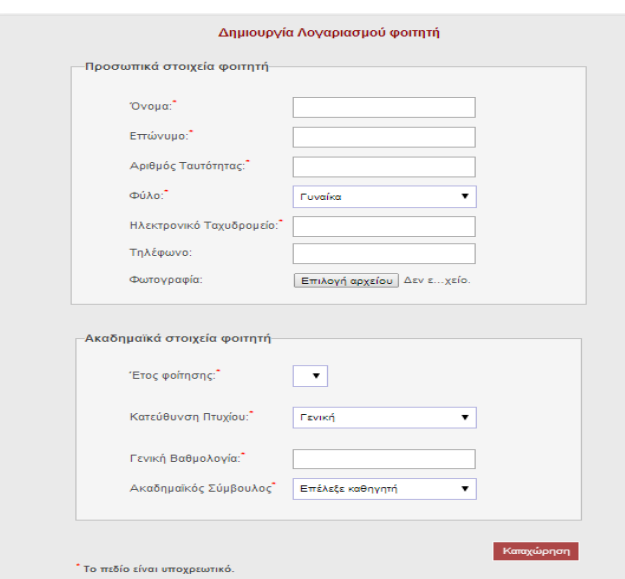

Η δημιουργία των λογαριασμών για κάθε ομάδα χρηστών ανήκει στις αρμοδιότητες της γραμματείας. Η πιο πάνω σελίδα δείχνει την φόρμα που πρέπει να συμπληρώσει η γραμματεία για την εγγραφή ενός νέου φοιτητή στο σύστημα. Παρόμοιες είναι οι φόρμες εγγραφής για τους καθηγητές, τους εξωτερικούς αξιολογητές και τους διαχειριστές.

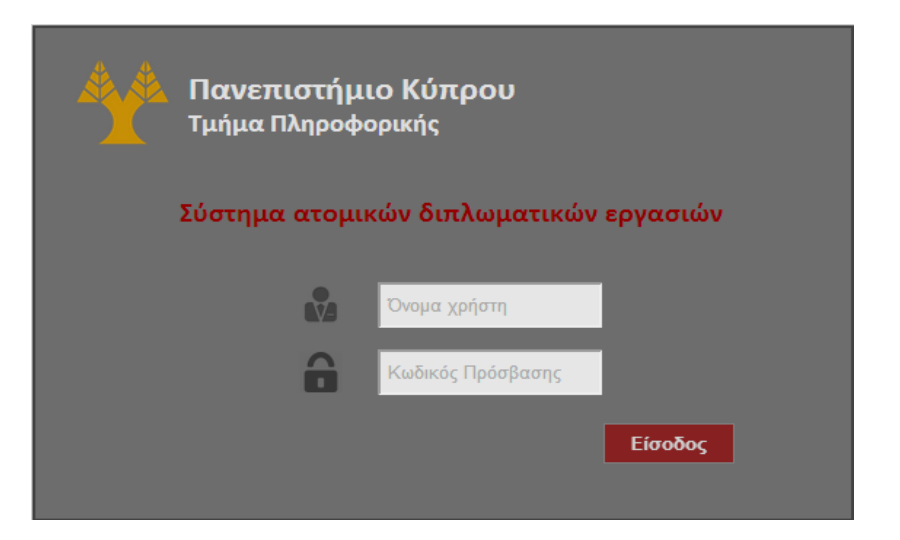

#### **4.3.3 Είσοδος στο σύστημα**

Η πρώτη σελίδα της διαδικτυακής εφαρμογής αποτελείται από τη φόρμα εισόδου όπως φαίνεται πιο πάνω. Ο χρήστης καλείται να εισάγει τα κατάλληλα συνθηματικά πρόσβασης, όνομα χρήστη και κωδικό πρόσβασης, που αποστέλλονται σ' αυτόν για την επιτυχή είσοδο του στο σύστημα.

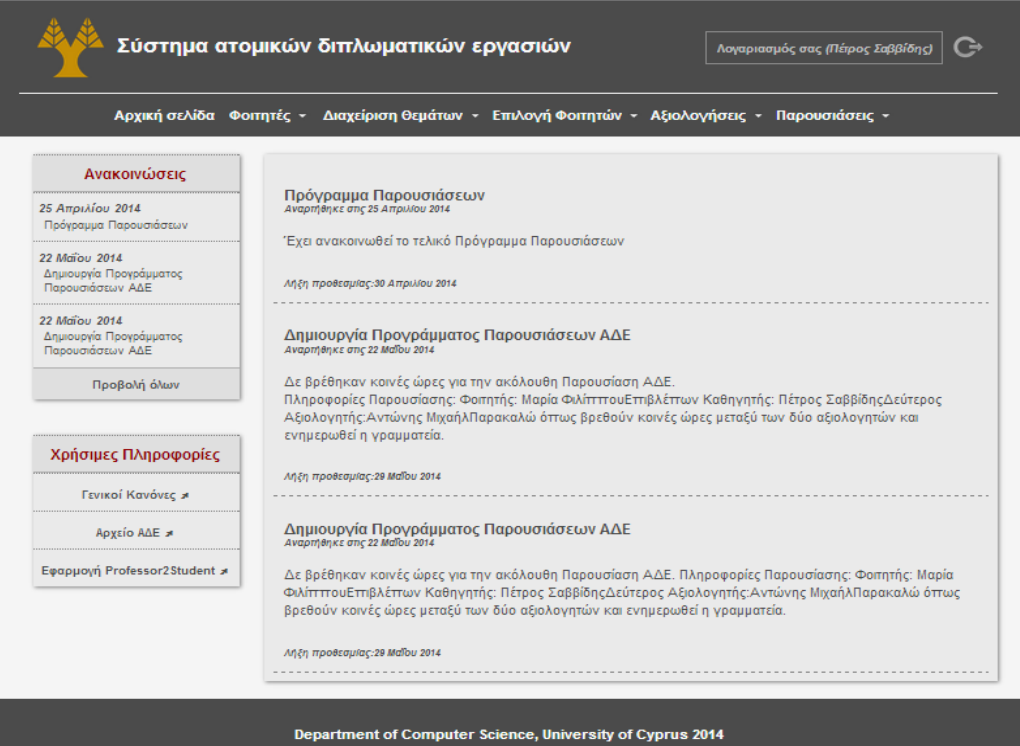

Στη συνέχεια, ο χρήστης θα μεταφερθεί στην κύρια σελίδα του συστήματος η οποία διαφέρει ανάλογα με την κατηγορία χρήστη στην οποία ανήκει. Πιο πάνω βλέπουμε την αρχική σελίδα ενός ακαδημαϊκού μέλους, με όλες τις διαθέσιμες λειτουργίες στο μενού επιλογής στο πάνω μέρος της οθόνης. Στη συγκεκριμένη οθόνη εμφανίζονται οι πιο πρόσφατες ανακοινώσεις που αφορούν το συγκεκριμένο χρήστη, ενώ στο αριστερό μέρος ο χρήστης μπορεί να δει όλες τις ανακοινώσεις καθώς και κάποιες χρήσιμες πληροφορίες.

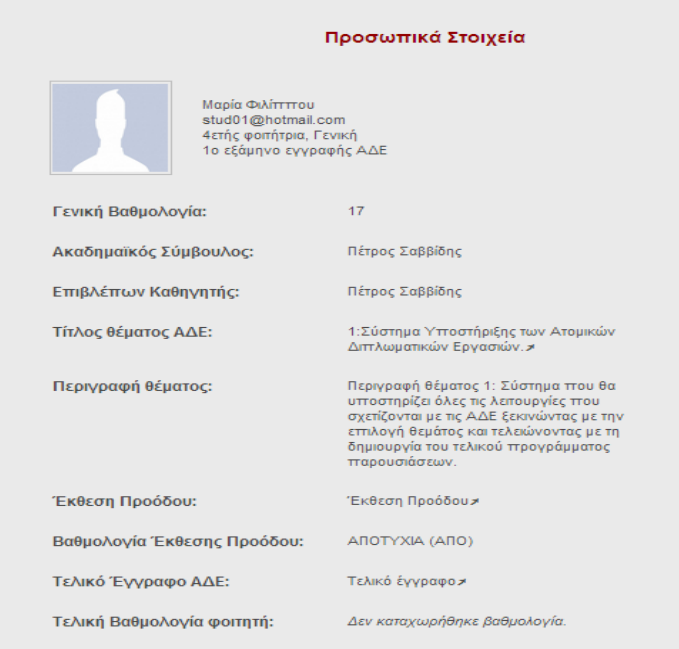

#### **4.3.4 Προβολή Προσωπικών Στοιχείων**

Επιπλέον, μετά την εγγραφή και την επιτυχή είσοδο ενός χρήστη στο σύστημα μπορεί να δει το προσωπικό του προφίλ το οποίο περιλαμβάνει όλα τα στοιχεία που έχουν καταχωρηθεί γι' αυτόν από τη γραμματεία.

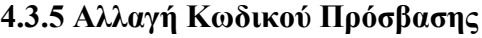

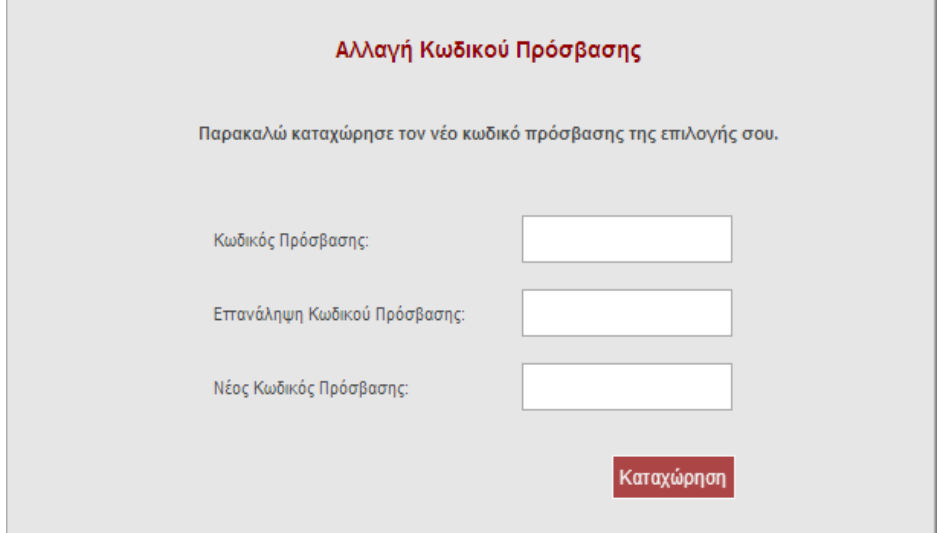

Κάθε χρήστης έχει τη δυνατότητα αλλαγής του κωδικού πρόσβασης του για λόγους ασφάλειας. Στην οθόνη αυτή φαίνεται η φόρμα αλλαγής του κωδικού πρόσβασης που πρέπει να συμπληρώσει ο χρήστης για τη συγκεκριμένη λειτουργία.

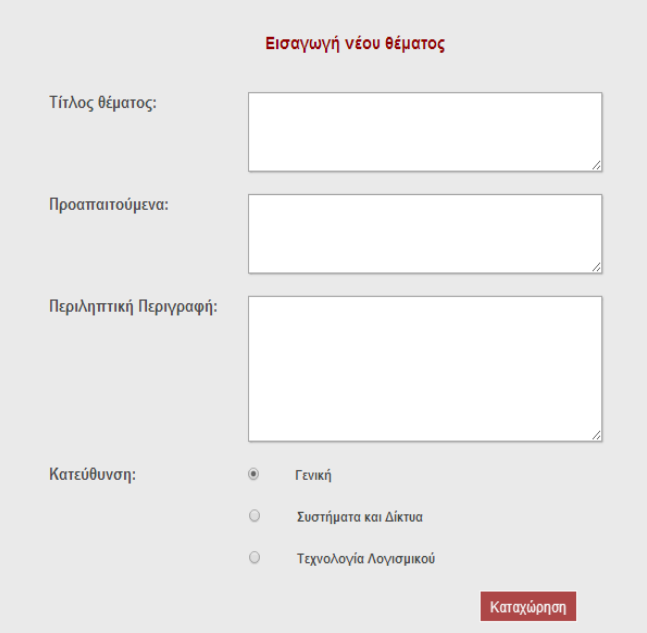

#### **4.3.6 Κατάθεση νέων θεμάτων ΑΔΕ και δημοσίευση τους**

Για την κατάθεση ενός νέου θέματος ΑΔΕ ο κάθε καθηγητής οφείλει να συμπληρώσει την πιο πάνω φόρμα, εισάγοντας τον τίτλο του θέματος, κάποιες απαραίτητες προαπαιτούμενες γνώσεις ή/και εμπειρίες που πρέπει να διαθέτει ο φοιτητής, μια περιληπτική περιγραφή του θέματος και την κατεύθυνση στην οποία ανήκει.

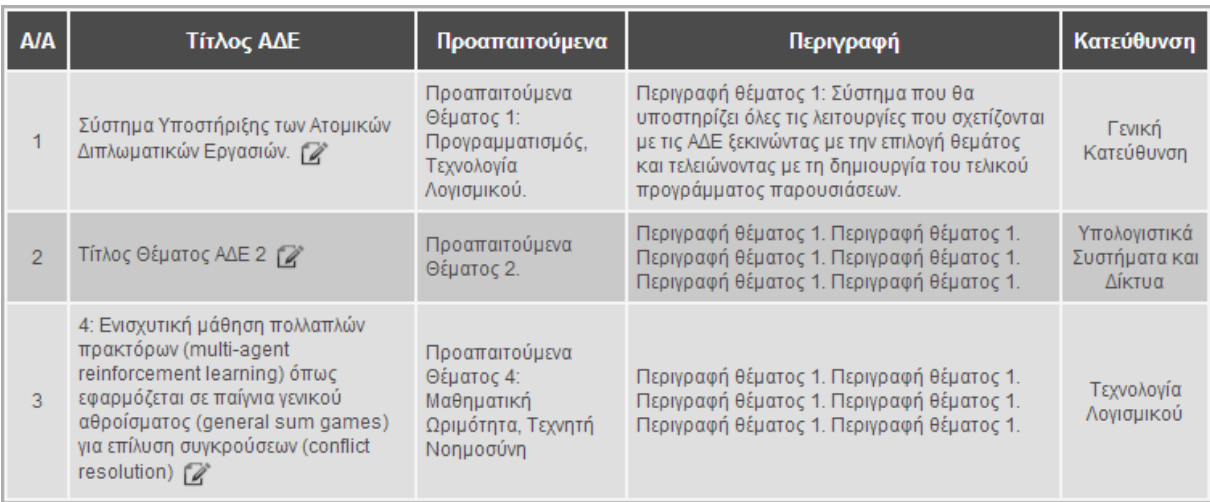

Επιπλέον, κάθε καθηγητής έχει τη δυνατότητα να δει μια λίστα με τα θέματα που έχει καταχωρήσει στο σύστημα και εάν επιθυμεί να αλλάξει τα στοιχεία ενός θέματος επιλέγοντας το εικονίδιο που εμφανίζεται δίπλα από τον τίτλο του.

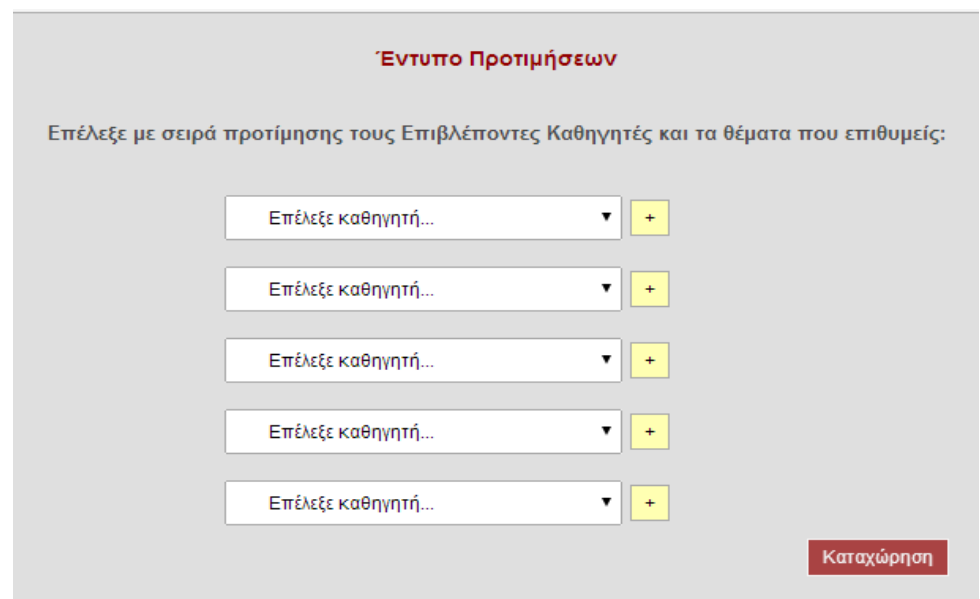

#### **4.3.7 Υποβολή και Επικύρωση προτεινόμενων καθηγητών**

Στη συνέχεια, μετά την ανακοίνωση της λίστας των θεμάτων ΑΔΕ για το

συγκεκριμένο έτος κάθε φοιτητής έχει την υποχρέωση να επιλέξει μέχρι ένα μέγιστο αριθμό καθηγητών. Για παράδειγμα, στη συγκεκριμένη περίπτωση ο φοιτητής μπορεί να επιλέξει ως 5 καθηγητές. Επιλέγοντας μια από τις πιο πάνω λίστες θα εμφανιστούν οι διαθέσιμοι καθηγητές προς επιλογή και ακολούθως μετά την επιλογή του καθηγητή θα εμφανιστούν στην οθόνη τα θέματα του που μπορεί να επιλέξει.

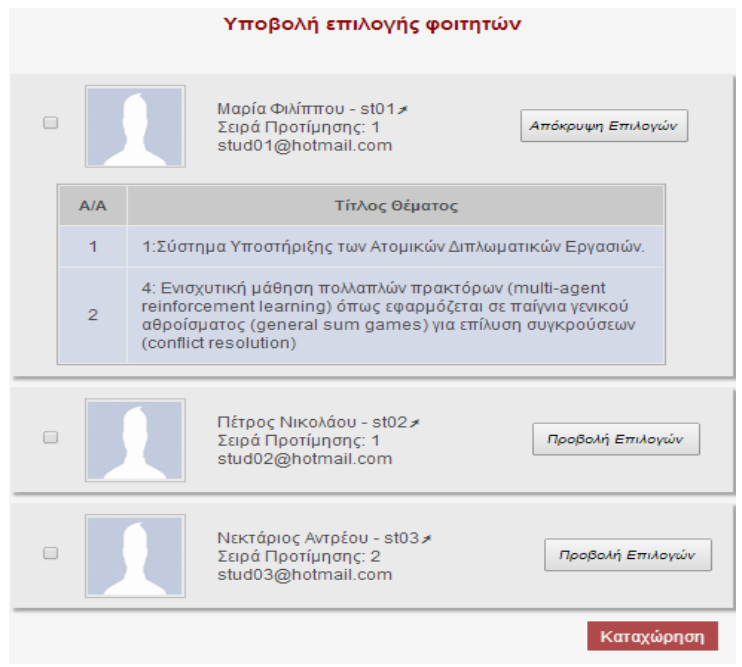

Όταν ολοκληρωθεί η περίοδος υποβολής των προτιμήσεων από τους φοιτητές, κάθε ακαδημαϊκός μπορεί να δει τους φοιτητές που τον επέλεξαν και ακόμη ποια συγκεκριμένα θέματα του προτίμησαν, όπως φαίνεται στην πιο πάνω οθόνη του συστήματος. Ακολούθως, επιλέγει τους φοιτητές που τον ενδιαφέρουν και καταχωρεί τις επιλογές του στο σύστημα.

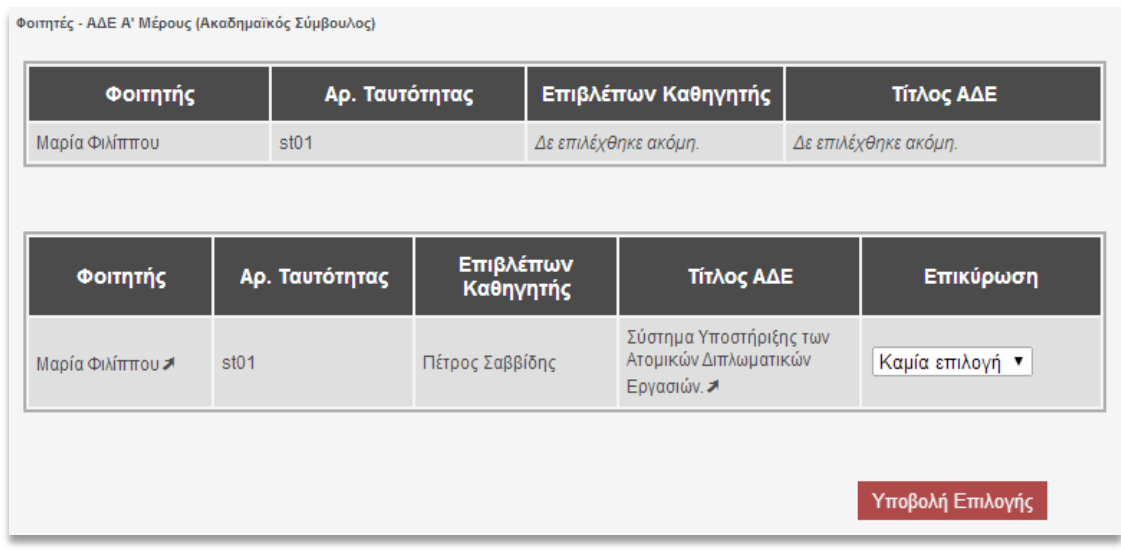

Επιπλέον, κάθε αντιστοιχία πρέπει να γίνει αποδεκτή από τον Ακαδημαϊκό Σύμβουλο του φοιτητή. Πιο πάνω βλέπουμε την σελίδα που θα εμφανιστεί στον Ακαδημαϊκό Σύμβουλο έτσι ώστε να καταχωρήσει την επικύρωση του στο σύστημα.

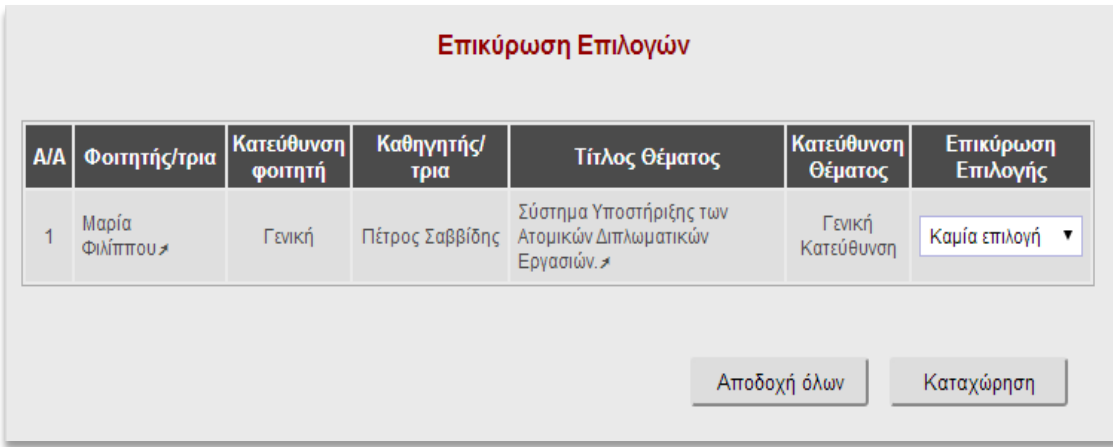

Τέλος, για την ολοκλήρωση της διαδικασίας ο διαχειριστής οφείλει να εισέλθει στο σύστημα, να αποδεχτεί όλες τις αντιστοιχίες φοιτητών με Επιβλέποντες Καθηγητές και να καταχωρήσεις τις επικυρώσεις του στο σύστημα.

#### **4.3.8 Ανάθεση θεμάτων στους φοιτητές**

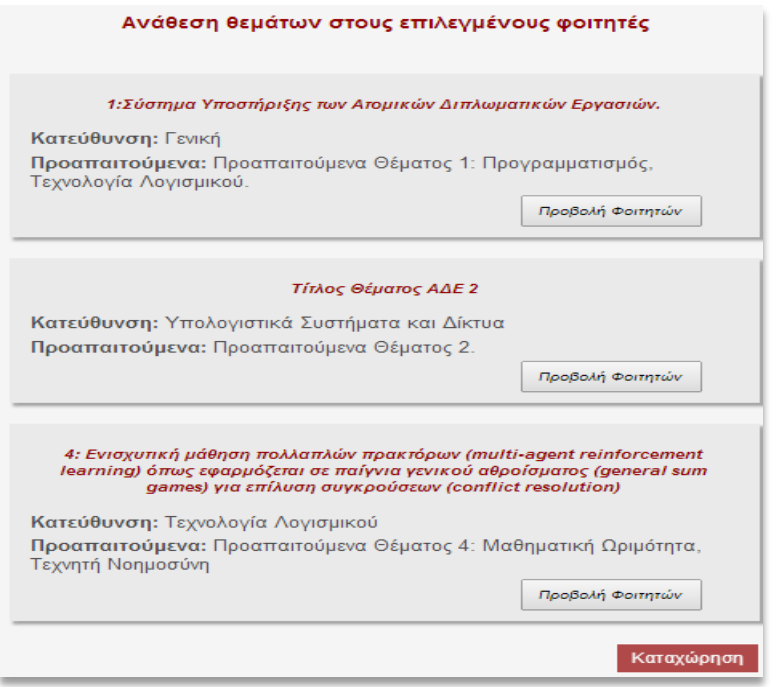

Στην πιο πάνω οθόνη βλέπουμε ένα παράδειγμα εκτέλεσης για τη διαδικασία της ανάθεσης θεμάτων στους φοιτητές που επιλέχθηκαν και επικυρώθηκαν. Πιο συγκεκριμένα, εμφανίζονται τα θέματα του συγκεκριμένου καθηγητή τα οποία έχουν επιλεχθεί από κάποιους φοιτητές. Ο καθηγητής επιλέγοντας τον σύνδεσμο 'Προβολή Φοιτητών' μπορεί να δει ποιοι φοιτητές ενδιαφέρθηκαν για το συγκεκριμένο θέμα και να επιλέξει τον φοιτητή που επιθυμεί να ασχοληθεί μ' αυτό.

#### **4.3.9 Αλλαγή Θέματος**

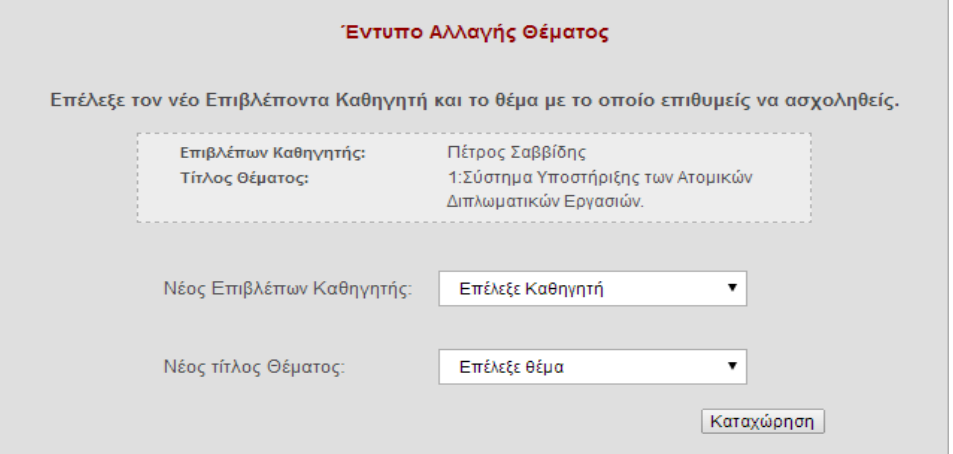

Στην πιο πάνω σελίδα εμφανίζεται η φόρμα που οφείλει να συμπληρώσει κάθε φοιτητής που επιθυμεί να αλλάξει θέμα ΑΔΕ. Συγκεκριμένα, στην οθόνη φαίνονται τα τρέχον στοιχεία του φοιτητή καθώς και οι επιλογές νέου Επιβλέποντα Καθηγητή και θέματος ΑΔΕ που πρέπει να καταχωρήσει.

#### **4.3.10 Αξιολόγηση Πρώτου Μέρους**

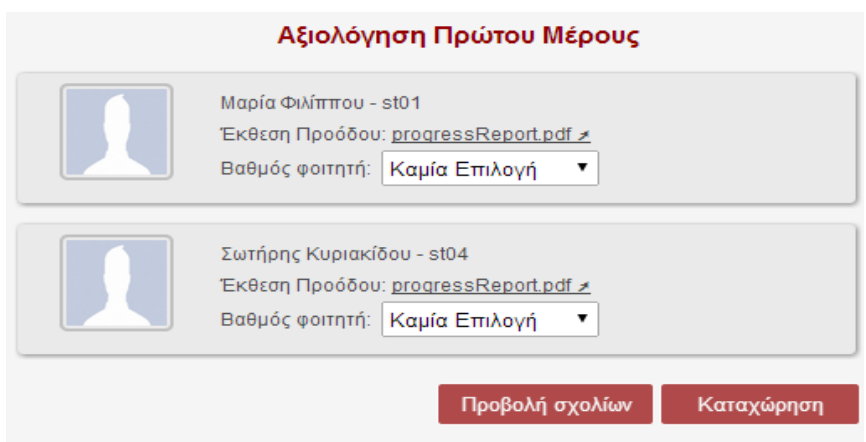

Πιο πάνω βλέπουμε την οθόνη που υποστηρίζει τη λειτουργία της αξιολόγησης Πρώτου Μέρους. Κάθε καθηγητής που έχει αναλάβει φοιτητές, έχει τη δυνατότητα να δει όλους τους φοιτητές του σε μορφή λίστας όπως φαίνεται πιο πάνω, να δει την έκθεση προόδου κάθε φοιτητή επιλέγοντας τον σύνδεσμο 'progressReport.pdf' και στη συνέχεια να καταχωρήσει των βαθμό του (Επιτυχία/Αποτυχία) και κάποια σχόλια εάν επιθυμεί.

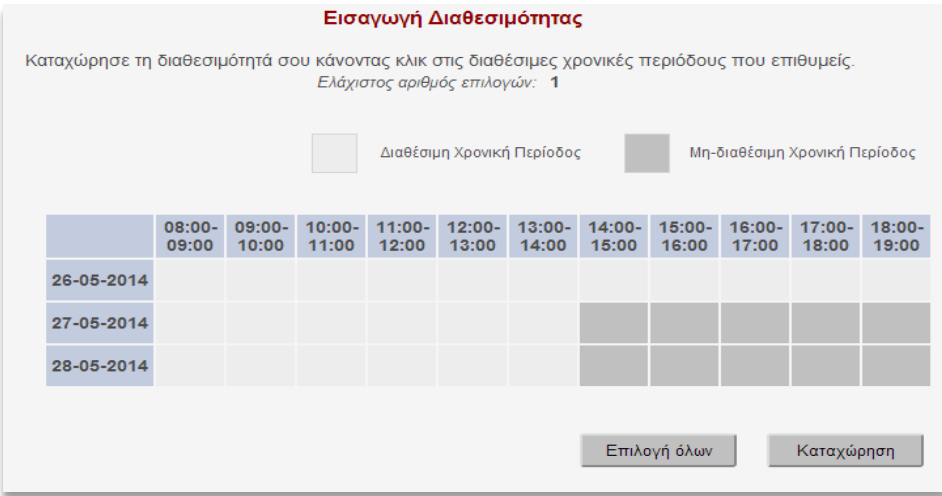

#### **4.3.11 Εισαγωγή διαθεσιμότητας για τις Παρουσιάσεις ΑΔΕ**

Η συγκεκριμένη σελίδα αφορά την εισαγωγή της διαθεσιμότητας των Αξιολογητών για τις Παρουσιάσεις ΑΔΕ. Κάθε γραμμή του πίνακα αντιστοιχεί σε κάθε μέρα παρουσίασης ενός κάθε στήλη αντιστοιχεί σε μια χρονική περίοδο. Οι διαθέσιμες χρονικές περίοδοι, δηλαδή αυτές που μπορούν να επιλεχθούν από τους Αξιολογητές εμφανίζονται άσπρο χρώμα, ενώ οι μη-διαθέσιμες εμφανίζονται με γκρίζο. Επίσης, πάνω από τον πίνακα ο κάθε Αξιολογητής μπορεί να δει τον ελάχιστο αριθμό χρονικών περιόδων που μπορεί να επιλέξει.

#### **4.3.12 Επιλογή και Επικύρωση Δεύτερων Αξιολογητών**

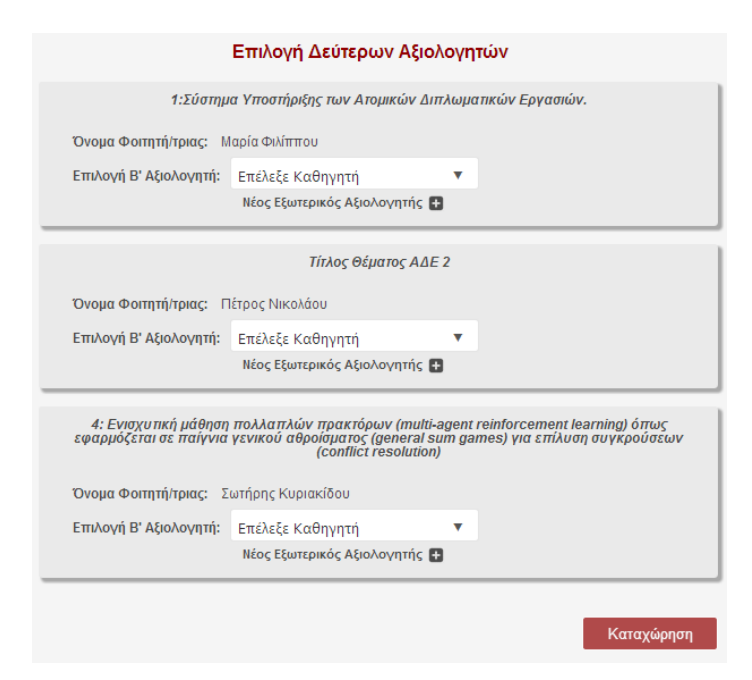

Στην πιο πάνω εικόνα φαίνεται η σελίδα που υποστηρίζει τη λειτουργία της επιλογής Δεύτερων Αξιολογητών. Συγκεκριμένα, κάθε καθηγητής οφείλει να προτείνει Δεύτερο Αξιολογητή για κάθε θέμα του επιλέγοντας την λίστα 'Επιλογή Β' Αξιολογητή'. Επιπλέον, εάν ένας καθηγητής επιθυμεί να προτείνει Εξωτερικό Αξιολογητή μπορεί να επιλέξει τον σύνδεσμο 'Νέος Εξωτερικός Αξιολογητής'. Τότε, θα εμφανιστεί η πιο κάτω φόρμα η οποία επιτρέπει την εισήγηση ενός νέου εξωτερικού αξιολογητή.

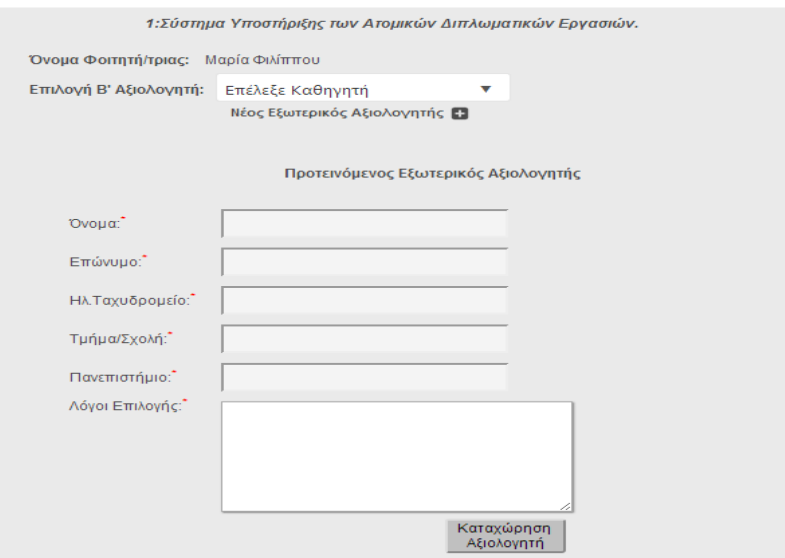

### **4.3.13 Δημιουργία Προγράμματος Παρουσιάσεων ΑΔΕ**

Η δημιουργία του Προγράμματος Παρουσιάσεων αποτελεί την πιο σύνθετη λειτουργία που υποστηρίζεται από το σύστημα. Η λειτουργία αυτή ανήκει στις αρμοδιότητες της γραμματείας του Τμήματος.

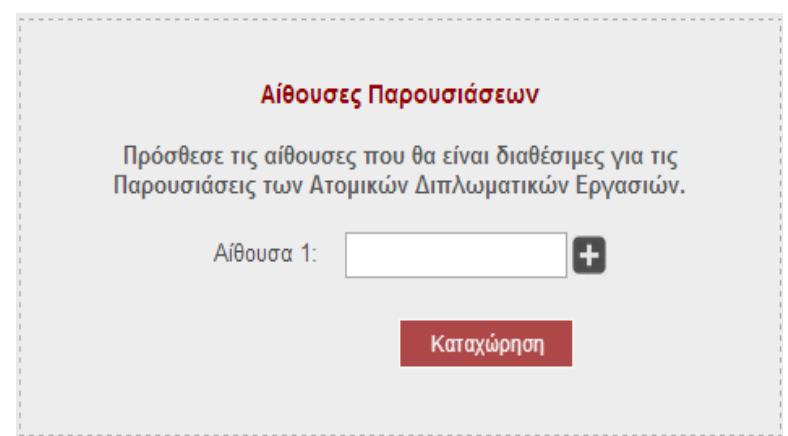

Μόλις αρχίσει η δημιουργία του Προγράμματος, η γραμματεία οφείλει να καταχωρήσεις τις διαθέσιμες αίθουσες για τις Παρουσιάσεις των Ατομικών Διπλωματικών Εργασιών στην πιο πάνω σελίδα του συστήματος.

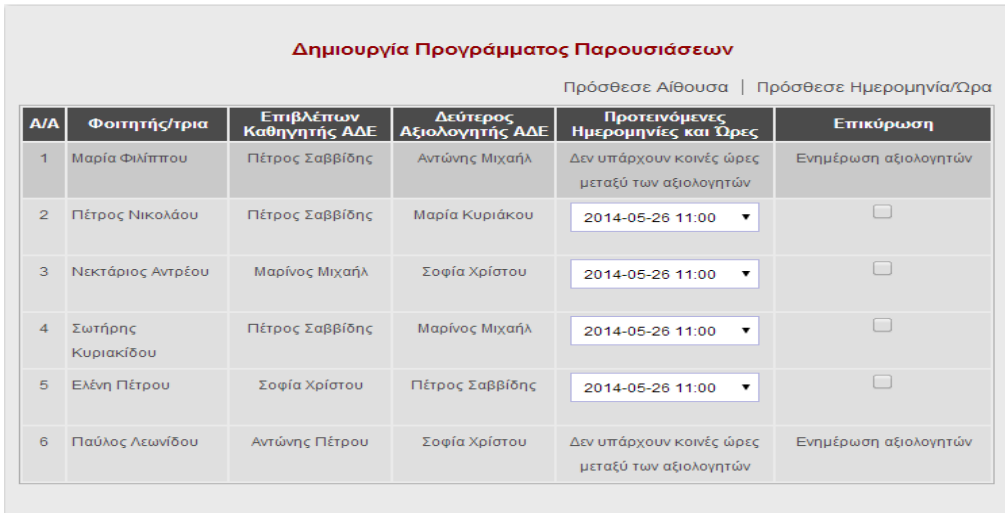

Καταχώρηση

Στη συνέχεια, θα μεταφερθεί στην πιο πάνω οθόνη όπου κάθε γραμμή του πίνακα αντιστοιχεί σε μια παρουσίαση ΑΔΕ. Βλέπουμε τον φοιτητή, τον Επιβλέποντα Καθηγητή και τον Δεύτερο Αξιολογητή του και στην επόμενη στήλη είναι διαθέσιμες οι κοινές χρονικές περίοδοι που αντιστοιχούν στη διαθεσιμότητα των δύο αξιολογητών βάση της διαθεσιμότητας που είχαν καταχωρήσει προηγουμένως. Ο διαχειριστής μπορεί να επιλέξει τη χρονική περίοδο για κάθε παρουσίαση, επικυρώνοντας την μπορεί να επιλέξει την αίθουσα της παρουσίασης και τέλος να καταχωρήσεις τις επιλογές του.

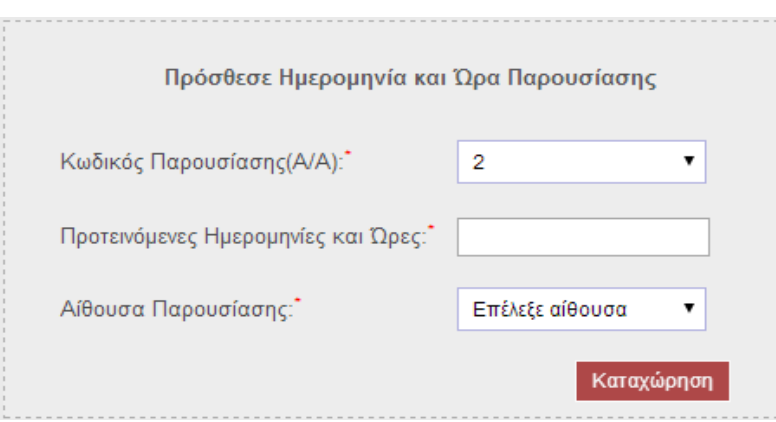

Επιπλέον, ο διαχειριστής έχει τη δυνατότητα να καταχωρήσει ημερομηνία και ώρα παρουσίασης εκτός της χρονικής περιόδου που ορίζεται για τις Παρουσιάσεις, επιλέγοντας τον σύνδεσμο Πρόσθεσε Ημερομηνία/Ώρα. Τότε θα εμφανιστεί στο κάτω μέρος της οθόνης η συγκεκριμένη φόρμας που επιτρέπει την εισαγωγή εναλλακτικής ημερομηνίας και ώρας για μια παρουσίαση.

#### **4.3.14 Αξιολόγηση Δεύτερου Μέρους**

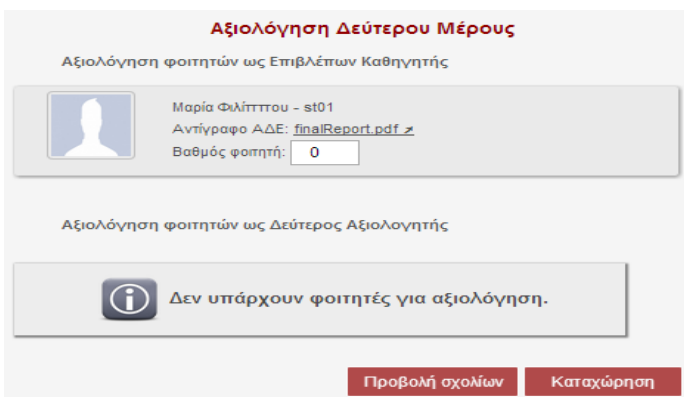

Για την αξιολόγηση Δεύτερου Μέρους, κάθε ακαδημαϊκός έχει τη δυνατότητα να δει όλους τους φοιτητές που οφείλει να αξιολογήσει είτε ως Επιβλέπων Καθηγητής, είτε ως Δεύτερος Αξιολογητής όπως δείχνει η πιο πάνω σελίδα. Αφού καταχωρήσει τη

βαθμολογία του φοιτητή από 1-10 στη συνέχεια μπορεί να προσθέσει κάποια βοηθητικά σχόλια για τον εν λόγω φοιτητή.

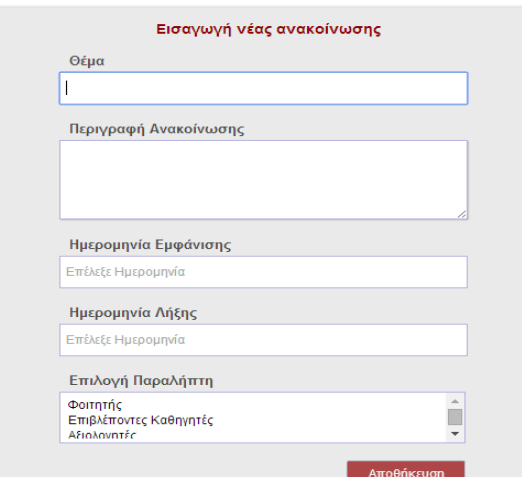

#### **4.3.15 Διαχείριση Ανακοινώσεων**

Η πιο πάνω σελίδα αναφέρεται στην εισαγωγή μιας νέας ανακοίνωσης στο σύστημα. Ο διαχειριστής αφού καταχωρήσει την ανακοίνωση μπορεί να δει σε μορφή πίνακα όλες τις ανακοινώσεις που είναι καταχωρημένες στο σύστημα και είτε βρίσκονται σε αναμονή για την εμφάνισης τους, είτε είναι διαθέσιμες προς τους χρήστες είτε έχουν λήξει.

#### **4.3.16 Διαχείριση Παραμέτρων του συστήματος**

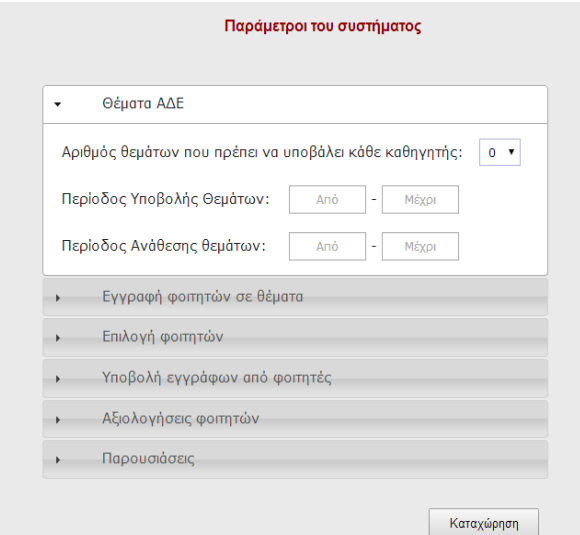

Η σελίδα πιο πάνω αναφέρεται στη διαχείριση των παραμέτρων του συστήματος από το διαχειριστή, στις οποίες στηρίζεται όλη η λειτουργία του συστήματος.

# **Κεφάλαιο 5**

### **Δοκιμή και αξιολόγηση**

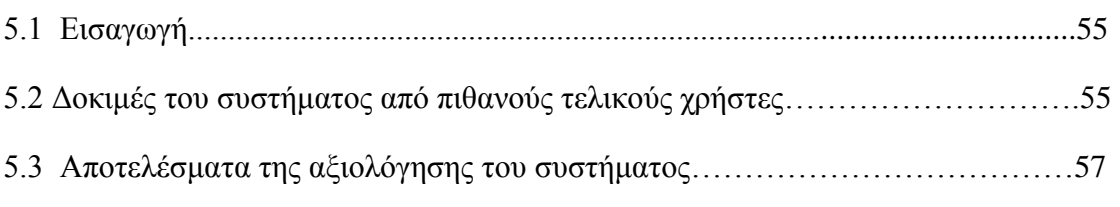

#### **5.1 Εισαγωγή**

Η εκτέλεση δοκιμών ελέγχου αποτελεί ένα σημαντικό κομμάτι του κύκλου ζωής ανάπτυξης ενός λογισμικού. Η καταγραφή των απαιτήσεων και η μετατροπή τους σε κώδικα λογισμικού δεν είναι αρκετά για την ολοκλήρωση ενός αποδεκτού λογισμικού συστήματος. Με την εκτέλεση δοκιμών και ελέγχου του συστήματος εξακριβώνουμε κατά πόσο έχει την αναμενόμενη συμπεριφορά, αν εμφανίζονται τα κατάλληλα μηνύματα σε κάθε περίπτωση και αν παρουσιάζονται κάποια σφάλματα που εμποδίζουν τη σωστή λειτουργία του και πρέπει να διορθωθούν πριν τη χρήση του από τους τελικούς χρήστες.

#### **5.2 Δοκιμές του συστήματος από πιθανούς τελικούς χρήστες**

Με την ολοκλήρωση της υλοποίησης των λειτουργιών του συστήματος, όπως παρουσιάστηκαν στο υποκεφάλαιο 2.4 ακολούθησε ο έλεγχος της 'συμπεριφοράς' του συστήματος. Επέλεξα οι δοκιμές του συστήματος να γίνουν από πιθανούς μελλοντικούς χρήστες, δηλαδή από κάποια μέλη του Ακαδημαϊκού Προσωπικού και από συμφοιτητές μου που αποτελούν μια από τις κατηγορίες χρηστών του συστήματος. Πριν τη δοκιμή, οι χρήστες ενημερώθηκαν για τον στόχο του συστήματος και τις λειτουργίες που παρέχονται από αυτό έτσι ώστε να μπορέσουν να κατανοήσουν καλύτερα το σύστημα. Στη συνέχεια, οι χρήστες είχαν την ευκαιρία να αλληλεπιδράσουν με τη διεπιφάνεια του συστήματος, να αντιληφθούν πιθανά

σφάλματα ή ασάφειες που υπάρχουν. Τέλος, μέσα από συζήτηση μαζί τους είχα την ευκαιρία να πάρω τα σχόλια τους, θετικά και αρνητικά, τα οποία καταγράφηκαν και τα πιο σημαντικά παρουσιάζονται πιο κάτω:

- Ιδιαίτερα θετικά σχόλια σημειώθηκαν για την σχεδίαση της διεπιφάνειας του συστήματος, όσο αφορά την ευχρηστία αλλά και την επιλογή των χρωμάτων. Όταν οι χρήστες ρωτήθηκαν αν θα επιθυμούσαν να αλλάξει κάτι στην εμφάνιση της εφαρμογής ή αν έχουν να προτείνουν κάτι που θα βελτίωνε την εφαρμογή δεν υπήρξε καμία πρόταση. Οι περισσότεροι χρήστες σημείωσαν ότι η εφαρμογή είναι πλήρης και οι λειτουργίες που παρέχονται από αυτή εξυπηρετούν τους σκοπούς για τους οποίους σχεδιάστηκε και υλοποιήθηκε.
- Επίσης, θετικά ήταν τα σχόλια για την υποβοήθηση της πλοήγησης στο σύστημα. Στο πάνω αριστερό μέρος κάθε οθόνης παρουσιάζεται το 'μονοπάτι' της πλοήγησης του χρήστη, δηλαδή τα βήματα που ακολούθησε και που τον οδήγησαν στη σελίδα που βρίσκεται. Έτσι οι χρήστες δεν είχαν την αίσθηση ότι χάνονταν μέσα στην εφαρμογή, αφού συνεχώς ήταν εμφανές που βρίσκονταν και πως μπορούσαν να επιστρέψουν στις προηγούμενες σελίδες που επισκέφθηκαν.
- Ένα σχόλιο που καταγράφηκε ήταν κάποιοι σύνδεσμοι στον λογαριασμό του καθηγητή, όπου δεν ήταν ιδιαίτερα επεξηγηματικοί ώστε να βοηθούν τον χρήστη να κατανοήσει τι περιλαμβάνει η σελίδα στην οποία θα μεταφερθεί εάν επιλέξει τον συγκεκριμένο σύνδεσμο. Οι σύνδεσμοι αυτοί καταγράφηκαν και αντικαταστάθηκαν με πιο επεξηγηματικές ετικέτες.
- Στη σελίδα όπου ο καθηγητής καλείται να εισάγει τη διαθεσιμότητα του για τις Παρουσιάσεις των Ατομικών Διπλωματικών Εργασιών σημειώθηκε ασάφεια για το τι πρέπει να κάνει ο χρήστης. Οι χρονικές περίοδοι κατά τη διάρκεια των Παρουσιάσεων, εμφανίζονται σε μορφή πίνακα όπου κάθε γραμμή αντιστοιχεί στην ημέρα παρουσίασης ενώ κάθε κελί αντιστοιχεί στην χρονική περίοδο διάρκειας 60 λεπτών. Τα κελία που είναι διαθέσιμα για επιλογή παρουσιάζονται με λευκό χρώμα ενώ τα μη-διαθέσιμα με γκρίζο. Η

παρατήρηση αυτή διορθώθηκε με τον διαχωρισμό των χρονικών περιόδων σε διαθέσιμες και μη-διαθέσιμες.

 Επιπλέον, ένα σημείο που σχολιάστηκε ήταν η πιθανότητα επικοινωνίας του συστήματος με υπάρχοντα συστήματα του Τμήματος Πληροφορικής δίνοντας τη δυνατότητα πιστοποίησης των χρηστών χρησιμοποιώντας τα ήδη υπάρχοντα συνθηματικά πρόσβασης τους. Η εισήγηση αυτή καταγράφηκε ως μελλοντική επέκταση του συστήματος λόγω του ότι απαιτεί την πρόσβαση σε προσωπικά δεδομένα τόσο των φοιτητών του Τμήματος, όσο και του Ακαδημαϊκού Προσωπικού κάτι που δεν επιτρέπεται για λόγους ασφάλειας των προσωπικών δεδομένων.

#### **5.3 Αποτελέσματα της αξιολόγησης του συστήματος**

Μέσα από τις δοκιμές του συστήματος, οι οποίες ολοκληρώθηκαν μέσω συζήτησης με τους πιθανούς μελλοντικούς χρήστες , είχα την ευκαιρία να δω τη συμπεριφορά και τις αντιδράσεις τους όσο αλληλεπιδρούσαν με το σύστημα. Επιπλέον, καταγράφηκαν κάποια σχόλια και πιθανές διορθώσεις οι οποίες ήταν ιδιαίτερα ενδιαφέρον και θα βελτίωναν την εφαρμογή μου. Οι δοκιμές του συστήματος οδήγησαν σε πολύ καλά αποτελέσματα αφού κάποιες παρατηρήσεις είναι πιο εμφανές από κάποιο που έχει επαφή με ένα σύστημα για πρώτη φορά.

Οι γενικές εντυπώσεις που καταγράφηκαν ήταν ιδιαίτερα θετικές αφού δεν εκφράστηκε κάποια επιθυμία για λειτουργία η οποία υπολείπεται από το σύστημα ή για αρνητικά σχόλια όσο αφορά την οργάνωση των πληροφοριών σ' αυτή.

Οι χρήστες έδειξαν ευχαριστημένοι με τις λειτουργίες που παρέχονται από το σύστημα καθώς επίσης και με τη γραφική διεπιφάνεια του.

### **Κεφάλαιο 6**

### **Συμπεράσματα**

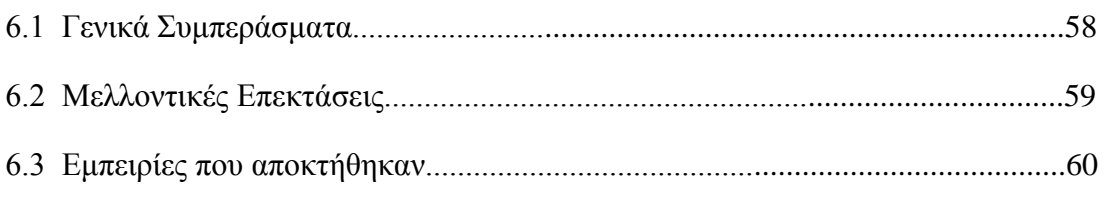

#### **6.1 Γενικά Συμπεράσματα**

Η διαδικασία που αφορά την εκπόνηση Ατομικών Διπλωματικών Εργασιών από τους τελειόφοιτους φοιτητές του Τμήματος Πληροφορικής αποτελείται από πολλά στάδια. Στα στάδια αυτά εμπλέκονται οι Επιβλέποντες Καθηγητές, οι Δεύτεροι Αξιολογητές είτε είναι μέλη του Ακαδημαϊκού Προσωπικού του Τμήματος, είτε εξωτερικοί Αξιολογητές, οι Ακαδημαϊκοί Σύμβουλοι των φοιτητών και οι διαχειριστές του συστήματος, που είναι ο συντονιστής Ατομικών Διπλωματικών Εργασιών και η γραμματεία. Η δημιουργία ενός συστήματος που θα υποστηρίζει τις δυνατότητες κατάθεσης θεμάτων προς το Τμήμα, υποβολής των προτιμήσεων από τους φοιτητές χωρίς την ανάγκη συμπλήρωσης Εντύπων, τη δυνατότητα αξιολόγησης των φοιτητών άμεσα χωρίς την αποστολή μηνυμάτων ηλεκτρονικού ταχυδρομείου, τη διευκόλυνση της δημιουργίας του Προγράμματος Παρουσιάσεων και πολλές άλλες λειτουργίες, ήταν απαραίτητη για τη βελτίωση της διαδικασίας αυτής.

Το σύστημα που υλοποιήθηκε αποσκοπεί στη διευκόλυνση της διαδικασίας που αρχίζει με τις αναθέσεις των θεμάτων από τους Επιβλέποντες Καθηγητές και ολοκληρώνεται με τις τελικές αξιολογήσεις των Ατομικών Διπλωματικών Εργασιών. Οι απαιτήσεις που τέθηκαν κατά τη Φάση Ανάλυσης των Απαιτήσεων ικανοποιούνται από την εφαρμογή και οι λειτουργίες που καταγράφηκαν σε προηγούμενο υποκεφάλαιο του εγγράφου[2.4] υλοποιήθηκαν με επιτυχία. Μέσω της εφαρμογής αυτής πλέον δεν απαιτείται η άμεση επικοινωνία μεταξύ των φοιτητών, των μελών του Ακαδημαϊκού Προσωπικού και της γραμματείας. Ο καθένας μπορεί να εισέλθει

στο σύστημα, να ενημερωθεί για τυχόν νέες ανακοινώσεις και να ολοκληρώσει τις υποχρεώσεις του. Επιπλέον, ο διαχειριστής έχει τον πλήρη έλεγχο του συστήματος αφού μπορεί να ελέγχει και να συντονίζει όλη τη διαδικασία καθώς και να επικυρώνει ή απορρίπτει κάθε επιλογή.

Επιπλέον, αφού αναφερόμαστε σε μια διαδικτυακή εφαρμογή όπου έχει σαν μόνη προϋπόθεση τη χρήση ενός από τους κύριους φυλλομετρητές Ιστού οι χρήστες μπορούν να ενημερωθούν και να υποβάλουν τις απαιτούμενες επιλογές όπου και αν βρίσκονται και οποιαδήποτε στιγμή επιθυμούν. Επιπρόσθετα, με τη χρήση της εφαρμογής μειώνονται οι αρμοδιότητες της γραμματείας του Τμήματος και του συντονιστή ΑΔΕ, ενώ δεν απαιτείται η αποθήκευση έντυπων φορμών για να συντονίζεται η όλη διαδικασία.

Κατά τη γνώμη μου η χρήση της συγκεκριμένης εφαρμογής από το Τμήμα Πληροφορικής θα ήταν ιδιαίτερα βοηθητική και πρόκειται να διευκολύνει όλους τους χρήστες. Η σχεδίαση και η υλοποίηση της διεπιφάνειας του συστήματος κρατήθηκε απλή ώστε να διευκολύνει και να καθοδηγεί τον χρήστη για το τι πρέπει να κάνει.

Ο χρήστης μπορεί εύκολα να ενημερωθεί με τις ανακοινώσεις στην αρχική σελίδα του της εφαρμογής και να εκτελέσει τις ενέργειες του σε μικρό χρονικό διάστημα. Ο διαχειριστής μπορεί να δει αναφορές για τον έλεγχο κάθε επιλογής που καταχωρείται στο σύστημα. Επιπλέον, μπορεί να καθορίσει ποιοι θα έχουν πρόσβαση στο σύστημα αφού η δημιουργία λογαριασμών ορίζεται στις αρμοδιότητες του.

#### **6.2 Μελλοντικές Επεκτάσεις**

Η διαδικτυακή εφαρμογή που υλοποιήθηκε δεν αποτελεί το αποτέλεσμα της σχεδίασης, υλοποίησης και ολοκλήρωσης μιας εφαρμογής που θα χρησιμοποιηθεί από το Τμήμα, αλλά την αφετηρία για τη χρήση ενός συστήματος το οποίο θα αναπτύσσεται συνεχώς και θα προστίθενται καινούργιες λειτουργίες ανάλογα με τις ανάγκες των χρηστών ώστε να βελτιώνεται συνεχώς.

Η κύρια μελλοντική απαίτηση η οποία συζητήθηκε κατά τις δοκιμές του συστήματος είναι η δυνατότητα επικοινωνίας του με ήδη υπάρχοντα συστήματα του Τμήματος Πληροφορικής. Με τη συνένωση του συστήματος δε θα απαιτείται η δημιουργία

λογαριασμών για κάθε χρήστη από τη γραμματεία, το οποίο αποτελεί μια σημαντική αρμοδιότητά της, και επίσης οι χρήστες θα μπορούν να χρησιμοποιούν τα ίδια συνθηματικά πρόσβασης που απαιτούνται για την πρόσβαση στα συστήματα του Τμήματος. Η υλοποίηση αυτή θα αφαιρέσει ένα σημαντικό κομμάτι από τις αρμοδιότητες της γραμματείας, ενώ θα διευκολύνει τους χρήστες αφού δεν θα χρειάζονται νέα συνθηματικά πρόσβασης.

Επιπλέον βελτιώσεις που θα μπορούσαν να προστεθούν στην εφαρμογή είναι η δυνατότητα αποστολής μηνυμάτων ηλεκτρονικού ταχυδρομείου στους χρήστες του συστήματος. Για παράδειγμα, όταν αναρτηθεί μια νέα ανακοίνωση από το διαχειριστή του συστήματος θα μπορούσε να αποστέλλεται και ηλεκτρονικό μήνυμα στους χρήστες έτσι ώστε να ενημερώνονται ανάλογα χωρίς να απαιτείται η είσοδος του στο σύστημα.

Ακόμη μια λειτουργία η οποία προτάθηκε κατά τις δοκιμές του συστήματος και θα μπορούσε να προστεθεί για τη βελτίωση της επικοινωνίας μεταξύ Επιβλεπόντων Καθηγητών και φοιτητών είναι η δυνατότητα έναρξης βιντεοκλήσης μέσω του συστήματος με μια ήδη υπάρχουσα υπηρεσία, π.χ. Skype. Θα μπορούσε να παρέχεται ένας σύνδεσμος στους χρήστες και επιλέγοντας τον να γίνεται αυτόματα η σύνδεση με την υπηρεσία.

Αναμφισβήτητα, με τη χρήση της εφαρμογής από τους χρήστες πολλές βελτιώσεις μπορούν να προστεθούν στο σύστημα ή ακόμη και να αλλάξουν ήδη υπάρχουσες λειτουργίες οι οποίες δε θα εξυπηρετούν τους χρήστες και δε θα είναι ξεκάθαρες σ' αυτούς. Εξάλλου, η ανάπτυξης ενός συστήματος λογισμικού δεν τερματίζεται με την υλοποίηση, την αξιολόγηση και την εγκατάσταση του, εάν απαιτείται. Αντίθετα, η Φάση Συντήρησης αποτελεί μια από τις σημαντικότερες φάσεις για ένα λογισμικό αφού επιτυγχάνει τη συνεχή βελτίωση του συστήματος ώστε να είναι αποδεκτό από τους τελικούς χρήστες και να εξυπηρετεί πλήρως τις ανάγκες τους.

#### **6.2 Εμπειρίες που αποκτήθηκαν**

Η εκπόνηση της Ατομικής Διπλωματικής Εργασίας επιβεβαίωσε το ενδιαφέρον μου στον τομέα της 'Τεχνολογίας Λογισμικού', το οποίο παρουσιάστηκε κατά τη φοίτηση

μου στο Τμήμα Πληροφορικής. Μέσω της διπλωματικής αυτής είχα την ευκαιρία να υλοποιήσω μια διαδικτυακή εφαρμογή στηριζόμενη στις γνώσεις που απέκτησα κατά τις σπουδές μου στο Τμήμα Πληροφορικής του Πανεπιστημίου Κύπρου. Επιπλέον, είχα την ευκαιρία να εμπλουτίσω τις γνώσεις μου στον συγκεκριμένο τομέα, να χρησιμοποιήσω νέες τεχνολογίες και εργαλεία που χρησιμοποιούνται για την ανάπτυξη λογισμικών και τέλος να αναπτύξω με επιτυχία ένα σύστημα το οποίο κρίνοντας και από τα σχόλια που λήφθηκαν αναμένεται να γίνει αποδεκτό από τους τελικούς χρήστες του.

Η διαδικασία που ακολούθησα για την ανάπτυξη του συστήματος είναι αυτή που ορίζεται βάσει του κύκλου ζωής ανάπτυξης ενός λογισμικού. Μέσω της διαδικασία αυτής είχα τη δυνατότητα εμπλοκής σε όλες τις φάσεις του κύκλου ζωής του συστήματος που υλοποιήθηκε. Αρχικά, με τη φάση Ανάλυσης Απαιτήσεων είχα το ρόλο του αναλυτή όπου κλήθηκα να εντοπίσω τα προβλήματα που αναμένεται να λύσει η νέα εφαρμογή και να καταγράψω τις απαιτήσεις που πρέπει να ικανοποιούνται. Στη συνέχεια, στη φάση Καθορισμού Προδιαγραφών ασχολήθηκα περισσότερο με τη σχεδίαση της λειτουργικότητας και την οργάνωση του συστήματος. Ακολούθως, με την αρχιτεκτονική σχεδίαση κατανόησα από ποια συστατικά στοιχεία αποτελείται το σύστημα μου και πως αυτά συνδέονται μεταξύ τους. Στην επόμενη φάση, κατά την υλοποίηση του συστήματος ανάλαβα τον ρόλο του προγραμματιστή, όπου έγινε η ανάπτυξη του κώδικα λογισμικού για την υλοποίηση όσων καταγράφηκαν στις προηγούμενες φάσεις. Τέλος, κατά τις δοκιμές και την αξιολόγηση του συστήματος είχα την ευκαιρία να εκτελέσω ελέγχους στο σύστημα που υλοποιήθηκε και να ολοκληρώσω την αξιολόγηση μου.

Οι γνώσεις και οι εμπειρίες που απόκτησα με την ολοκλήρωση της Διπλωματικής Εργασίας ορίζουν την αφετηρία για τις μελλοντικές μου σπουδές και την ενασχόληση μου με την Πληροφορική και πιο συγκεκριμένα με τον τομέα της ανάπτυξης συστημάτων λογισμικού.

### **Βιβλιογραφία**

- [1] Γεωργία Καπιτσάκη, " Μηχανική Απαιτήσεων " Σημειώσεις διαλέξεων του μαθήματος Τεχνολογία Λογισμικού, Τμήμα Πληροφορικής, Πανεπιστήμιο Κύπρου, 2013
- [2] Στυλιανή Κ. Λοΐζου, Σημειώσεις διαλέξεων του μαθήματος Αλληλεπίδραση Ανθρώπου - Υπολογιστή, Τμήμα Πληροφορικής, Πανεπιστήμιο Κύπρου, 2014
- [3] Γενικοί Κανόνες Ατομικής Διπλωματικής Εργασίας, Πανεπιστημίου Κύπρου
- [4] WampServer: How to Set up and Get Started with PHP, MySQL Web Development [http://www.ntu.edu.sg/home/ehchua/programming/howto/WampServer\\_Ho](http://www.ntu.edu.sg/home/ehchua/programming/howto/WampServer_Ho%09wTo.html) [wTo.html](http://www.ntu.edu.sg/home/ehchua/programming/howto/WampServer_Ho%09wTo.html)
- [5] phpMyAdmin: Bringing MySQL to the web [http://www.phpmyadmin.net/home\\_page/index.php](http://www.phpmyadmin.net/home_page/index.php)
- [6] Γεώργιος Λάρκου, "Προγραμματισμός στο Server: php-MySQL" Σημειώσεις εργαστηρίου του μαθήματος Επαγγελματική Πρακτική Τεχνολογίας Λογισμικού,Τμήμα Πληροφορικής, Πανεπιστήμιο Κύπρου, 2014
- [7] Μάριος Δικαιάκος, Σημειώσεις διαλέξεων του μαθήματος Τεχνολογίες Διαδικτύου, Τμήμα Πληροφορικής, Πανεπιστήμιο Κύπρου, 2013
- [8] HTML5 24-Hour Trainer, Joseph W. Lowery, Mark Fletcher
- [9] HTML & CSS design and build websites, Jon Duckett
- [10] Web Design in Easy Steps 5th edition, Sean McManus
- [11] JavaScript: The Definitive Guide 6th Edition, David Flanagan
- [12] Learning PHP, MySQL, JavaScript and CSS [http://www.srpskibre.com/pdf/PHP\\_MySQL\\_JavaScript\\_CSS.pdf](http://www.srpskibre.com/pdf/PHP_MySQL_JavaScript_CSS.pdf)
- [13] Βιβλιοθήκη JQuery, User Interface(UI) <http://jqueryui.com/>
- [14] Minimalect select replacement <http://groenroos.github.io/minimalect/>

Σύνδεσμος διαδικτυακής εφαρμογής:

[http://thesis.in.cs.ucy.ac.cy/pkesto01/ade/php\\_files/login-form.php](http://thesis.in.cs.ucy.ac.cy/pkesto01/ade/php_files/login-form.php)

### **Συνθηματικά Πρόσβασης:**

Φοιτητή: stud01 stud01pass

Καθηγητή: prof03 prof03pass

Διαχειριστή: admin01 adm01pass